# **UNIVERSIDADE DE BRASÍLIA**

### **FACULDADE DE TECNOLOGIA**

### **DEPARTAMENTO DE ENGENHARIA CIVIL E AMBIENTAL**

# **CONCEPÇÃO DE APLICATIVO PARA GERENCIAMENTO E PLANEJAMENTO DE OBRAS**

## **MARIANA SILVA OLIVEIRA**

### **ORIENTADORA: MICHELE TEREZA CARVALHO**

# **MONOGRAFIA DE PROJETO FINAL EM CONSTRUÇÃO CIVIL**

**BRASÍLIA/ DF: MAIO/ 2022 UNIVERSIDADE DE BRASÍLIA**

### **FACULDADE DE TECNOLOGIA DEPARTAMENTO DE ENGENHARIA CIVIL E AMBIENTAL**

# **CONCEPÇÃO DE APLICATIVO PARA GERENCIAMENTO E PLANEJAMENTO DE OBRAS**

# **MARIANA SILVA OLIVEIRA**

**MONOGRAFIA DE PROJETO FINAL II SUBMETIDA AO DEPARTAMENTO DE ENGENHARIA CIVIL E AMBIENTAL DA UNIVERSIDADE DE BRASÍLIA COMO PARTE DOS REQUISITOS NECESSÁRIOS PARA A OBTENÇÃO DO GRAU DE BACHAREL EM ENGENHARIA CIVIL.**

**APROVADA POR:**

**MICHELE TEREZA CARVALHO, Drª. (UnB) (ORIENTADORA)**

**\_\_\_\_\_\_\_\_\_\_\_\_\_\_\_\_\_\_\_\_\_\_\_\_\_\_\_\_\_\_\_\_\_\_\_\_\_\_\_\_\_**

**\_\_\_\_\_\_\_\_\_\_\_\_\_\_\_\_\_\_\_\_\_\_\_\_\_\_\_\_\_\_\_\_\_\_\_\_\_\_\_\_\_**

**\_\_\_\_\_\_\_\_\_\_\_\_\_\_\_\_\_\_\_\_\_\_\_\_\_\_\_\_\_\_\_\_\_\_\_\_\_\_\_\_\_**

**CLÁUDIO HENRIQUE DE ALMEIDA FEITOSA PEREIRA, Dr. (UnB) (EXAMINADOR INTERNO)**

**MATHEUS PEREIRA, Mestrando. (UnB) (EXAMINADOR INTERNO)**

**BRASÍLIA/DF, 10 DE MAIO DE 2022.**

# **FICHA CATALOGRÁFICA**

### OLIVEIRA, MARIANA SILVA

 Concepção de Aplicativo para Gerenciamento e Planejamento de Obras [Distrito Federal] 2022.

 i, 87 p., 297 mm (ENC/FT/UnB, Bacharel, Engenharia Civil, 2022) Monografia de Projeto Final - Universidade de Brasília. Faculdade de Tecnologia. Departamento de Engenharia Civil e Ambiental.

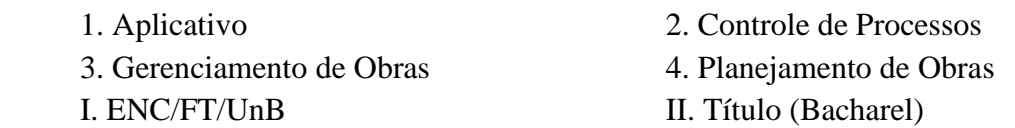

# **REFERÊNCIA BIBLIOGRÁFICA**

OLIVEIRA, M.S. (2022). Concepção de Aplicativo para Gerenciamento e Planejamento de Obras. Monografia de Projeto Final, Departamento de Engenharia Civil e Ambiental, Universidade de Brasília, Brasília, DF, 87 p.

# **CESSÃO DE DIREITOS**

NOME DA AUTORA: Mariana Silva Oliveira TÍTULO DA MONOGRAFIA DE PROJETO FINAL: Concepção de Aplicativo para Gerenciamento e Planejamento de Obras GRAU / ANO: Bacharel em Engenharia Civil / 2022

É concedida à Universidade de Brasília a permissão para reproduzir cópias desta monografia de Projeto Final e para emprestar ou vender tais cópias somente para propósitos acadêmicos e científicos. O autor reserva outros direitos de publicação e nenhuma parte desta monografia de Projeto Final pode ser reproduzida sem a autorização por escrito do autor.

Mariana Silva Oliveira

\_\_\_\_\_\_\_\_\_\_\_\_\_\_\_\_\_\_\_\_\_\_\_\_\_\_\_\_\_

Quadra 20 Lt 09 Cond. S.A. – Setor de Mansões CEP: 73083600 - Brasília/DF - Brasil

### **AGRADECIMENTOS**

Agradeço à minha família, ao afeto e apoio incondicional dos meus pais Antônio e Tânia e aos conselhos da minha irmã Juliana, com eles vivo no universo da Engenharia Civil até dentro de casa. Sou grata sobretudo por confiarem no meu potencial e por proporcionarem toda a estrutura necessária para meu aprendizado, além de serem minha base de amor sincero.

À professora orientadora Michele Tereza Carvalho, por acatar minha ideia e me guiar durante o desenvolvimento desse trabalho.

À Tecna Construtora por acreditar e patrocinar a execução desse projeto, tornar ele real definitivamente deixou a experiência inusitada e extraordinária.

Aos meus amigos que também sempre ofereceram suporte, seguraram a minha mão em situações difíceis, proporcionaram momentos de descontração, compartilharam experiências e vibraram com as minhas conquistas.

### **RESUMO**

Existe uma demanda associada à necessidade de aprimorar o gerenciamento e planejamento de obras, que auxiliem no controle da produção. Portanto, como uma proposta de resolução – inserida no contexto em que vivemos de desenvolvimento de novas tecnologias – esse projeto visa desenvolver a concepção de um Aplicativo para uso em dispositivos móveis. Esse *software* deve auxiliar o setor administrativo no canteiro de obras, cumprindo as exigências necessárias para coordenar a execução de processos associados às informações específicas de cada setor da construção civil e sendo condizente com a complexidade e demandas da área. Contemplando alguns campos de gestão de obras como a Produtividade, Gestão da Qualidade, Estoque, Segurança do Trabalho e Projetos, esse estudo busca discernir as diretrizes iniciais para a concepção de um protótipo piloto, que intenciona executar a criação de pelo menos parte dessas áreas e ser aplicado à realidade de empresas de pequeno e médio porte até as grandes corporações, favorecendo o acesso à informação. O estudo demonstra que sistematizar processos essenciais encontrados em todos os tipos de obras, e se possível democratizar uma ferramenta que diminua o dispêndio de tempo em operações desnecessárias e retrabalho, pode promover uma consequente elevação do nível geral das construções.

**Palavras-chave:** Aplicativo, Gerenciamento de Obras, Planejamento de Obras, Qualidade, Produtividade, Sistemas de Informação, Segurança, Almoxarifado, Gestão de Projetos, Controle de Produção, Protótipo.

### **ABSTRACT**

There is a demand associated with the need to improve the management and planning of constructions, which help in the control of production. Therefore, as a proposal for a resolution – inserted in the context in which we live of the development of new technologies – this project aims to develop the design of an Application for use on mobile devices. This software should help the administrative department at the construction site, fulfilling the necessary requirements to coordinate the execution of processes associated with the specific information of each civil construction sector, being consistent with the complexity and the demands of the area. Contemplating some fields of construction management such as Productivity, Quality, Inventory, Work Safety and Projects, this study seeks to discern the initial guidelines for the design of a pilot prototype, which intends to carry out the creation of at least part of these áreas, and be applied to the reality of small and medium-sized companies to large corporations, favoring access to information. The study demonstrates that systematizing essential processes found in all types of constructions, and if possible democratize a tool that reduces the time spent

on unnecessary operations and rework, can promote a consequent increase in the general level of constructions.

**Keywords**: Application, Construction Management, Construction Planning, Quality, Productivity, Information Systems, Security, Warehouse, Project Management, Production Control, Prototype.

<span id="page-6-0"></span>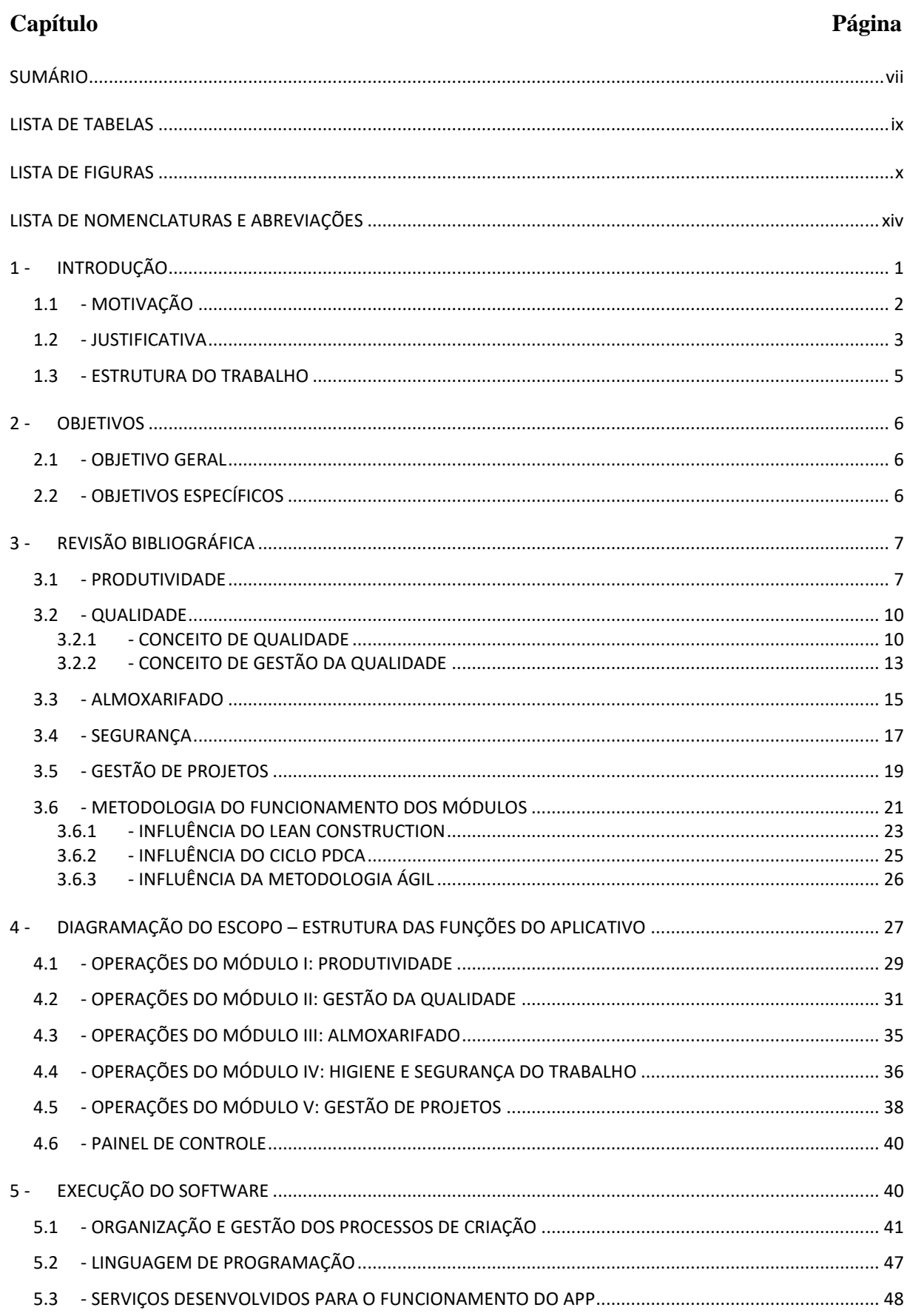

# **SUMÁRIO**

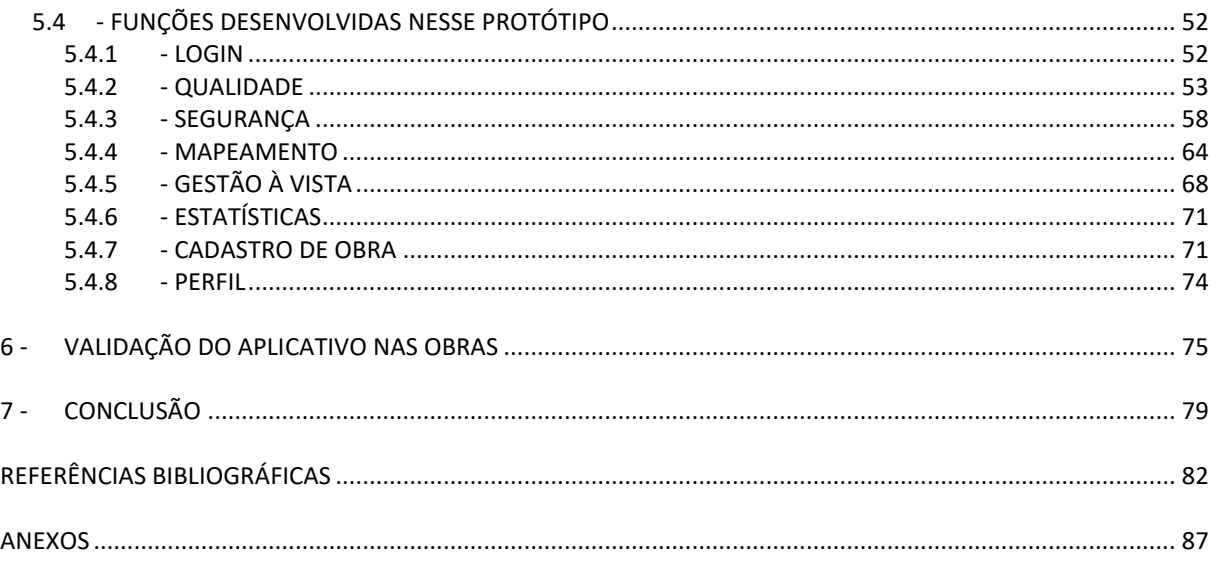

# **LISTA DE TABELAS**

<span id="page-8-0"></span>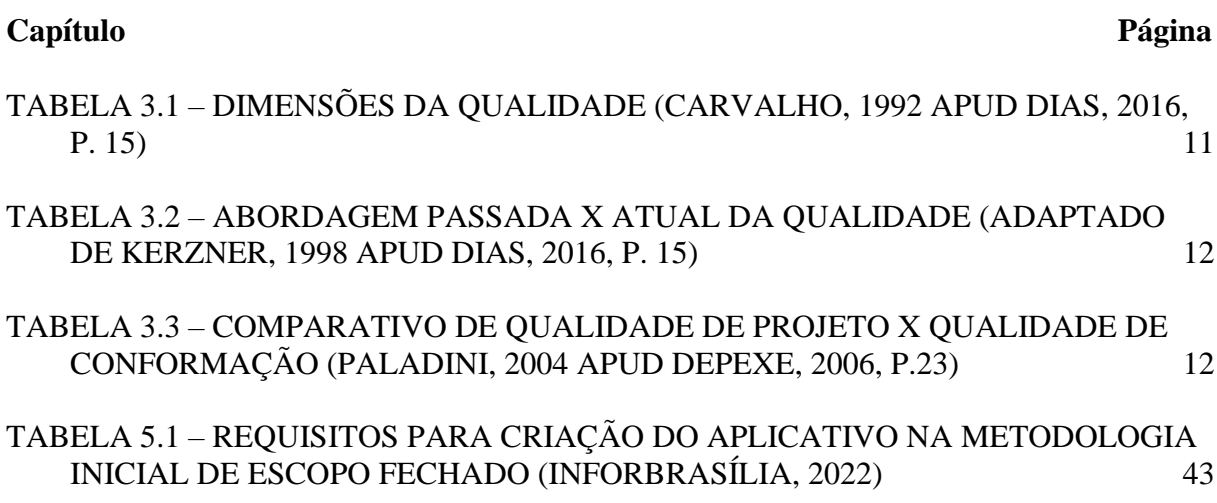

# **LISTA DE FIGURAS**

## <span id="page-9-0"></span>**Capítulo Página**

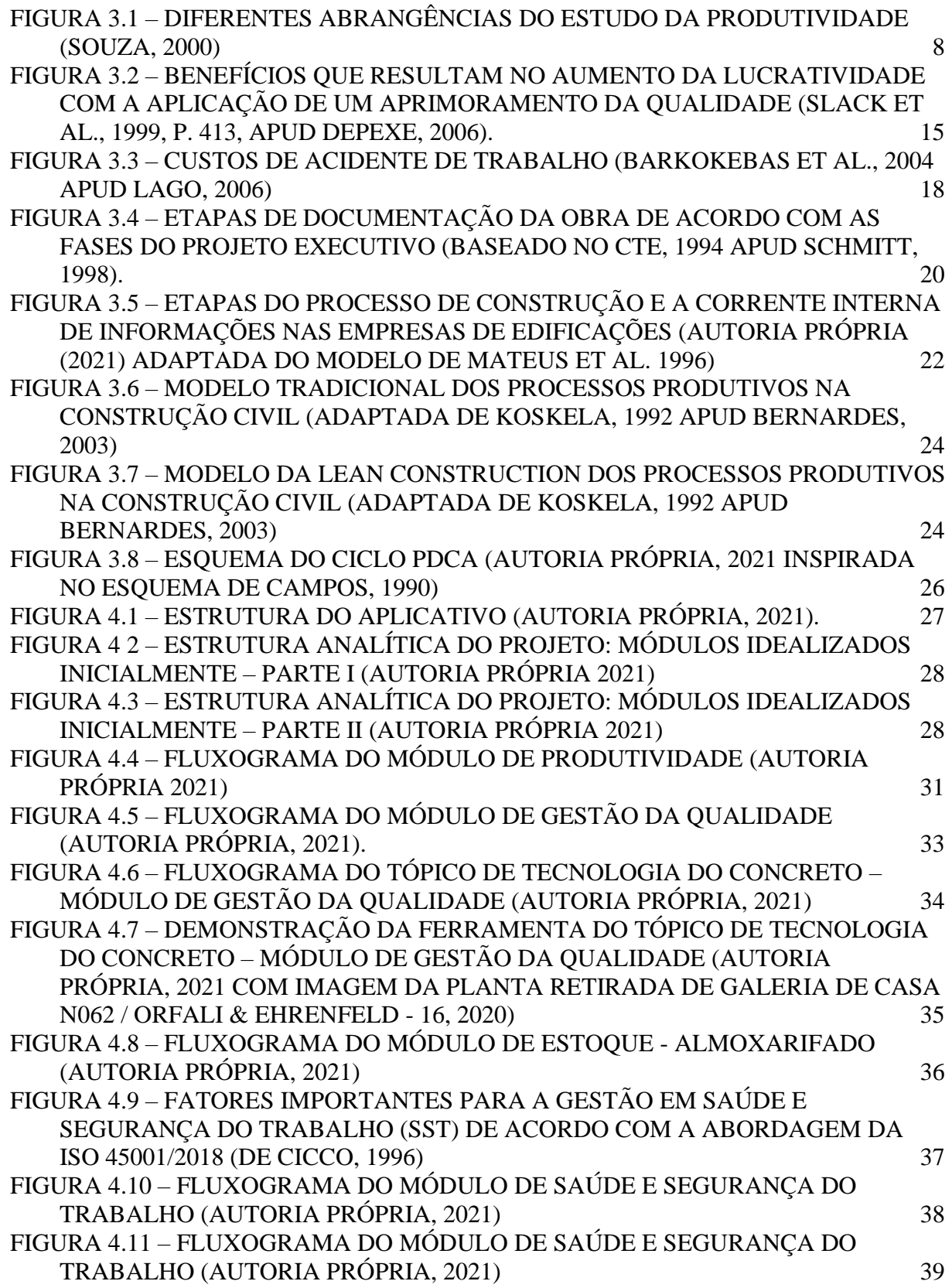

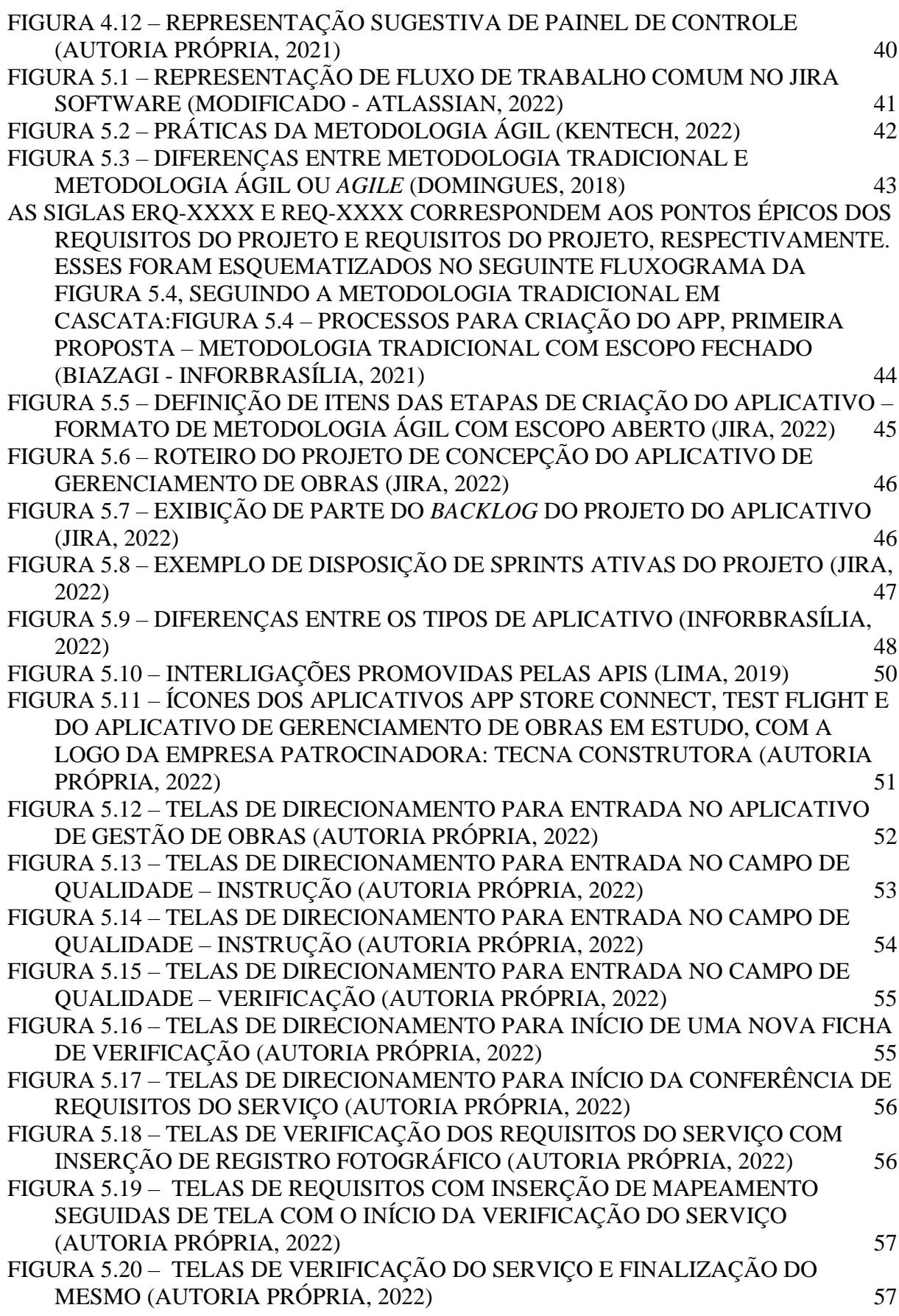

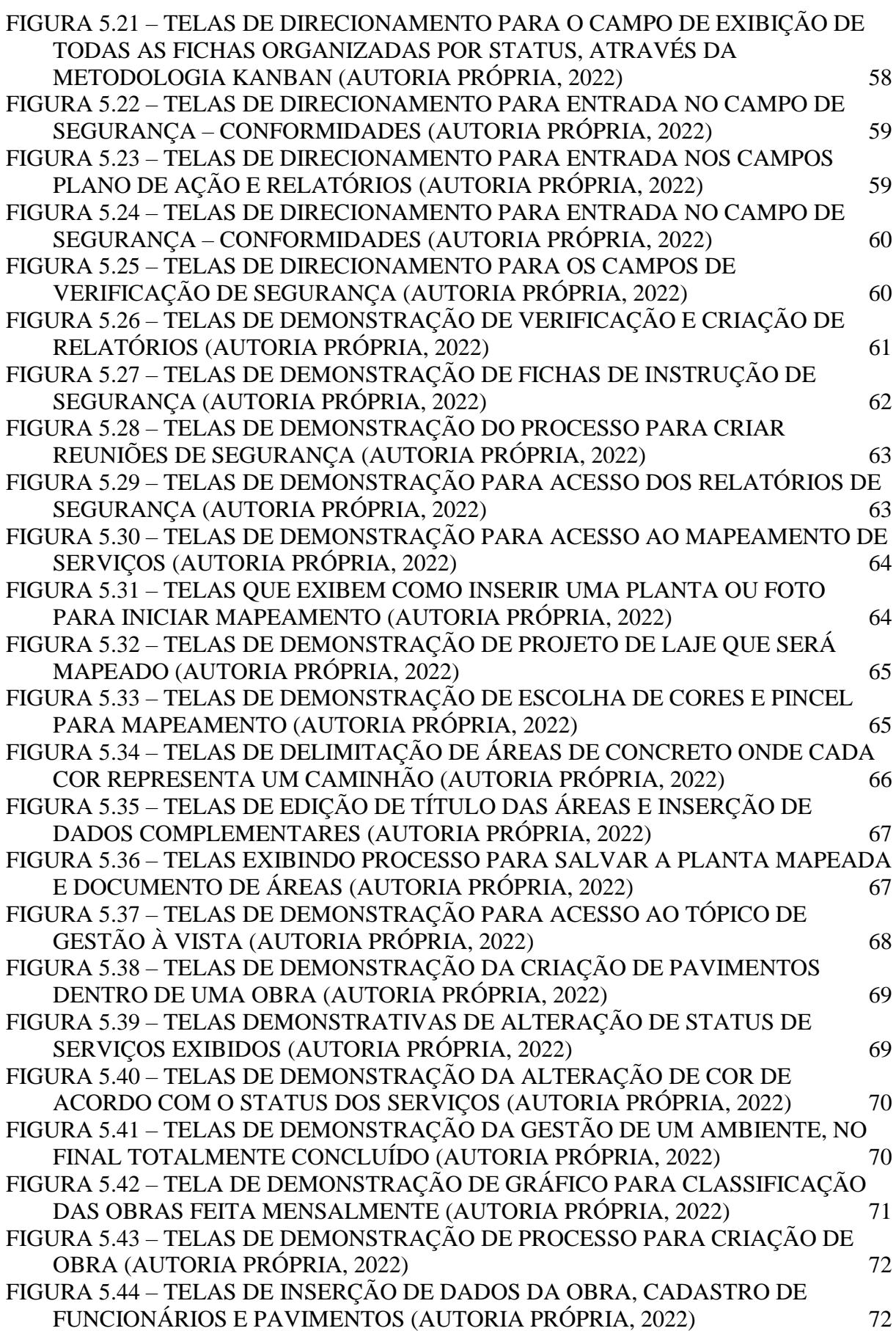

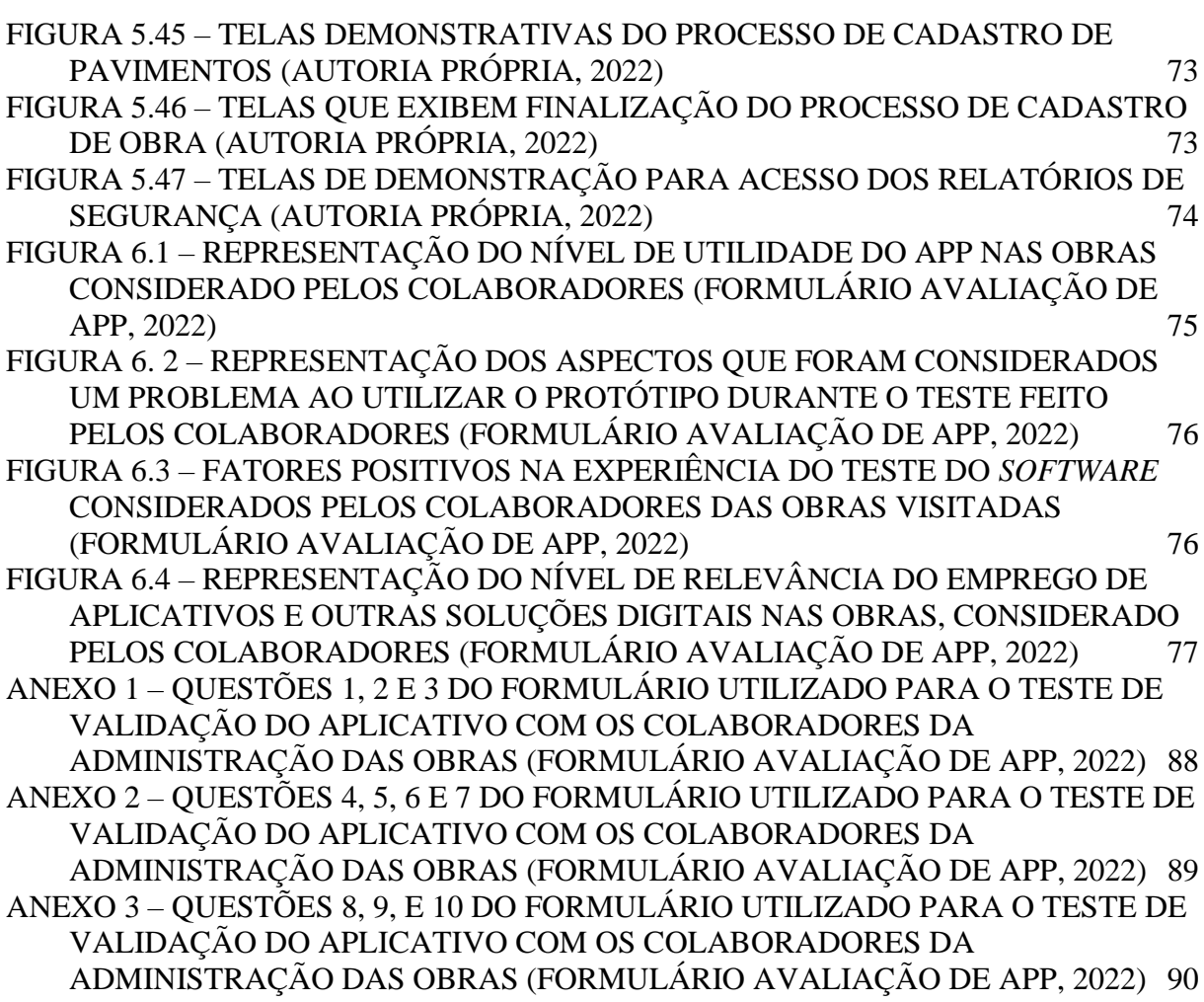

# **LISTA DE NOMENCLATURAS E ABREVIAÇÕES**

<span id="page-13-0"></span>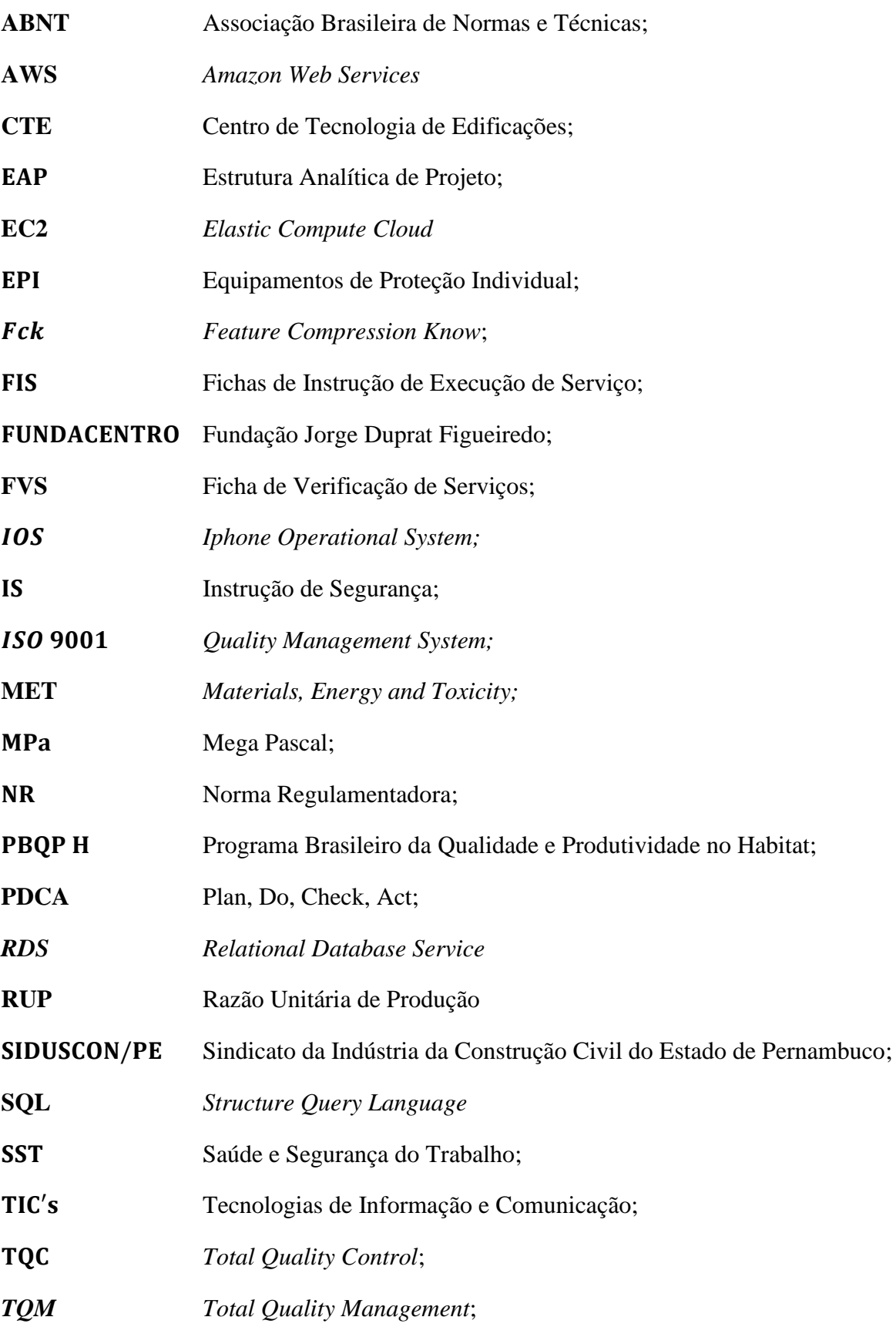

### <span id="page-14-0"></span>**1 - INTRODUÇÃO**

Assim como qualquer área de atuação humana, a construção civil anseia por práticas e instrumentos que facilitem sua gestão, execução, e que também assegurem a qualidade dos seus processos. Mesmo que grande parte dessa indústria seja considerada arcaica e em muitos locais se mantenha atrasada em relação aos movimentos de inovação, cresce nos últimos anos os incentivos e as demandas não só para a análise de fluxos e controle da produção no canteiro de obras – com o intuito de otimizá-los – mas também para a inserção de novas tecnologias.

Essa lacuna também se encaixa na realidade de empresas que constroem seus empreendimentos dentro do plano, seguindo todas as diretrizes de qualidade, instruções das normas brasileiras, que executam o planejamento e controla seus processos. Isso acontece porque mesmo possuindo mecanismos de gestão, esses acabam por vezes acompanhados de certa morosidade e excesso de trâmites administrativos, através da metodologia de preenchimento de fichas físicas ou de modelos análogos. Basta vivenciar a rotina dessas construtoras por um período – ressalto que estão inclusas as de alto padrão – e é possível notar que esses mecanismos apresentam carência de amadurecimento e adaptação para nossa vivência atual, inserida na Quarta Revolução Industrial ou Indústria 4.0 em que podemos contar cada vez mais com sistemas e *softwares* de apoio, que visam otimizar os critérios de análise da aplicação de práticas de controle bem como o tempo e os recursos.

Há também aquelas construtoras que possuem uma esquematização de todas as diretrizes a serem seguidas – no âmbito de planejamento e controle da produção, política de qualidade, segurança e todos os campos que contemplam a área de gerência – mas que não respondem a um controle de execução dessas medidas. A ausência de uma formalização e fiscalização das práticas abre espaço para esse tipo de contrariedade, em que não há aderência nas obras da realização de todos os mecanismos de controle. Isso pode ocorrer por um excesso de autonomia das mesmas – quando o administrativo atua praticamente só nas decisões – sem contar com a existência de uma avaliação da sua gestão e também com uma uniformização e digitalização da metodologia a ser seguida, que deve vir do controle central hierarquicamente maior às mesmas, com poder de ponderação.

A ideia da existência de um *software* para controle dos procedimentos e da produção das empresas vem para instruir também as corporações iniciantes no ramo da construção civil. O empreendedorismo vem sendo alimentado inclusive nas formações acadêmicas, e novos

profissionais muitas vezes não possuem capital suficiente para investir em uma macroestrutura automatizada inicialmente. Portanto ter acesso à um dispositivo de informação ciber físico eficiente, definitivamente o guiará por caminhos favoráveis, propiciando um crescimento direcionado.

É nesse cenário que a ideia da Concepção de um Aplicativo para Gerenciamento de Obras nasce, já que a tática de sistematizar e aperfeiçoar engloba a realidade de praticamente todas as empresas, seja ela de baixo ou alto padrão, emergente ou com anos de mercado. Trazer uma ferramenta que apresente os procedimentos a serem seguidos, com um modelo de execução organizado, permitindo que esses sejam feitos de forma aprimorada, centralizada, padronizada e principalmente tecnológica aumenta o potencial de evolução de novas companhias, diminuindo seu tempo de maturação e melhora a aderência das obras, desde que essa implementação consiga se inserir na rotina atribulada do canteiro de obras e que seja acima de tudo prática. Assim ela também se aplicará às empresas que executam a fiscalização dos processos, mas aperfeiçoará o seu modelo, diminuindo o dispêndio de tempo já que obterá maior dinamismo na execução dessas operações de forma digital.

Aumentar o desempenho da gestão de construtoras significa consequentemente elevar os parâmetros da construção civil em níveis de sociedade. Democratizar a informação, favorecer a economia de tempo – um ativo de valor inestimável nos dias de hoje –, dos recursos financeiros e dos materiais é o que nos levará à produção com diligência nessa área.

#### <span id="page-15-0"></span>**1.1 - MOTIVAÇÃO**

A estruturação de um aplicativo para gerenciamento de obras foi uma ideia concebida a partir de dois fatores: uma brecha observada no perfil de gerenciamento de construtoras e principalmente uma necessidade pessoal.

Vivenciar rotinas de construtoras em Brasília durante a graduação trouxe a percepção de que os processos envolvidos na produção da construção civil podem ser aperfeiçoados com as ferramentas de tecnologia que fazem parte da nossa atual realidade. "Muitos projetos de construção sofrem com atrasos e custos excessivos devido às questões de produtividade." (HASAN *et al*., 2018, p.3, tradução nossa). É fato que essa indústria envolve partes variadas e distintas, entretanto a comunicação inadequada entre elas é crítica para seu sucesso (CHENG *et al.*, 2001).

Hasan (2018, tradução nossa) também pontua que:

As TIC's [Tecnologias de Informação e Comunicação] como smartphones e tablets, dispositivos móveis, aplicativos, rede sem fio e armazenamento em nuvem podem oferecer uma maneira eficaz de superar os problemas de colaboração na construção civil. No entanto, ao contrário de outras indústrias, seu uso dentro desse mercado não foi explorado em profundidade suficiente. Essas tecnologias podem fechar as lacunas existentes na comunicação e colaboração (Anumba et al.,2012; Mathiassen e Sørensen, 2008), e argumenta-se que alavancar essas tecnologias para sua extensão total pode abrir uma nova direção na melhoria da produtividade nessa área.

Além disso, a proposta de gerenciar uma construtora em crescimento e expansão surgiu como um desafio deparado ao final da graduação. Portanto, unir o máximo de informações e mecanismos possíveis para auxiliar no desenvolvimento dessa empreitada se mostrou ser a solução mais tangível dentro da realidade universitária e do futuro como emergente no mercado.

Por conseguinte, é possível assimilar que a concepção de um aplicativo que permita a gestão integrada dos campos de administração e produção, tanto dentro quanto fora do canteiro de obras – por ora, sendo possível a idealização e a execução de um protótipo inicial, que será aperfeiçoado nas próximas revisões posteriores à graduação – se mostra ser uma ferramenta de grande valia, uma vez que esse instrumento auxiliará na intenção de reestruturar empresas através da aplicação das diretrizes aqui referenciadas, iluminadas pelos princípios do Lean Construction – é aplicado no momento em que se automatizam os processos de gestão por meio do *software*, planejados para melhorar a logística da obra diminuindo desperdícios e dispêndio de tempo em operações desnecessárias. A partir da otimização o processo entrega um produto final de qualidade. Assim, com o emprego dessa e outras filosofias, o aplicativo terá potencial de ser ampliado futuramente para uso em outras construtoras, tendo a possibilidade de se expandir para emprego em mercado nacional.

#### <span id="page-16-0"></span>**1.2 - JUSTIFICATIVA**

Para que possamos trazer evolução para a construção civil e inseri-la cada vez mais na Indústria 4.0 – entendida como a revolução digital que intenciona conciliar demandas físicas e biológicas

com a tecnologia – evidencia-se a relevância dessa pesquisa e estudos relacionados que possibilitem automatizar as atividades gerenciais de obras, ou desenvolver ferramentas para aperfeiçoar os processos constituintes de todo o sistema desse campo.

Atualmente, há no mercado projetos de incentivo ao ramo: as chamadas Construtechs. Como colocado por (PAIXÃO, 2019), "Construtechs são startups que desenvolvem soluções para o mercado da construção civil e surgiram com o objetivo de modernizar o setor. Essas pequenas empresas de tecnologia utilizam sua expertise em inovação para promover mudanças significativas no mercado.". Portanto é notória a demanda, e vale ressaltar que há grande atenção das empresas que intencionam e precisam evoluir no mundo digital.

A aceleradora de startups Construtech Ventures pontua que esse modelo conta com um enorme potencial de mercado, já que em 2018 foram investidos mais de US\$ 7,3 bilhões nesses modelos em todo o mundo, e só no Brasil contamos com mais de 550 construtechs (idem, ibidem).

Há também a presença de softwares com esse intuito no mercado e alguns até com similaridades, entretanto o custo da adoção desses em sua grande maioria se mostra alto para um investimento a longo prazo considerando as funções intencionadas, além de algumas dessas não existirem nessas ferramentas.

A partir do momento que a concretização do protótipo se tornou possível, através do patrocínio de uma construtora de médio porte para edificações de alto padrão em Brasília, tornou-se natural e necessário adaptar algumas características desse aplicativo para a realidade dessa empresa. Assim sendo, não intencionando financiar um aplicativo externo encontrado no mercado com um custo considerado alto, a empresa optou por patrocinar o protótipo. Isso permitiu, mesmo que apenas em alguns pontos da criação, que partes desse *software* se moldassem à alguns processos dessa instituição que preza pela entrega de empreendimentos com padrões altos.

Apesar disso, o projeto buscou focar em definir as demandas mais padrões possíveis, que poderiam ser encontradas em qualquer empresa desse ramo da construção civil, visto que o protótipo também foi criado num formato que aceite a adesão de outras instituições no futuro.

Nesse cenário, é possível justificar a abordagem do tema nessa monografia e vale ressaltar que a oportunidade de conceber o protótipo através do referido apoio financeiro empresarial serve como um grande incentivo à idealização e à concretização do mesmo.

#### <span id="page-18-0"></span>**1.3 - ESTRUTURA DO TRABALHO**

O presente trabalho está dividido em 7 capítulos, que contemplarão os panoramas de estruturação do estudo e elaboração do aplicativo, apresentados a seguir.

O Capítulo 1 introduz, contextualiza e delimita ao leitor os assuntos abordados nessa monografia.

O Capítulo 2 expõe os objetivos específicos e gerais desse projeto, ao passo que descreve a proposta do mesmo.

O Capítulo 3 discorre sobre conceitos que servem de base para o estudo e versam uma revisão bibliográfica para fundamentar e motivar a concepção do aplicativo. Para isso, nessa etapa são veiculadas pesquisas, artigos e posicionamentos de autores que desenvolveram materiais relacionados aos que serão abordados neste trabalho, bem como os resultados obtidos por eles. Esse capítulo também apresenta as metodologias que influenciaram na filosofia norteadora da concepção do aplicativo para otimizar os processos dentro de empresas da construção civil.

O Capítulo 4 contempla os critérios e procedimentos adotados para atender às demandas observadas no Capítulo 2, além de enumerar as funcionalidades escolhidas para cada tópico. Por fim, organiza a disposição das ferramentas que compõem o que constituirá o funcionamento do sistema a ser criado.

O Capítulo 5 disserta sobre a execução do *software*, os meios utilizados para a organização das demandas da concepção, linguagens de programação e ferramentas utilizadas, os aspectos técnicos e todas as funções desenvolvidas no protótipo.

O Capítulo 6 relata sobre a validação do aplicativo nas obras e a experiência dos usuários com o *software* piloto.

O Capítulo 7 contempla as conclusões acerca da pesquisa e da concepção do aplicativo realizada nessa etapa do Projeto Final, além de dissertar sobre os objetivos concluídos e propor estudos futuros acerca do tema.

# <span id="page-19-1"></span><span id="page-19-0"></span>**2 - OBJETIVOS 2.1 - OBJETIVO GERAL**

O objetivo geral do estudo em questão é idealizar, desenvolver e definir as diretrizes de execução de um Aplicativo de Gerenciamento de Obras. O presente documento intenciona servir como um mapeamento, para instruir a criação de um protótipo.

### <span id="page-19-2"></span>**2.2 - OBJETIVOS ESPECÍFICOS**

Os objetivos específicos do estudo são:

- Identificar as necessidades e problemas observados comumente nas empresas e suas respectivas obras, dentro de cada tópico idealizado – produtividade, almoxarifado, qualidade, segurança, projetos e um painel geral – que pode ser sistematizado e está inserido na temática de gerência e planejamento de construtoras;
- Definir soluções para resolver os dilemas diagnosticados na rotina dessas corporações, dentro dos tópicos anteriormente citados;
- Estruturar a EAP Estrutura Analítica de Projeto do aplicativo;
- Diagramar cada tópico no formato que será programado;
- Executar a criação do software de alguns tópicos anunciados, unidos como protótipo piloto do aplicativo em estudo.

# <span id="page-20-1"></span><span id="page-20-0"></span>**3 - REVISÃO BIBLIOGRÁFICA 3.1 - PRODUTIVIDADE**

Sucintamente, na construção civil produtividade consiste em realizar uma quantidade satisfatória de trabalho para executar um referido serviço, num determinado intervalo de tempo.

O conceito de produtividade é aplicável em toda e qualquer corporação, já que está intimamente ligado ao resultado que se almeja, por consistir num elemento fundamental nesse processo de atingir um objetivo específico. Sem dúvidas representa um parâmetro importante de base para aprimoramento de todas as outras áreas desse mercado.

Por conseguinte, vale pontuar que faz parte da metodologia de atuação desse aplicativo – no tópico de produtividade – determinar um preceito para definir esses parâmetros da própria empresa e associar com outros fora dela, que será descrito no capítulo 4.

O estudo da produtividade contempla alguns pontos de vista, de acordo com o tipo de entrada ou recurso que será transformado (SOUZA, 2000):

- Físico: produtividade no âmbito do uso dos materiais, equipamentos ou mão-de-obra;
- Financeiro: análise da influência da produtividade sobre o impacto nos recursos e custos demandados para execução de uma obra;
- Social: atuação do recurso humano, bem como os fatores que interferem nas suas limitações. Inclui também os resultados benéficos da aplicação de preceitos de produtividade, no que tange à evolução para a sociedade como um todo.

Na Figura 3.1 a seguir, o autor diagrama essas correlações, sistematizando os fatores macros que influenciam a produtividade, que podem ser considerados como variáveis de entrada. Como saída temos os resultados positivos dessa aplicação: os serviços e a obra bem executados, recursos financeiros poupados e a melhora nos hábitos da sociedade, que recebe construções com maior qualidade e profissionais mais satisfeitos – por terem melhores condições ao serem bem geridos.

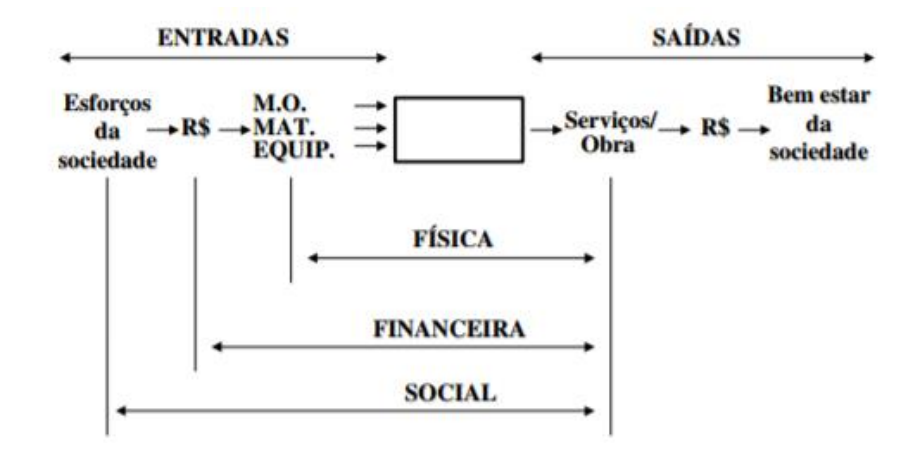

<span id="page-21-0"></span>Figura 3.1 – Diferentes abrangências do estudo da produtividade (SOUZA, 2000)

De acordo com o que foi dito, é possível identificar de forma específica os fatores que normalmente influenciam diretamente a produtividade no canteiro de obras:

- o Eficácia de uma administração centralizada:
	- Interna da obra: Na qual a autoridade máxima é o Engenheiro Gestor do empreendimento;
	- Externa à obra: Na qual todas as obras da empresa, bem como seus respectivos Engenheiros, respondem à uma categoria hierárquica mais alta, que faz as avaliações de desempenho. Geralmente situada no escritório.
- o A organização dos Transportes horizontais e verticais, que devem seguir uma logística adequada, possibilitando a passagem e a segurança de todos que podem transitar no referido canteiro sem prejudicar nenhuma frente de trabalho;
- o Condições favoráveis de trabalho para o operário, como o fornecimento de roupas que o protejam do sol, mas que não sobreaqueçam muito a temperatura do corpo em horários de muita insolação, assegurar seus direitos trabalhistas, além de promover a sua segurança – com o fornecimento adequado de EPI;
- o Os tipos de ferramentas e tecnologias disponíveis, uma vez que esses podem acelerar consideravelmente a execução dos serviços, além de assegurar maior qualidade no processo e no resultado da tarefa;
- o O emprego da cronologia planejamento e ordem de execução adequada dos serviços, propiciando sempre a liberação das frentes do caminho crítico – esse por sua vez define a duração total de um projeto, estipulando o mínimo prazo possível para a finalização da obra – que abrange serviços de maior peso, nos quais se houver atraso consequentemente o prazo final será ultrapassado.
- o A devida definição do número de colaboradores para executar um determinado serviço. É preciso considerar o fato de que funcionários a menos retardam o andamento da tarefa, já que definir uma alta demanda para um grupo provavelmente irá sobrecarregá-lo e exigirá um maior prazo. Em contrapartida, é necessário considerar também que atribuir operários demais para uma tarefa asseguradamente deixará alguns ociosos. Essa medida poderá congestionar a região do canteiro, que prejudicará o andamento da atividade e ocasionará um decréscimo de produtividade. Por fim, as consequências serão o desperdício de mão de obra, atraso no cronograma e aumento das despesas desnecessárias.
- o Atribuição coerente de tarefa, de acordo com a capacitação dos colaboradores. Profissionais devem executar apenas serviços que exijam mais conhecimento e técnica, o que justifica a sua remuneração mais alta quando comparada à de um Meio Oficial – no qual terá habilidades intermediárias – e à de um Ajudante – que deve ser atribuído para funções mais simples, como limpeza da obra, abastecimento de materiais para os profissionais e outros tipos de serviços de apoio;
- o Garantia de disponibilidade de materiais com antecedência à inicialização dos serviços;
- o Adoção de políticas de incentivo à produção, como a bonificação extra. Profissionais que não são incentivados adequadamente, tornam-se ressentidos com seu trabalho e são desmotivados com a falta de dinheiro, como pontuam Ibironke *et al.* (2011).
- o Viabilização de um sistema de conferência para controle do prazo de conclusão das tarefas.

Portanto, fomentar a aplicação dessas práticas é essencial para favorecer a produtividade no canteiro de obras e desenvolver um número crescente de práticas de gerenciamento – essas por sua vez podem ser cada vez mais personalizadas de acordo com as necessidades particulares daquele empreendimento, da política e atmosfera de cada corporação.

Segundo Ranieri e Serafin (2019), um aplicativo que meça produtividade oferece facilidades para a coleta de dados na obra, além de poder apresentar relatórios de cálculos que apresentam esses índices relacionados à mão de obra. Esses sistemas também oferecem agilidade nos cálculos de produtividade de mão de obra e gerar relatórios com esses índices. A mobilidade dos aplicativos ainda permite que o sistema contínuo e permanente seja utilizado por funcionários da equipe no canteiro, sem acréscimo de atividades extras para a obtenção desses indicadores que balizam o planejamento e controle de obras.

Ter um tópico no aplicativo voltado para a medição de produtividade no canteiro é indispensável, uma vez que se relaciona intrinsecamente com a inserção de novas tecnologias em busca de melhores resultados e proporciona a otimização da gestão de informações dessa área.

### <span id="page-23-1"></span><span id="page-23-0"></span>**3.2- QUALIDADE 3.2.1 - CONCEITO DE QUALIDADE**

O termo Qualidade aplicado aos preceitos empresariais traz consigo o significado de entrega de um produto resultante de um processo controlado, visando entregar o melhor resultado possível dentro do contexto que está inserido, ou no mínimo dentro do que é estipulado pelas normas.

Através do ponto de vista de Shiba, Graham e Walden (1997 apud DIAS, 2016), a definição de qualidade evoluiu através de 5 estágios, que são importantes para determiná-la com propriedade:

- Adequação ao padrão;
- Adequação ao uso;
- Adequação ao custo;
- Adequação à necessidade latente.

Dias (2016) compara esses estágios com um estudo semelhante, proposto por Garvin (1997 apud CARVALHO, 2012) em que são definidos os conceitos dos termos anteriormente citados:

"1. Adequação ao padrão: possuir qualidade significa que o produto cumpre com as especificações descritas no manual. [...] [A qualidade] pode ter sua abordagem baseada na produção, existindo assim conformidade do planejado com o executado."

2. Adequação ao uso: aqui a qualidade é colocada como um meio de satisfazer as necessidades demandadas do mercado, exigindo uma inspeção e resultando num aumento dos custos.

3. Adequação ao custo: consiste na produção com alta qualidade, entretanto mantendo um baixo custo. Aqui a qualidade nasce da união entre excelência e valor.

4. Adequação à necessidade latente: define que satisfazer antecipadamente as demandas do cliente é o significado de qualidade, visando satisfazer as necessidades e desejos do consumidor", finaliza Carvalho (2012 apud DIAS, 2016, p.13-14).

Estendendo essa análise, Garvin (1992 apud DIAS, 2016, p. 14-15) divide também o conceito de qualidade em oito dimensões, que estão descritas na Tabela 3.1 a seguir:

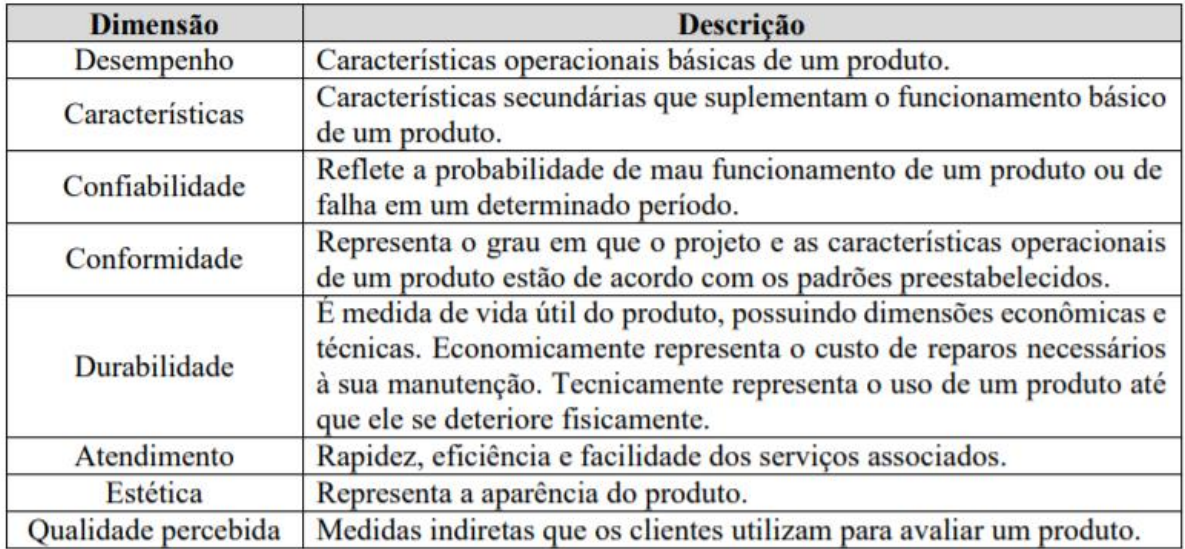

<span id="page-24-0"></span>Tabela 3.1 – Dimensões da Qualidade (CARVALHO, 1992 apud DIAS, 2016, p. 15)

Todas essas dimensões – Desempenho, Características, Confiabilidade, Conformidade, Durabilidade, Atendimento, Estética e Qualidade percebida – constituem fatores importantes a serem considerados no contexto de aplicação do controle de qualidade, o que nos leva ao objetivo desse estudo. Criar um tópico de qualidade num aplicativo de gerenciamento se torna indispensável quando nos atentamos à relevância dessa área na construção civil.

No passado, antes de todas as transformações que passou até chegar no que vemos hoje, a qualidade era abordada de uma forma diferente. Segundo Formoso (2000 apud BERNARDES, 2003, p.40), uma nova perspectiva de gestão da produção foi se estabelecendo, desde o fim da década de 1970, na qual profundas alterações foram vivenciadas na organização das atividades produtivas dos setores industriais.

Santos (1999 apud BERNARDES, 2003, p.41) coloca que alguns termos são relacionados com esse novo paradigma, como o *just in time*, a Reengenharia, Gestão da Qualidade total – TQM – e as suas abordagens se assemelham. Entretanto, o termo que mais adquiriu destaque no meio profissional e acadêmico é o de "produção enxuta" (no inglês *lean production*) enunciada por Womack et al. (1992) em seu livro A Máquina que Mudou o Mundo, como bem pontua Bernardes (2003).

Segundo Dias (2016) a qualidade passou, portanto, a ter uma abordagem e visão mais ampla da produção, depois de evoluções distintas do seu conceito. Dessa forma, toda a organização é responsável por assegurar a qualidade dos seus processos e incentiva satisfazer os desejos e demandas do consumidor. Assim, a qualidade deve existir desde a concepção do projeto e deve ser incrementada até o término da sua execução.

Dias (2016) confronta a paridade das abordagens antigas de qualidade com a atual, através da visão de Kerzner (1998 apud MACHADO, 2012) descrita na Tabela 3.2 abaixo:

<span id="page-25-0"></span>Tabela 3.2 – Abordagem passada x atual da Qualidade (adaptado de Kerzner, 1998 apud DIAS, 2016, p. 15)

| <b>Passado</b>                                    | <b>Presente</b>                                |
|---------------------------------------------------|------------------------------------------------|
|                                                   |                                                |
| Qualidade é responsabilidade dos operários e      | Qualidade é responsabilidade de todos,         |
| trabalhadores considerados mão-de-obra            | incluindo gerentes, mão-de-obra indireta e     |
| direta.                                           | direção.                                       |
| Defeitos de qualidade podem ser escondidos        | Defeitos devem ser plotados e trazidos à tona  |
| dos clientes (e se possível da gerência).         | para ação corretiva.                           |
| Problemas de qualidade são motivos para           | Problemas de qualidade são motivos para        |
| culpa, justificativas e desculpas.                | soluções cooperativas.                         |
| Problemas de correção da qualidade devem          | Documentação é essencial para o aprendizado    |
| ser acompanhados com o mínimo de                  | de forma que os erros não se repitam.          |
| documentação.                                     |                                                |
| O aumento da qualidade elevará os custos do       | O aumento da qualidade economiza dinheiro      |
| projeto.                                          | e melhora os negócios.                         |
| Qualidade é focada internamente.                  | Qualidade está focada no consumidor.           |
| Oualidade<br>não<br>ocorre<br>sem<br>$\mathbf{o}$ | As pessoas querem produzir produtos com        |
| acompanhamento próximo da supervisão.             | qualidade.                                     |
| Qualidade ocorre durante a execução do            | A qualidade ocorre no início do projeto e deve |
| projeto.                                          | ser planejada em conjunto com o projeto.       |

Outras duas definições que se complementam e são advindas de evolução dos preceitos do termo é a de qualidade de projeto e a qualidade de conformação. Resumidamente, a qualidade de projeto determina as características do produto e a qualidade de conformação visa a concretização ideal e correta desses aspectos, como coloca Paladini (2004 apud DEPEXE, 2006, p.22). A Tabela 3.3 a seguir esquematiza um comparativo de ambos:

<span id="page-25-1"></span>Tabela 3.3 – Comparativo de Qualidade de Projeto x Qualidade de Conformação (Paladini, 2004 apud DEPEXE, 2006, p.23)

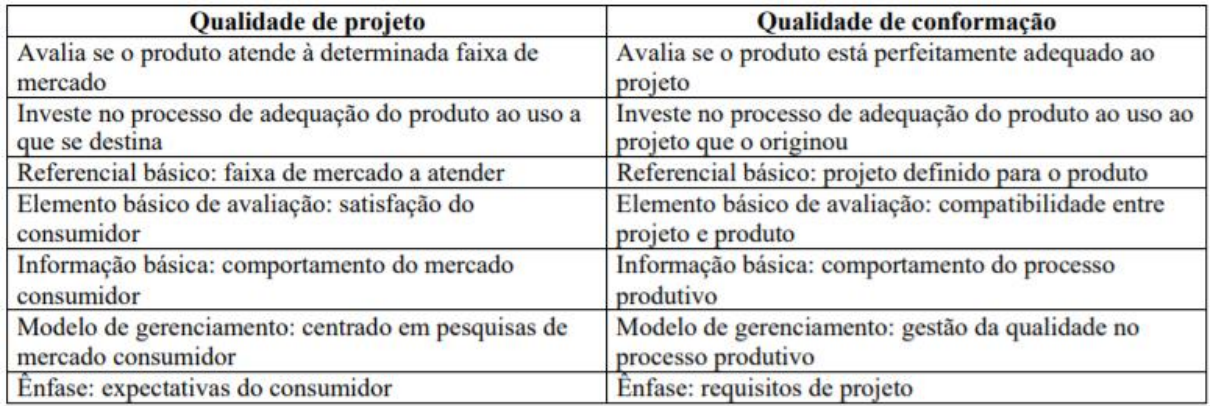

Os novos paradigmas da qualidade estão atrelados a um dos focos da produção enxuta, que consiste em eliminar trabalhos desnecessários bem como suprimir as perdas – das quais Antunes Júnior (apud BERNARDES, 2003, p.41) define como "qualquer elemento (atividade ou não atividade) que gera custos, mas que não agrega ou adiciona valor ao produto/serviço" – são os pilares da filosofia da Gestão da Qualidade. As perdas que promovem desperdício devem ser notadas, suas causas identificadas e devem ser tomadas medidas para reduzi-las ou eliminálas, como conclui Serpell *et al.* (1996 apud BERNARDES, 2003, p.41).

Mesmo que vários autores possuam distintos métodos para aprimorar e gerenciar a qualidade, a literatura sugere a existência de dois pilares básicos para isso, que são a Gestão da qualidade Total e a Certificação de sistemas dessa gestão – especialmente a ISO 9000, de acordo com Heras, Casadesús e Dick (2002 apud DEPEXE, 2006).

Análogo ao estudo de Depexe (2006), serão abordados nos tópicos seguintes, primeiramente a Gestão da qualidade Total e a sua importância para a lucratividade das empresas. Posteriormente, serão caracterizadas as certificações dos Sistemas de Gestão da Qualidade – ISO 9001 e o Programa Brasileiro da Qualidade e Produtividade no Habitat (PBQP-H). Por fim, serão expostos os motivos da importância de implantação desse sistema nas empresas, e a necessidade dessa inserção ser tecnológica.

#### <span id="page-26-0"></span>**3.2.2 - CONCEITO DE GESTÃO DA QUALIDADE**

A Gestão da Qualidade tem por objetivo desenvolver métodos, implementar medidas e criar ferramentas para aprimorar os processos gerenciais e práticos de produção na construção civil.

Feigenbaum (1956 apud DEPEXE, 2006, p.23) adota o conceito de Controle da Qualidade Total (*Total Quality Control - TQC*), para definir uma gestão adequada, em que não realiza um controle de qualidade pautado apenas em manipulação estatística e inspeção de parte do

processo produtivo, mas sim, uma inspeção desde o projeto até a entrega do produto ao consumidor provendo uma eficiência genuína, uma vez que todas as fases do ciclo de produção interferem no resultado. Assim, ele utiliza uma estrutura sistemática da corporação da maneira mais econômica que for viável, sempre buscando abolir erros e falhas na produção, como pontua Ballestero-Alvarez (2012, apud DIAS, 2016, p. 18)

Uma evolução do termo anteriormente citado – Gestão da Qualidade Total (*Total Quality Management - TQM*) – é definida pelos autores Juran e Gryna (1991 apud DEPEXE, 2006, p.23), que colocam a Gestão da Qualidade Total como uma amplificação do planejamento dos negócios da empresa, inserindo o planejamento tático da qualidade.

É possível dar uma definição sucinta para a gestão da qualidade segundo Paladini (2004 apud DEPEXE, 2006), que conceitua essa logística como "o processo de definição, implantação e avaliação de políticas da qualidade". Depexe (2006, p.25) comenta que as políticas da qualidade "determinam a conduta gerencial em uma organização" e ressalta que se forem escritas, acabam se tornando um modelo de comportamento consistente, além de proporcionarem "uma maior previsibilidade nas ações das pessoas, principalmente quando o número de funcionários aumenta". Essas políticas de qualidade devem ser difundidas dentro da empresa, compreendidas e acima de tudo cumpridas por todos os funcionários. Um manual da qualidade deve registrálas, consistindo em:

> [...] documentos compostos por um conjunto de planos formais de uso repetitivo. Esses planos são chamados frequentemente de sistemas ou procedimentos, que são idealizados, escritos, aprovados formalmente e publicados, de modo a se tornarem o modo legítimo e autorizado de conduzir os assuntos da organização com relação ao planejamento da qualidade (JURAN e GRYNA, 1991 apud DEPEXE, 2006, p.25).

Portanto, é a partir dessa definição que a aba de Gestão da Qualidade funcionará no aplicativo a ser concebido. Visará ser um manual, contendo padrões de desenvolvimento e conferência dos serviços a serem executados, na referida obra de uma determinada empresa. A Figura 3.2 abaixo apresenta os benefícios do investimento numa Gestão da Qualidade eficiente:

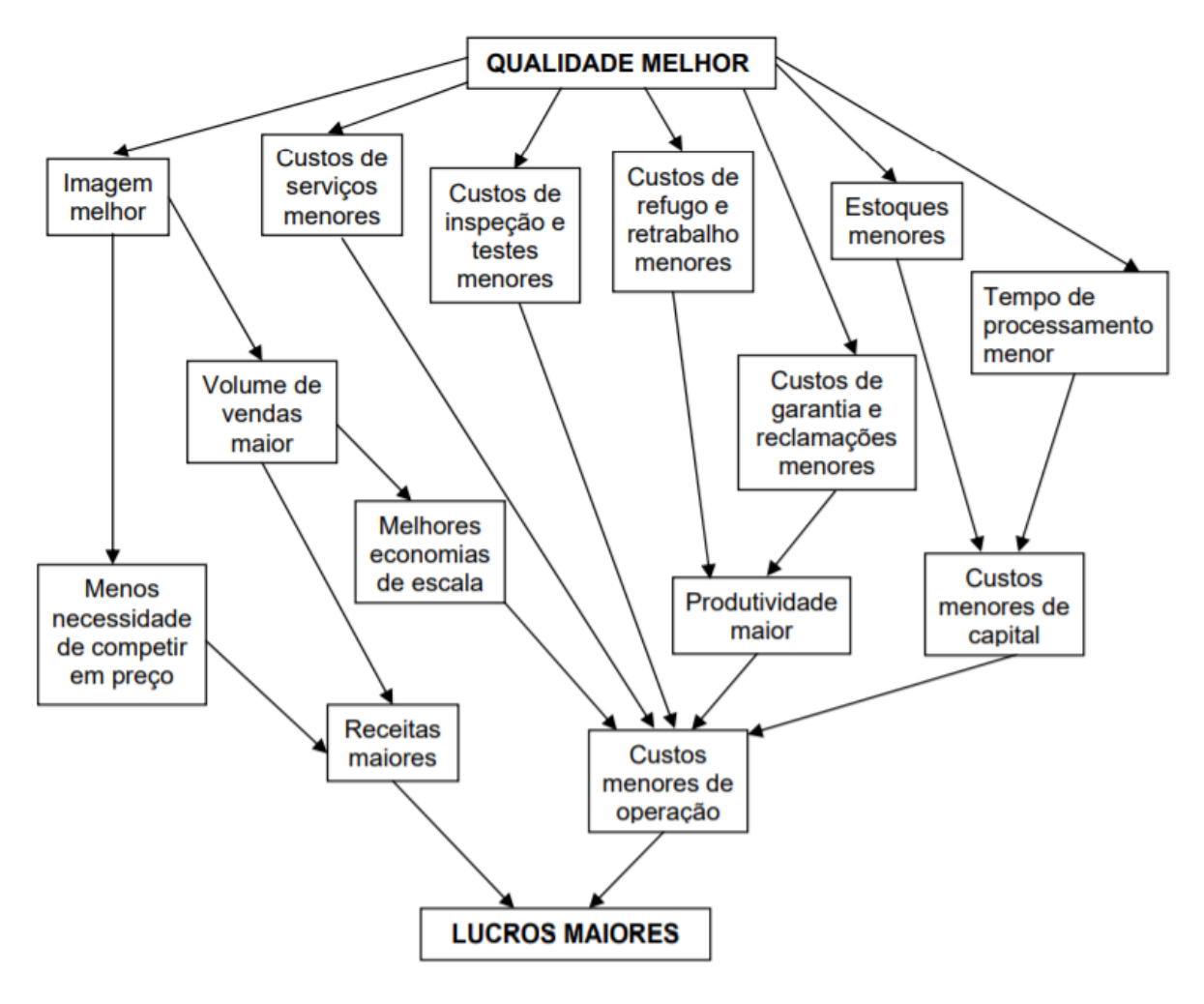

<span id="page-28-1"></span>Figura 3.2 – Benefícios que resultam no aumento da lucratividade com a aplicação de um aprimoramento da qualidade (Slack et al., 1999, p. 413, apud DEPEXE, 2006).

#### <span id="page-28-0"></span>**3.3 - ALMOXARIFADO**

O Almoxarifado é o local destinado à estocagem de materiais de maneira adequada, visando a conservação desses de acordo com a natureza do produto. Portanto, deve servir de apoio para as necessidades e demandas da obra durante a sua execução.Esse espaço precisa ser bem organizado e possuir também uma gestão, que deve promover o acesso às ferramentas e insumos de maneira acelerada e organizada, para que consiga prestar um serviço eficiente que ofereça um apoio benéfico para o sistema.

Os desperdícios de materiais estão diretamente relacionados ao gerenciamento da obra. Os estudos sobre desperdícios indicam que a sua diminuição pode ser obtida através da aplicação de cuidados simples no recebimento, no depósito, no manuseio, e na armazenagem dos materiais. O mau gerenciamento dos materiais além de causar um elevado índice de desperdícios, também reduz a produtividade da mão-de-obra.

Os materiais devem ser gerenciados de acordo com um cronograma, preparado para planejar os prazos de compra e recebimento. É preciso compatibilizar, portanto, o ritmo de entrega dos materiais com a programação da obra, com a capacidade de demanda que o fornecedor consegue atender e entregar, com o fluxo de caixa da empresa e também com a capacidade de armazenamento daquela obra (SOIBELMAN, 1993). Outros fatores que podem ser considerados complementares nessa perspectiva, são a atenção para a validade dos materiais que vão ser armazenados – essa deve ser prevista para evitar perdas e desperdícios – e também o nível de segurança da obra de acordo com a fase que está sendo executada no momento – a disposição de depósitos com câmera, ou espaços seguros como garagens que podem ser usados temporariamente para a estocagem de materiais caros como fiação, revestimentos, dentre outros.

No momento em que é desenvolvido um controle de desperdícios – no qual deve se analisar também os aspectos relacionados ao projeto do layout do canteiro – o gestor, almoxarife ou equipe responsável por essa área deve ter consciência de que não se deve focar apenas na obtenção do índice de perdas, mas sim obter a capacidade de detectar os locais e situações que as desencadeiam e principalmente desenvolver medidas para essas perdas serem abolidas. "O sistema de controle deverá antecipar problemas para que medidas saneadoras possam ser tomadas antes da ocorrência de desperdícios de materiais", pontua Soibelman, (1993, p.127).

É importante criar um banco de dados dos materiais solicitados para as obras do padrão da empresa direcionada. Essa medida permite a busca de um material, facilitando encontrar onde ela está armazenada – de acordo com a definição do setor a qual a mercadoria está atribuída – e permitindo um controle das quantidades em estoque. Por fim, ter um controle dos insumos habituais solicitados com os tipos de edificação e padrão da obra, confere um banco de apoio para o orçamento daquele empreendimento e da empresa de maneira geral. Um tópico de orçamento é algo que será proposto por esse trabalho como incremente futuro à essa modelagem piloto do aplicativo.

#### <span id="page-30-0"></span>**3.4 - SEGURANÇA**

Fundamentar a implantação de um sistema planejado, eficiente e inclusivo de gestão da segurança e saúde ocupacional não constitui um objetivo difícil de ser compreendido dentro do setor da construção civil. A evidência de periculosidade encontrada no meio da produção e a necessidade de assegurar condições favoráveis de trabalho são bons motivos para elucidar as demandas desse cenário.

Instrumentalizar um sistema que facilite a gestão dessa área nas obras de empresas de pequeno e grande porte é o grande objetivo de estudo dentro desse tópico.

Como citam Mangas, Gómez e Thedim-Costa (2008 apud DA SILVA *et al.* 2015, p. 20)*:*

O reconhecimento dessa constrangedora realidade expressa-se no fato desse setor contar com uma norma específica, a NR18, que regulamenta a Segurança e Medicina do Trabalho na Indústria da Construção Civil. No entanto, como constatam Saurin e Formoso (2000) em estudo multicêntrico, cujo objetivo foi subsidiar o aperfeiçoamento dessa norma, apenas 50% dos canteiros de obra atendem aos preceitos de segurança do trabalho. O descumprimento nas instalações de andaimes e proteções periféricas é o que mais se destaca. Essa observação explica a permanência das quedas de altura como causa principal dos acidentes fatais (Lucca; Mendes, 1993; Machado; Minayo-Gomez, 1995; Pepe, 2002; Waldvogel, 2003; Wünsch-Filho, 2004).

De acordo com Miranda Jr. (1995 apud CRUZ, 1998), as conjunturas de segurança e higiene do trabalho estão intrínsecas à obtenção da qualidade numa gestão, uma vez que corporações que almejam e obtém excelência nos seus empreendimentos dificilmente negligenciam as condições de trabalho de seus colaboradores. Cabe colocar que as boas práticas no modo de construir constituem num conjunto, em que uma área complementa e dá apoio à outra. É por isso que na filosofia de concepção do aplicativo – o objeto de estudo principal desse trabalho – é relevante e apreciável que essas cinco áreas – Produtividade, Qualidade, Almoxarifado, Segurança e Projetos – sejam asseguradas como tópicos, de forma a coexistirem colaborando com o sistema total e atuando numa relação típica de mutualismo, em que todas as áreas se beneficiam de maneira interespecífica e harmônica.

Nessa perspectiva, a nota-se a proporção que a segurança e higiene do trabalho alcança quando além das questões humanitárias se estende para os paradigmas econômicos e no campo de perfil da empresa, de como ela é vista e reconhecida, quando cumpre corretamente as normas de boa execução em todas as áreas que a contempla. A partir de um controle dos recursos despendidos por acidentes ocorridos em obras uma construtora ou incorporadora pode perceber que um sistema de programa de segurança eficaz e adequado contribui positivamente para a sua produtividade, como coloca Cruz (1998). Abaixo na Figura 3.3 uma esquematização dos custos advindos de um acidente de trabalho:

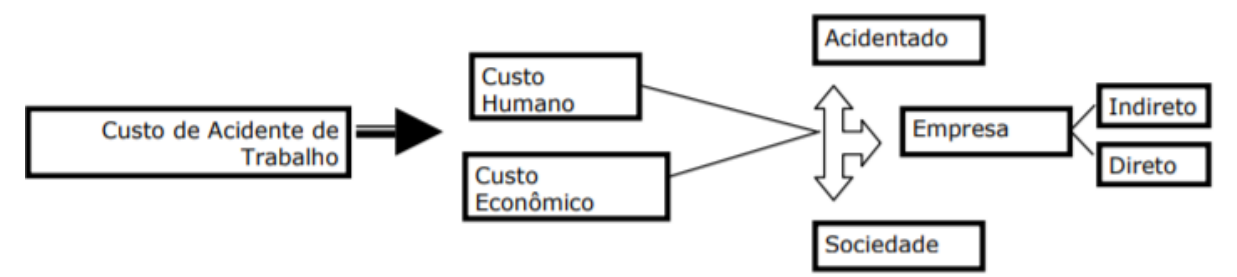

<span id="page-31-0"></span>Figura 3.3 – Custos de acidente de trabalho (Barkokebas et al., 2004 apud LAGO, 2006)

Evidencia-se a necessidade de mudança da máxima que difunde e banaliza uma obrigatoriedade de natural coexistência entre acidentes de trabalho e a construção civil. Os dados que dizem "O setor da construção civil apresenta índices de acidentes de trabalho mais elevados em relação à maioria dos demais setores industriais." (BRIDI, 2013, p.1) ou também que "Esse cenário de riscos e acidentalidade verificados no conjunto da economia brasileira parece ser ainda pior na construção civil. Segundo os indicadores oficiais disponíveis, a construção civil é a atividade econômica que mais mata trabalhadores no Brasil." (DA SILVA, 2015, p.16) precisam mudar e levar esse setor a outro patamar.

Segundo Rocha (1999 apud LAGO, 2006), existem estudos da FUNDACENTRO (Fundação Jorge Duprat Figueiredo, de Segurança e Medicina do Trabalho – que consiste num órgão do Governo Federal do Brasil, vinculado ao Ministério da Economia, que objetiva realizar pesquisas acerca das questões de higiene, segurança, medicina do trabalho e meio ambiente) que citam algumas singularidades que fazem o setor da construção civil ser afetado nos aspectos de segurança do trabalho de maneira mais severa. São eles:

- A predominância de empresas de micro e pequeno porte no quantitativo total de corporações da área de construção civil no país. Essas por sua vez costumam investir menos capital na área de segurança, já que não enxergam uma influência direta dessas medidas no seu lucro, principalmente a curto prazo.
- O canteiro de obras possuir caráter temporário, portanto conta sempre com uma variação na sua disposição e nas suas instalações, que serão particulares de cada empreendimento;
- A diversidade também de políticas de cada empresa;
- O alto número de rotatividade da mão-de-obra, "que de acordo com o perfil sócioeducacional do trabalhador da Construção Civil do Estado de Pernambuco (2004), pesquisa do Sindicato da Indústria da Construção Civil do estado de Pernambuco - SINDUSCON/PE, demonstra que o intervalo de tempo predominante de permanência do trabalhador é de 1 a 5 anos[...]" afirma Lago (2006, p. 19).
- E por último o emprego da mão-de-obra terceirizada, que transfere totalmente o cuidado para o Empreiteiro e acaba não sendo fiscalizado pelas empresas contratantes.

O que realmente acontece é o que pontuam Harper e Kohen (1998 apud ROCHA, 1999): a indústria da construção civil certamente apresenta uma maior dificuldade de conscientização e aplicação de procedimento de trabalho seguros, em relação as outras indústrias. Portanto é preciso fornecer ferramentas e incentivo para mudar essa filosofia.

### <span id="page-32-0"></span>**3.5 - GESTÃO DE PROJETOS**

O último tópico escolhido para compor as funções triviais que estarão nesse aplicativo piloto, definidas para uma eficiente gestão de obra, será direcionado para a Gestão de projetos no canteiro.

De acordo com a definição de Schmitt (1998, p.22), "O projeto é, portanto, o processo de preparação dos documentos mediante o qual são definidos, quantificados, qualificados e transmitidos os objetivos do processo construtivo de cada edifício". Dito isso, é possível compreender a relevância de uma organização e distribuição correta desse instrumento de direcionamento na realização de construções.

É comum que os projetos executivos – de arquitetura, hidrossanitário, elétrico, dentre outros – sofram alterações no decorrer da obra, portanto revisões novas estão sempre atualizando as versões que já se encontram em mãos dos mestres, encarregados e engenheiros, muitas vezes

até já sendo executados. Por mais recorrente que isso seja, é preciso assegurar maior velocidade na substituição e garantir uma comunicação mais eficiente entre a empresa de profissionais projetistas e os profissionais que estão realizando a construção da edificação – engenheiros civis de produção de obra, gestores. A execução de projetos obsoletos é um problema que deve ser evitado a todo custo, de forma a impedir consequentes problemas futuros de compatibilização.

Portanto torna-se relevante que essa ferramenta realize o controle dos projetos que estão distribuídos, garantindo que a revisão mais recente seja a realmente executada.

As etapas de execução de uma obra, divididas de acordo com a perspectiva geral de gestão de projetos possui 3 etapas na concepção – o Estudo preliminar, que envolve a pesquisa para definir a destinação futura da edificação, as demandas técnicas exigidas de acordo com o que será construído, bem como as características do solo e principalmente a viabilidade econômica, que garantirá se vale a pena ou não investir no empreendimento em análise. O anteprojeto constitui na primeira concretização da ideia, que dará a base para a realização do projeto executivo – que é o que realmente será executado em obra. Posteriormente à Concepção, vem essa etapa de execução, em que o projeto consiste num documento guia para os funcionários da obra, que permitirá a construção da edificação desejada. Essa sistematização é representada na Figura 3.4 a seguir, criada por Schmitt (1998):

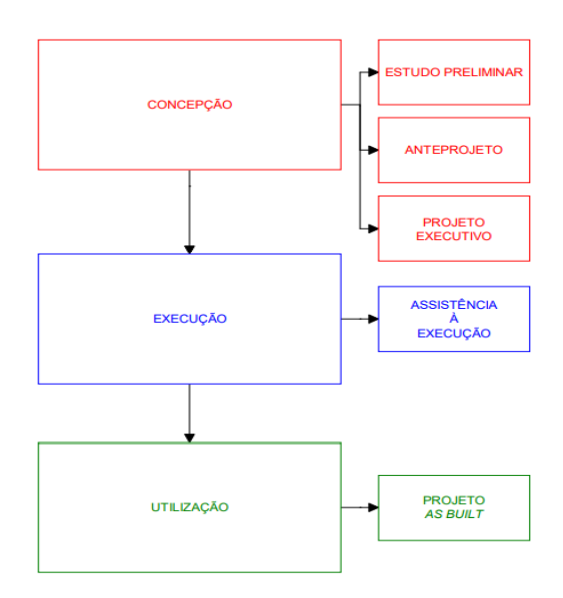

<span id="page-33-0"></span>Figura 3.4 – Etapas de documentação da obra de acordo com as fases do projeto executivo (Baseado no CTE, 1994 apud SCHMITT, 1998).

As informações que o projeto guarda e transmite são importantíssimas já que conduzem a sérias tomadas de decisão, intrínsecas na maioria das vezes a fatores atrelados aos custos e às necessidades de recursos para sua execução, como afirmam Sanvido & Norton (1994 apud

SCHIMITT 1998). Portanto, é preciso uma gestão adequada desses documentos para assegurar informações precisas, corretas e vantajosas para a administração técnica da obra.

#### <span id="page-34-0"></span>**3.6 - METODOLOGIA DO FUNCIONAMENTO DOS MÓDULOS**

Esse capítulo tem como objetivo a esquematização do funcionamento de cada módulo do Aplicativo de Gerenciamento de Obras aqui fundamentado. Dentro do que foi dito anteriormente nessa monografia, essa proposta se concentra principalmente nas demandas gerenciais – não só para empresas de pequeno porte, por direcionarem menos recursos ou mesmo nenhum, para promover a implantação de sistemas voltados para um melhor planejamento e controle da produção, mas também para empresas de médio e grande porte, que ou não aplicam o sistema em que foi investido ou possuem abertura para várias melhorias e não as executa.

Os dilemas da ausência de integração de dados dentro das empresas junto à falta de interdisciplinaridade na coordenação das áreas competentes ao controle da produção buscam ser sanados ou pelo menos reduzidos através da proposta desse modelo que proporciona a interação através de um sistema de informação portátil, que possa ser usado para conferência dos processos no seu próprio local de execução. "Isto porque um sistema integrado auxilia o usuário na tomada de decisão, na medida que sistematiza e organiza as informações e amplia o número de alternativas analisadas" de acordo com Schmitt (1998, p.9). Por mais que vários serviços de gestão hoje sejam computadorizados, ainda não se vê muito aplicada a interligação das informações, bem como das tarefas.

Essa metodologia propõe melhorias e uma maior assertividade na resolução de problemas pela facilidade da operação, do registro de não conformidades e da intenção de transferir uma sensação aos usuários de controle do sistema total, através de um aparelho celular ou tablet, com o sistema operacional Android ou IOS.

Além disso, desde os primórdios da idealização desse aplicativo, premeditou-se a criação de uma interface amistosa para o usuário, portanto serão dedicados esforços para isso. Essa consideração é extremamente importante porque ela coincide com o objetivo primordial desse projeto, que consiste em facilitar a rotina dos profissionais envolvidos no gerenciamento de uma obra. Nesse contexto, ressalto a necessidade de uma visualização *clean* (do inglês: limpa) da interface, que deve ser de fácil compreensão e principalmente intuitiva, que favorecerá sua utilização.

O desenvolvimento de uma construção por envolver vários agentes atuantes, demandar uma continuação de etapas e tarefas interdependentes, além de exigir um período de execução longo, é considerado um processo intrínseco a uma complexidade, como afirmam Fruet & Formoso (1993). Essa complexidade tem suas exigências e suas consequências caso não sejam atendidas, principalmente na comunicação se ela não for eficiente. O esquema da Figura 3.5 abaixo expõe a corrente interna de informações das empresas no desenrolar de uma construção:

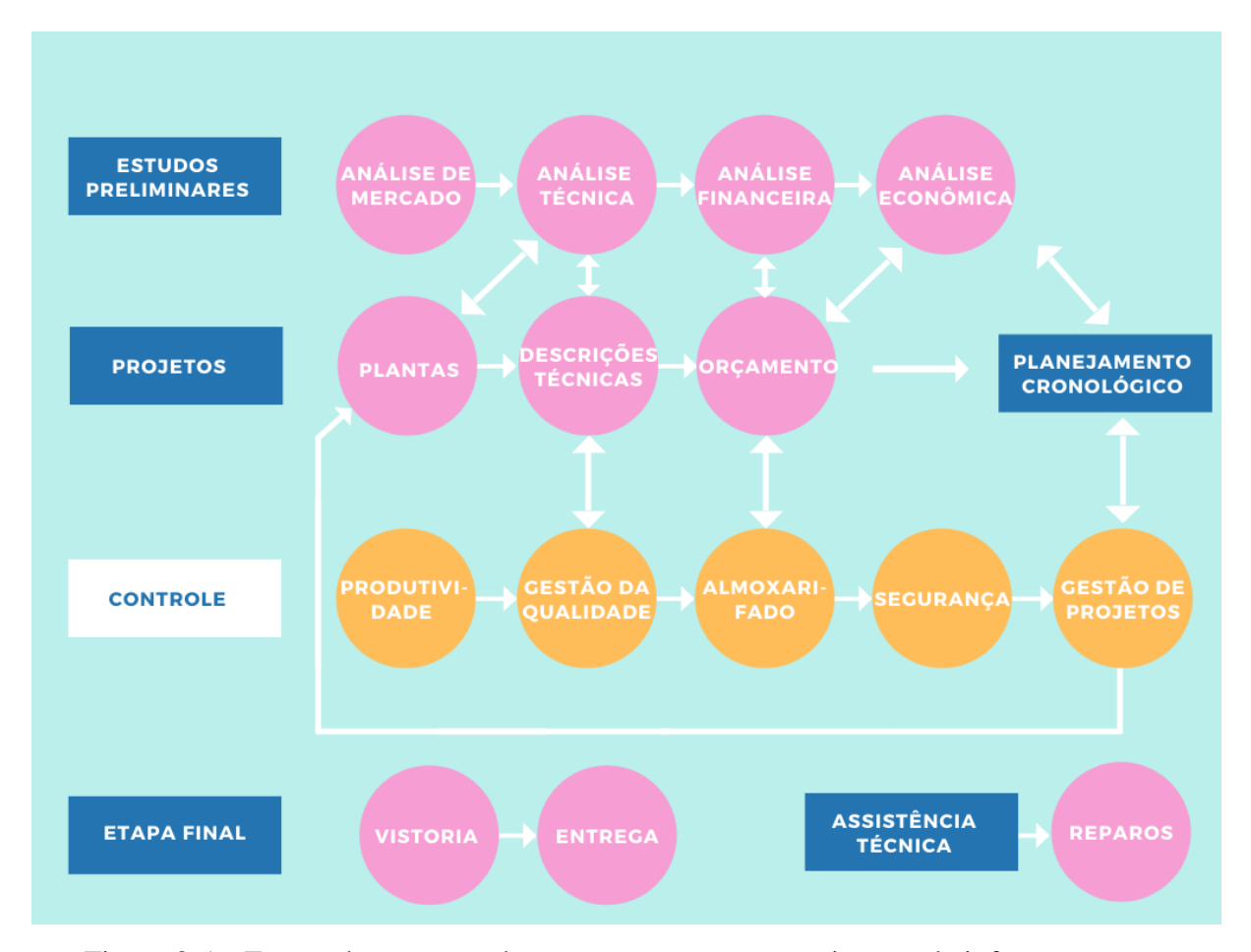

<span id="page-35-0"></span>Figura 3.5 – Etapas do processo de construção e a corrente interna de informações nas empresas de Edificações (Autoria própria (2021) adaptada do modelo de Mateus et al. 1996)

O Aplicativo tem o intuito de funcionar como uma ferramenta de controle da gestão e das tarefas, ao invés de apenas monitoramento. Bernardes (2003, p. 53) explica a diferença entre esses dois termos:

> [...] existe uma diferença entre controle e monitoramento. O controle pode ser encarado como um processo de supervisão exercido pela chefia sobre os trabalhadores e a verificação dos resultados das atividades desses trabalhadores, considerando alguns padrões especificados previamente.
(SHINGO, 1996). Assim a função de controle inclui ações corretivas em tempo real, nos postos de trabalho. No monitoramento, entretanto, ocorrem apenas a comparação do executado com o planejado e a determinação da(s) causa(s) fundamental(is) da ocorrência de falhas (GHINATO, 1996).

Dentro desse contexto, visando aprimorar a ferramenta de controle na qual consistirá esse Aplicativo, empenhou-se em incluir os paradigmas do *lean construction* conjuntamente com os preceitos do Ciclo PDCA, como filosofias norteadoras do objetivo geral.

#### **3.6.1 - INFLUÊNCIA DO** *LEAN CONSTRUCTION*

O *lean construction* (do inglês: construção enxuta) introduz uma nova visão quanto à maneira que os processos e operações na construção civil são definidos. Essa filosofia contrapõe o modelo tradicional, que considera apenas as atividades de conversão de matérias-primas como constituintes do processo de produção em obras.

Além disso, os custos do processo total ou global desse modelo podem ser reduzidos no momento em que diminui os custos dos seus subprocessos, no qual o valor da matéria-prima o determina. Assim, não são considerados os fluxos físicos – que representam a maior parte dos custos reais – entre essas atividades.

Outro fator negativo desse modelo está no fato de que o gerenciamento da produção monopoliza a atenção nesses subprocessos anteriormente citados, em detrimento do processo global. Por fim, a visão tradicional não leva em consideração as demandas de clientes, o que pode gerar empreendimentos não coerentes para o mercado, já que esse modelo relaciona a valorização de um produto apenas à aplicação de matérias-primas de maior qualidade. Esse é o posicionamento de Koskela (1992 apud BERNARDES, 2003), que esquematiza esse modelo da seguinte maneira na Figura 3.6:

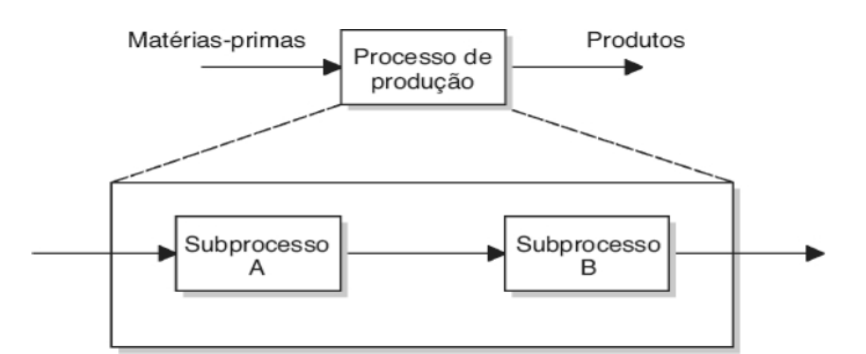

Figura 3.6 – Modelo tradicional dos processos produtivos na construção civil (adaptada de Koskela, 1992 apud BERNARDES, 2003)

Em contrapartida, a visão que dita o *lean construction* revela a dupla composição do ambiente produtivo, que envolve não só as atividades de conversão, mas também as atividades de fluxo. Essa filosofia considera os custos de ambas as atividades, e mostra que o acréscimo da segunda é fundamental para promover uma evolução dos índices de desempenho dos processos de produção e do planejamento da obra. Esse posicionamento também é colocado por Koskela (1992 apud BERNARDES, 2003), e pode ser observado na Figura 3.7. Ballard e Howell (1996 apud BERNARDES, 2003) finalizam essa concepção quando afirmam que evitar a consideração das atividades de fluxo e seus efeitos na produção, dificulta a deliberação de decisões que propiciem a redução ou abolição de causas de desvios nos planos.

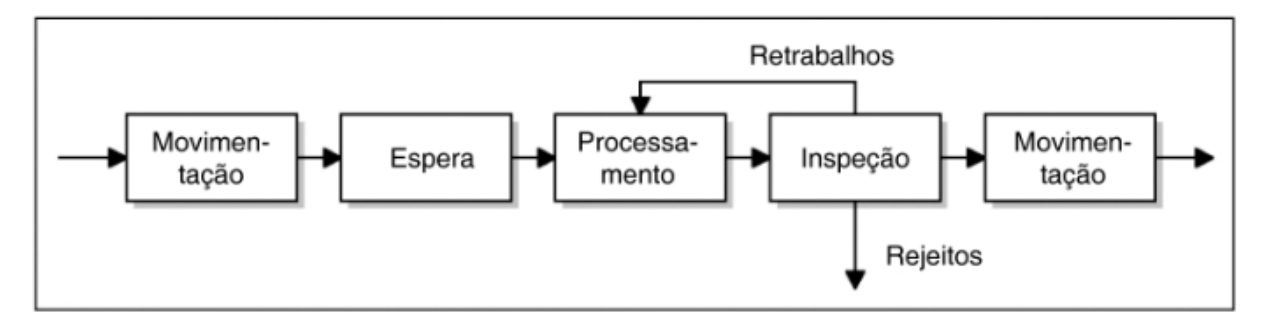

Figura 3.7 – Modelo da lean construction dos processos produtivos na construção civil (adaptada de Koskela, 1992 apud BERNARDES, 2003)

Empresas que investiram na implantação dessa metodologia de gerenciamento da produção na construção civil, já conseguiram observar melhorias consideráveis de acordo com Alarcón e Tommelein (1997;1998 apud BERNARDES 2003). Assim, é possível depreender que a elaboração de projetos que possibilitem a aplicação das ideias e princípios do *lean construction*  podem ajudar no aprimoramento do setor da construção civil (BERNARDES, 2003).

O *lean construction* pode ser potencializado com o aplicativo quando a conferência de qualidade considera por exemplo as necessidades do público alvo a que aquele empreendimento se destina, adquirindo um diferencial competitivo no mercado e gerando mais valor aos processos. Além disso, a padronização dos serviços de gestão na empresa através do aplicativo permite eliminar o que não acrescenta reduzindo certas atividades do fluxo, que se torna mais direto e a construção mais enxuta. Reduzir a variabilidade dos métodos construtivos conforme planejamento, otimizar tempo, tornar processos transparentes através da disposição de todos os dados de uma conferência ou outro serviço fornecido pelo aplicativo, são propostas da filosofia *lean* que são alcançadas através do emprego do software.

## **3.6.2 - INFLUÊNCIA DO CICLO PDCA**

O ciclo PDCA – *Plan* (planejar), *Do* (fazer), *Check* (Conferir), *Act* (Agir) – consiste num modelo para melhoria contínua de um processo (Johnson, 2016), e serve de orientação para o que se deseja alcançar com o emprego do Aplicativo nas obras. Segundo esse autor, esse ciclo é composto por quatro passos, elucidados na Figura 3.8, para consolidar a mudança numa organização:

- 1) Planejar: Identificar um problema, visualizar uma oportunidade de mudança e planejar isso;
- 2) Fazer: Testar a implementação de uma nova configuração, uma mudança;
- 3) Conferir: Analisar os resultados obtidos, conferindo a meta planejada com a executada, identificar as falhas e desenvolver aprendizados;
- 4) Agir: Etapa onde o gerente toma atitudes corretivas baseadas no que foi aprendido no item anterior, evitando que o dilema volte a acontecer. Se funcionar, padroniza-se o processo, busca-se aplicá-lo e também aprimorá-lo. Se não funcionar, é preciso retornar para o passo inicial e executar novamente o procedimento.

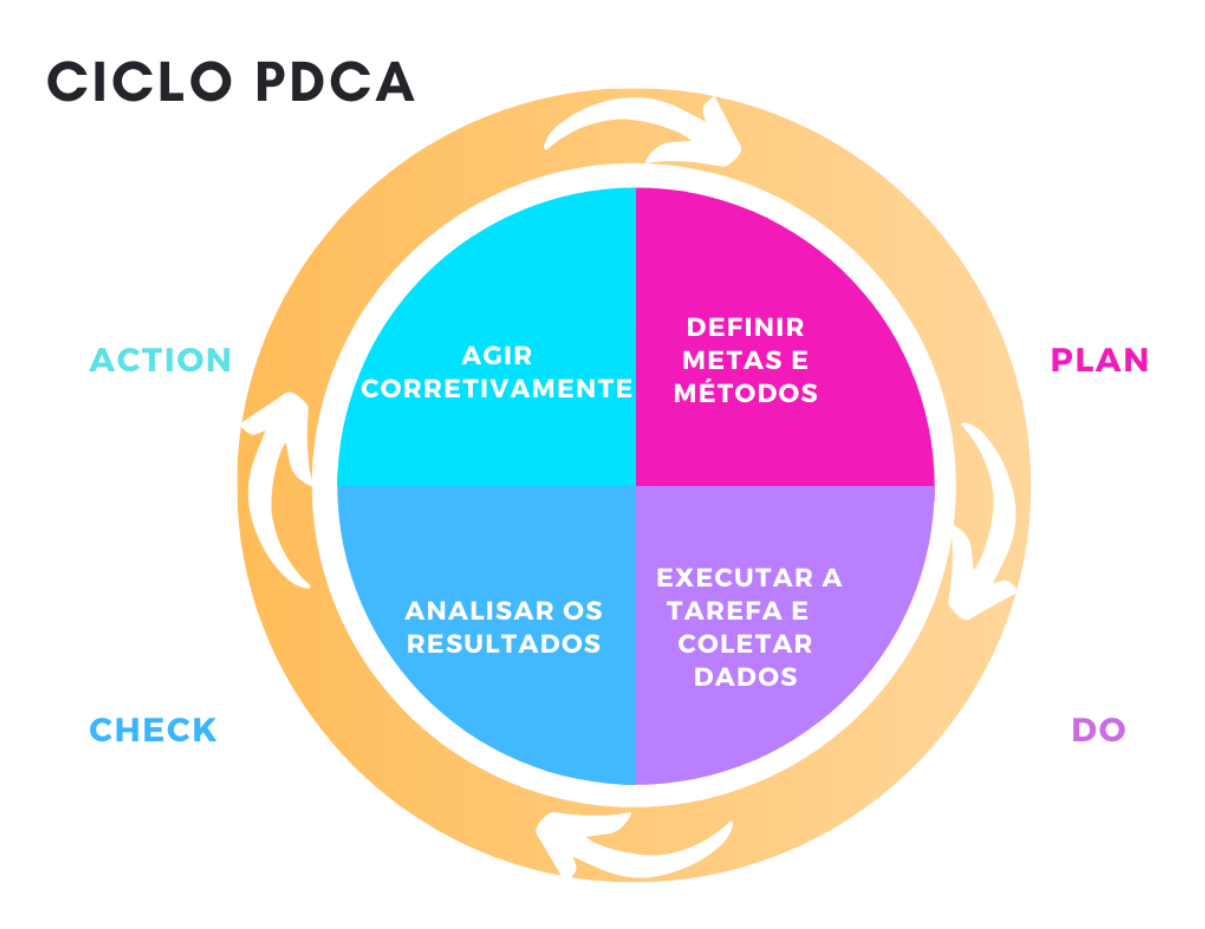

Figura 3.8 – Esquema do Ciclo PDCA (autoria própria, 2021 inspirada no esquema de Campos, 1990)

Essa pesquisa, portanto, se baseou numa metodologia qualitativa etnográfica – no que tange ao estudo sob a observação participante – já que é pautada nos dilemas detectados no cotidiano de empresas, durante experiências obtidas em estágios de graduação, associados aos estudos bibliográficos de outros pesquisadores do assunto.

# **3.6.3 - INFLUÊNCIA DA METODOLOGIA ÁGIL**

A metodologia ágil consiste numa importante vertente do desenvolvimento de softwares. Segundo Erickson (2005, p. 2, tradução nossa):

> No seu núcleo, agilidade significa retirar o máximo de peso possível comumente associado às metodologias tradicionais do desenvolvimento de software, para promover uma resposta rápida às mudanças de ambientes, mudanças nos requisitos dos usuários e prazos de projetos acelerados. O raciocínio é que as metodologias tradicionais estabelecidas são muito definidas e muitas vezes cheias de inércia para que possam responder rápido o suficiente para um ambiente

em mudança, e serem viáveis em todos os casos, como muitas vezes são comercializados.

Portanto a adoção dessa filosofia para a concepção do aplicativo confere maior praticidade frente às mudanças no processo de criação, ou mesmo as necessidades do usuário. Por isso, esse software foi projetado de forma dinâmica, aceitando as demandas que surgiram no decorrer do processo, como será explicitado no item 5.1 desta monografia. Esse formato também comporta as demandas futuras da criação do protótipo, que pode adaptar o código criado com as novas necessidades de atualização.

#### **4 - DIAGRAMAÇÃO DO ESCOPO – ESTRUTURA DAS FUNÇÕES DO APLICATIVO**

Para definir a composição do Aplicativo em estudo, inicialmente concebeu-se uma EAP – Estrutura analítica de Projeto – delimitando assim o escopo desse software piloto, que esquematiza o que será feito e contemplado para que o objetivo final – a concepção de um Aplicativo para gerenciamento e planejamento de obras – seja cumprido.

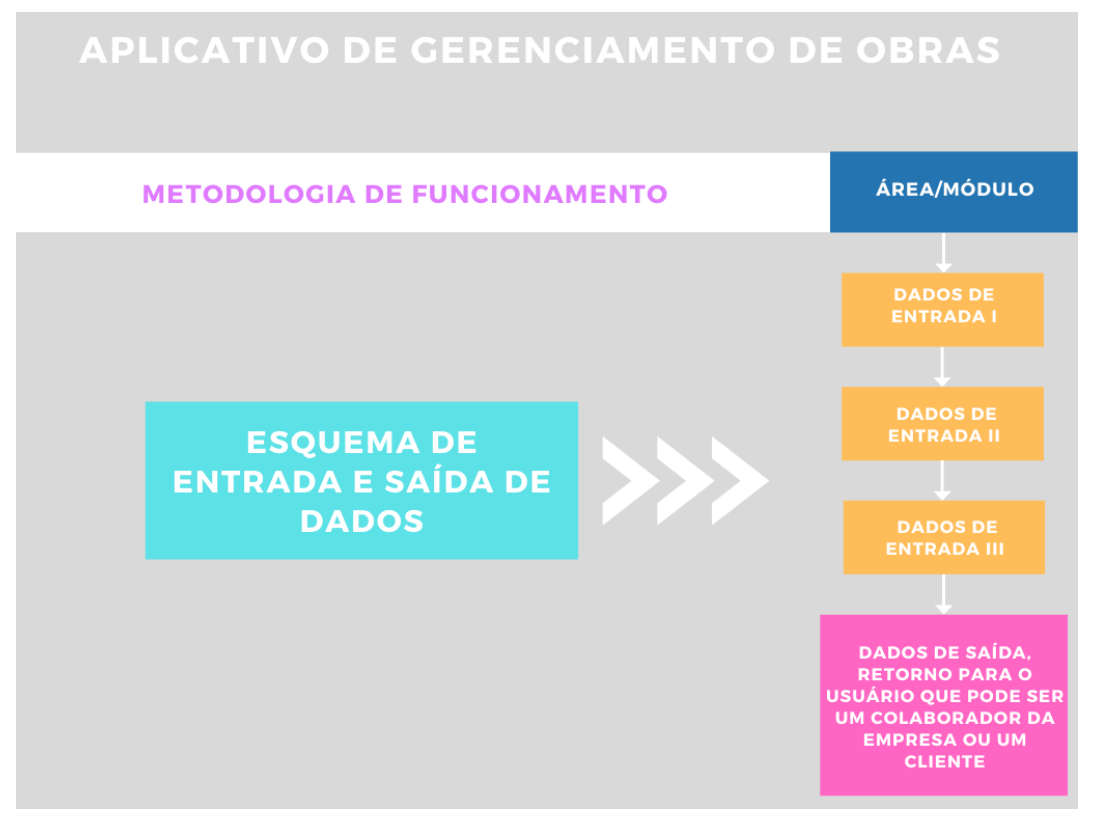

Figura 4.1 – Estrutura do Aplicativo (autoria própria, 2021).

A figura 4.1 acima representa a diagramação preliminar da ideia geral de funcionamento e demonstra como ocorre a interação do usuário com o software. Assim, a EAP situa de forma simplista como são inseridos os dados de entrada (*inputs*), que através do resultado da combinação de fatores que se convertem nos dados de saída (*outputs*). A seguir estão dispostos nesse formato todos os módulos idealizados inicialmente, nas Figuras 4.2 e 4.3:

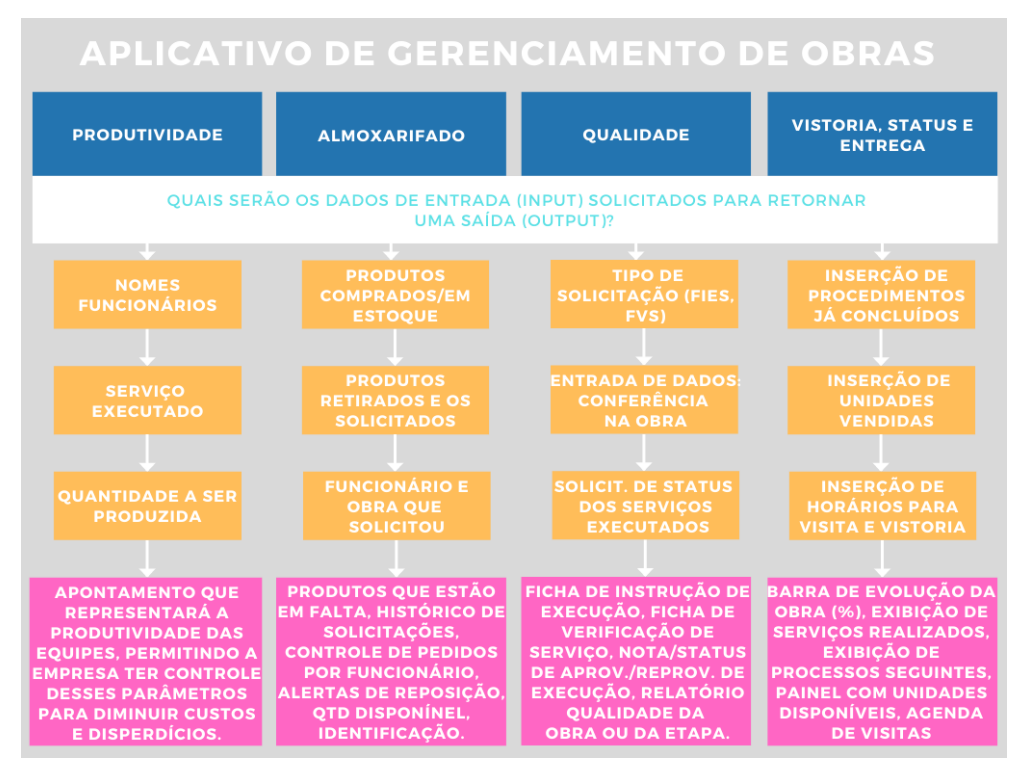

Figura 4 2 – Estrutura analítica do Projeto: módulos idealizados inicialmente (autoria própria 2021)

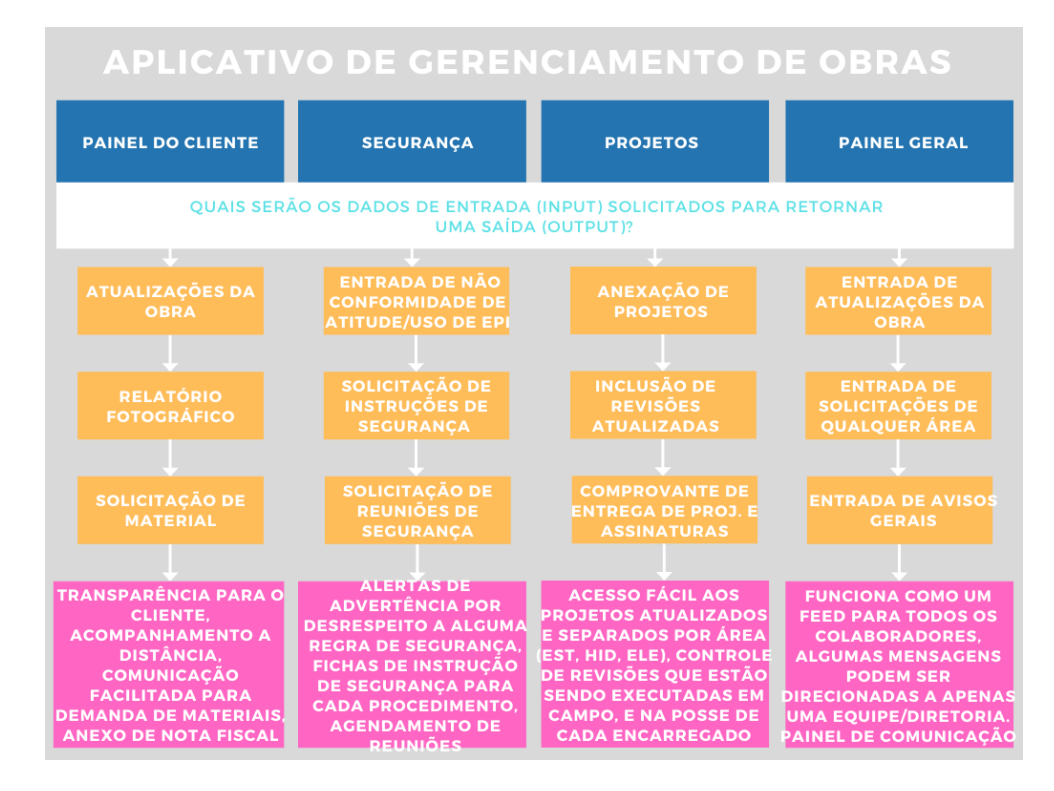

Figura 4.3 – Estrutura analítica do Projeto: módulos idealizados inicialmente (autoria própria

2021)

A EAP funcionou como um Termo de início de projeto, que auxiliou na descrição do produto, estimativas iniciais de tempo e custo demandados, premissas e *stakeholders* (do inglês: partes interessadas) do processo:

- *Stakeholders* internos: Gerentes, Engenheiros Civis, Auxiliares ou Assistentes de Engenharia, Estagiários, Mestres de Obra e Encarregados.
- *Stakeholders* externos: Empresas Incorporadoras ou Construtoras de pequeno, médio e grande porte.

Essa estrutura serviu também para dar uma ideia das limitações do projeto, que inicialmente tangenciavam o valor de investimento para a programação do *software*. Posteriormente algumas possibilidades de patrocínios foram avaliadas e esse fator será determinado na próxima etapa da monografia, no momento em que as diretrizes aqui definidas propiciarão o desenvolvimento do Aplicativo na sua primeira versão. Outra restrição foi observada na determinação da quantidade de módulos a serem desenvolvidos nesse primeiro projeto, uma vez que existe o limite considerável de prazo da graduação. Entretanto, os módulos que não foram escolhidos para contemplar esse escopo inicial são sugestões para módulos futuros, bem como os que não foram inclusos nessa EAP – Planejamento e Orçamento – que já são idealizados como tópicos complementares.

## **4.1 - OPERAÇÕES DO MÓDULO I: PRODUTIVIDADE**

O módulo de produtividade tem como objetivo criar parâmetros padronizados de produção, para fins comparativos de desempenho dos funcionários numa determinada tarefa. Sabe-se da dificuldade de quantificar e definir um valor médio de produção em cada serviço existente numa obra, principalmente pelos fatores que são envolvidos nessa temática – como estamos lidando com uma força de trabalho humana, há muitas variáveis que podem influenciar nesse resultado.

Existem variáveis que podem intervir no resultado de um trabalho humano, essas podem ser descritas como internas ou externas:

- a) Influências internas de cada funcionário, no fator produtividade:
- Força;
- Habilidade Técnica;
- Experiência;
- Fatores psicológicos.
- b) Influências externas ao funcionário, no fator produtividade:
- Condições de trabalho;
- Meteorologia;
- Sobrecarga de demanda.

Portanto, não é possível calcular e definir uma média de produtividade com alta precisão apenas embasado em dados coletados a curto prazo. Isso se justifica pela influência desses fatores internos e externos anteriormente citados, que podem ter muito impacto no resultado de um dia de produção, por exemplo.

Entretanto, esse cenário melhora quando se busca aferir resultados a longo prazo, no momento em que concebemos um banco de dados com a média obtida de vários dias, durante alguns meses, anos e inclusive de várias empresas diferentes. Portanto, é preciso agregar os dados dos serviços de acordo com as suas características, que devem ser coincidir ao máximo de acordo com as limitações. Os valores medidos em condições análogas, se associados, podem ajudar a identificar quando um comportamento num determinado dia é considerado um desvio padrão da média que está sendo criada. É a partir daí que se torna viável identificar se uma baixa produtividade observada numa tarefa específica, constitui um problema pontual ou se está realmente havendo negligência por parte do funcionário.

Dessa maneira, a necessidade de integração de informações é reforçada e nota-se a oportunidade de se proporcionar isso através do Aplicativo. Quanto mais empresas utilizarem essa ferramenta e contribuírem para essa quantificação de dados, mais precisos eles serão, e mais corporações terão um padrão comparativo confiável para melhor gerir sua produção e seus funcionários.

É importante ressaltar que a entrada de todo valor deverá ser autorizada, por um perfil administrador que avalie a coerência desses dados e o faça através de um campo restrito, especificamente voltado a isso, para só depois de sua supervisão liberar esses dados para a média geral e conceder valores coerentes. Isso permite evitar a deturpação dos valores já armazenados, para que não se corrompam os padrões que estão sendo gerados.

Esse formato possibilita mensurar também uma RUP – Razão Unitária de Produção – cumulativa, que fornece um valor representativo do cálculo do esforço de mão de obra total acumulado, contando com todos os momentos da obra, em relação ao total de serviço (BAMAQ, 2021). O intervalo de tempo ainda poderá ser selecionado, através de um filtro inserido nessa aba, permitindo definir também a RUP potencial – índice que elimina os dias que saiam dos valores que a obra apresentava como tendência pelo histórico, removendo os dias de produção atípicos, que podem ser motivados por n fatores. O cálculo da RUP é simples e pode ser dado por:

$$
RUP = \frac{Hh}{Qs}
$$

Sendo Hh o número de homens-hora e Qs a quantidade de serviços por metro quadrado.

O fluxograma na Figura 4.4 abaixo representa como funcionará a entrada e saída de dados nesse módulo do aplicativo, promovendo como resultado o que foi dito anteriormente:

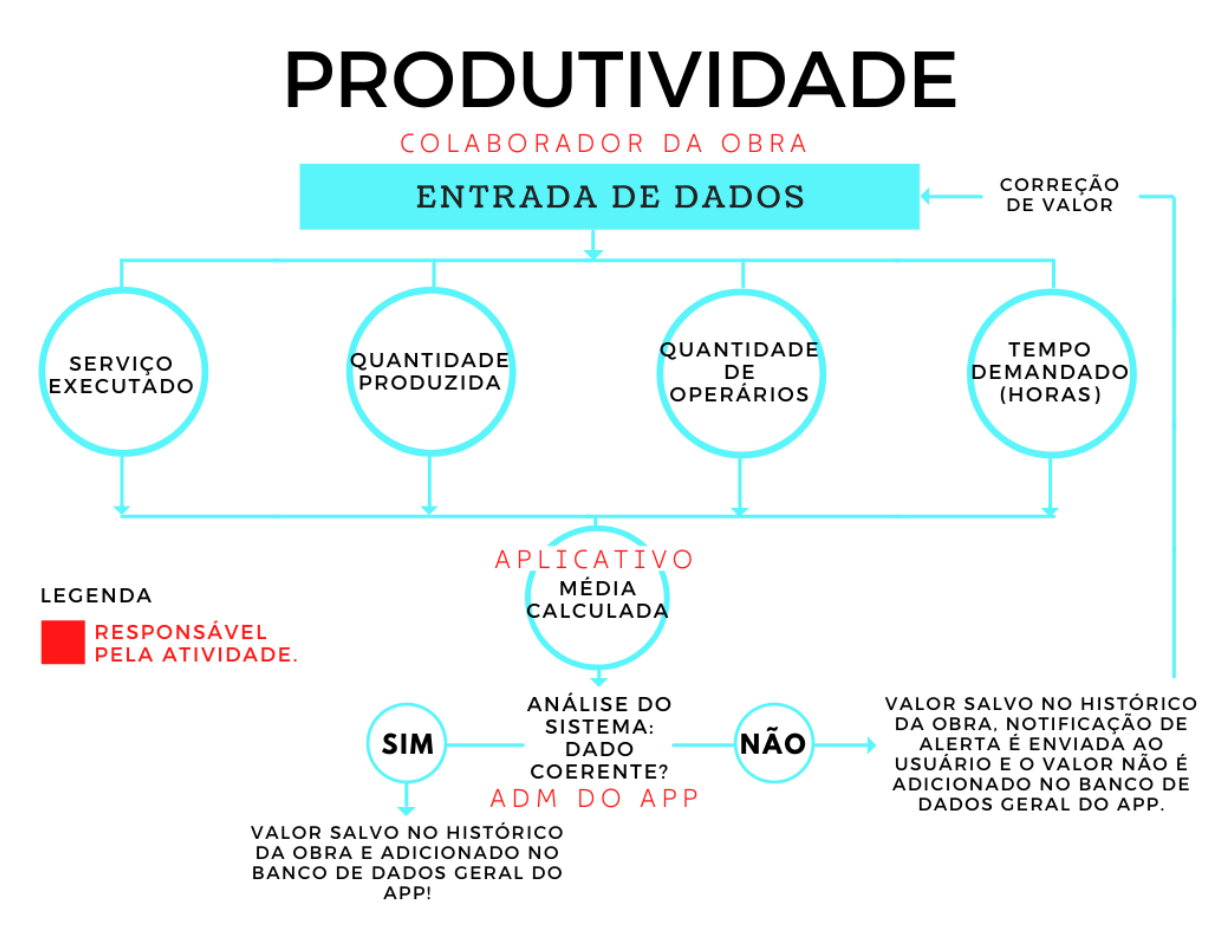

Figura 4.4 – Fluxograma do Módulo de Produtividade (autoria própria 2021)

## **4.2 - OPERAÇÕES DO MÓDULO II: GESTÃO DA QUALIDADE**

O módulo da Gestão da Qualidade objetiva organizar e auxiliar os métodos e quesitos de realização dos processos produtivos de uma obra, de acordo com a norma vigente, visando a evolução contínua e a supressão máximo de não conformidades que for possível.

Para atender a esse propósito, o Aplicativo idealizado funcionará como um auxílio à essas demandas, fornecendo Fichas de Instrução de Execução de Serviço (FIS) – nas quais constarão informações triviais para o desempenho da atividade, do início ao fim, sendo todos esses dados definidos de acordo com as normas ABNT atualizadas –, Fichas de Verificação de Serviços (FVS) – que serão indicações dos aspectos que devem ser avaliados em loco para definir se o processo de execução está aprovado e conforme as normas. Caso a execução apresente alguma não conformidade, essa será registrada no sistema, e ficará sinalizada até a resolução do problema. Uma vez que o dilema é resolvido, essa ficha é aprovada e armazenada no banco de dados da obra. A sinalização de não conformidade aparecerá no Painel Inicial da Obra, onde estarão os avisos e atualizações mais triviais para o gerenciamento da mesma. As diretrizes dessa aba do Painel Inicial ou Geral da Obra estarão dispostas no presente trabalho posteriormente às operações de cada módulo.

Esse módulo será uma ferramenta poderosa para a inserção de avaliações por auditorias, já que disponibilizará as informações de forma facilitada e ágil. De acordo com Carvalho (2012), Walter A. Shewart criou em 1925 o controle estatístico da qualidade, propondo a utilização de gráficos que auxiliassem no controle do processo de produção, permitindo definir certa padronização. Shewart também foi o desenvolvedor do ciclo PDCA, citado anteriormente. Essas duas ideias de Shewart contribuem para a consolidação dos princípios desse módulo: a definição de gráficos é uma excelente opção de esquematizar os dados obtidos através do procedimento de planejar a tarefa, fazer com que os serviços sejam executados e coletar as informações do processo, checar essas informações – verificar o que está sendo executado adequadamente e também as não conformidades – e através da análise captar os aprendizados. Por fim, agir corretivamente de acordo com o que foi identificado como inadequado no processo, com a disposição facilitada do material na plataforma.

A trilogia de Planejamento da Qualidade, Controle da Qualidade e Melhoria da Qualidade confere eficiência e crédito ao processo observado no modelo de atuação desse módulo. O planejamento da qualidade poderá ser particular de cada empresa, e contando que essas disponham do aplicativo nos seus dispositivos, esse definitivamente será uma ferramenta trivial para o processo. Assim, através do planejamento auxiliado pelas FIS, permitirá um controle através das FVS e garantirá uma melhoria da qualidade por meio da correção das falhas.

É através dessa averiguação instigada à um aprimoramento contínuo que as empresas poderão melhorar seu desempenho. O esquema do processo é descrito na Figura 4.5 a seguir:

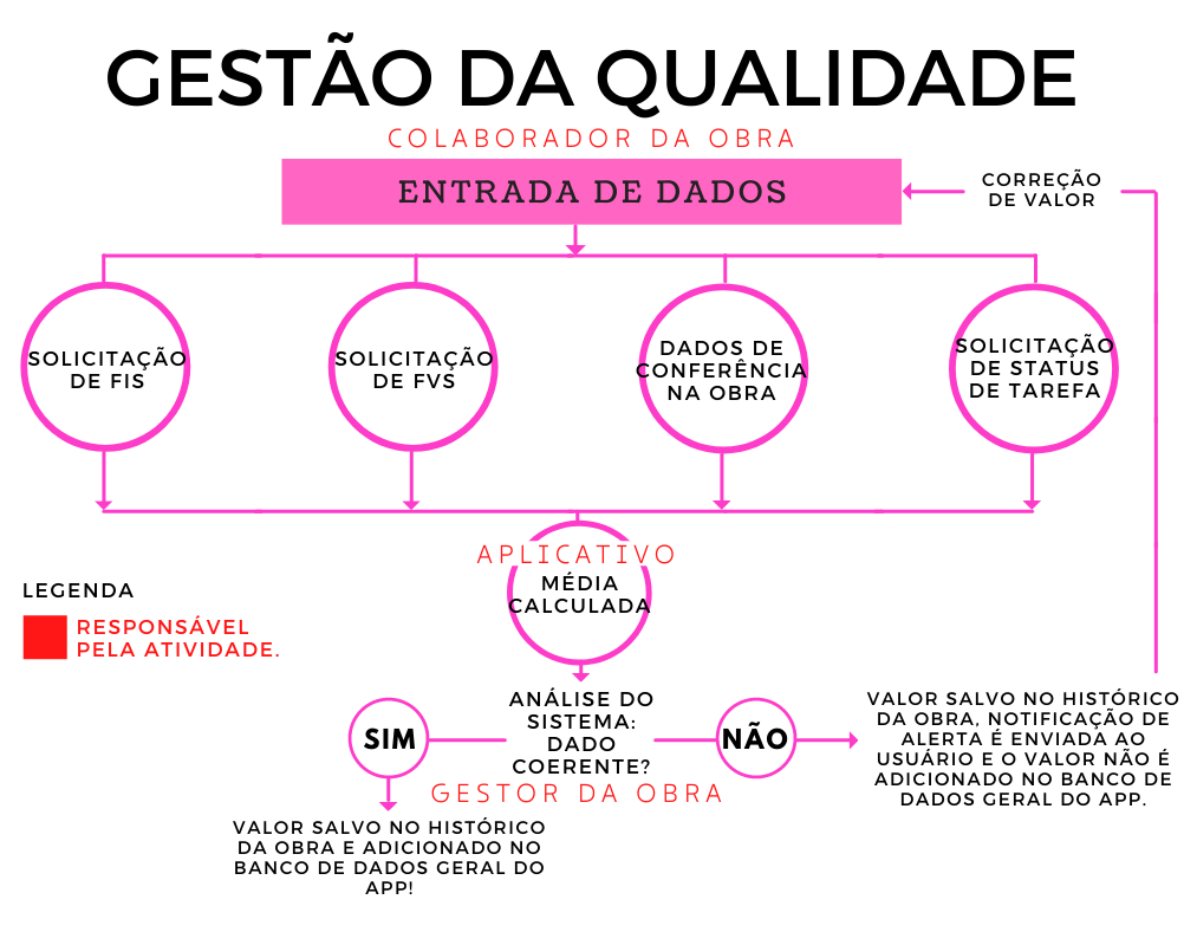

Figura 4.5 – Fluxograma do Módulo de Gestão da Qualidade (autoria própria, 2021).

Outro fator extremamente relevante na área de Gestão da Qualidade é o controle tecnológico do concreto. Por isso, dentro desse estudo foi proposto outro fluxograma complementar ao módulo da qualidade exposto na Figura 4.6, que contemple as necessidades dessa tarefa tão importante nas concretagens.

O mapeamento consiste no registro de todas as peças que cada caminhão está depositando o seu concreto. Esse deve ser averiguado não só no momento em que chega na obra – através do *Slump Test* (do inglês Teste de queda), no qual identifica se o nível de abatimento do concreto está adequado e de acordo com o que foi o solicitado à concreteira – mas também posteriormente à concretagem, quando é realizado o ensaio de rompimento por compressão dos corpos de prova.

De acordo com a NBR 5739/2018, o ensaio deve conter as informações de número de identificação dos corpos-de-prova, data de moldagem, idade do corpo-de-prova, data do ensaio, resistência à compressão – com aproximação de 0,1 Mpa, dentre outras informações como a resistência característica (Fck) do concreto. Assim, caso os corpos-de-prova de algum caminhão

não passe no ensaio, é possível identificar a área que foi abastecida com esse concreto, permitindo a ação de medidas corretivas definidas pelo projetista. O esquema de funcionamento desse tópico no módulo da qualidade é representado na Figura 4.6:

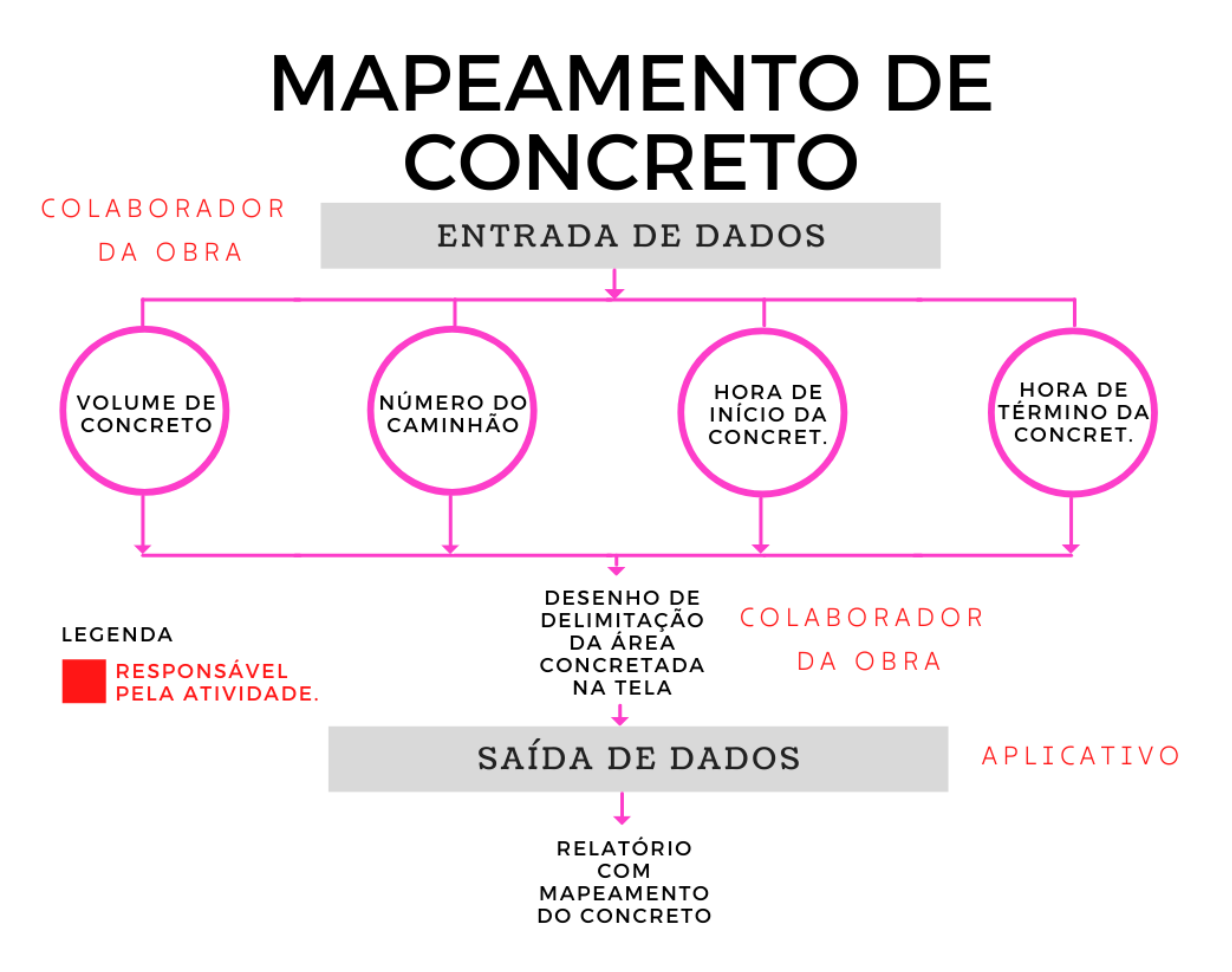

Figura 4.6 – Fluxograma do Tópico de Tecnologia do Concreto – Módulo de Gestão da Qualidade (autoria própria, 2021)

O funcionamento desse tópico de Mapeamento é tecnicamente baseado na interação com o usuário, que terá as ferramentas disponíveis para demarcar, sobre na planta do local que está sendo concretado, as delimitações de onde está sendo depositado o concreto de cada caminhão, e fazer referência a eles na inserção de dados. As informações adicionadas são o horário de início e término da concretagem, a Nota Fiscal – inserida no momento em que também é pedido o número do caminhão e o volume de concreto de cada um deles, atribuindo assim, mais critérios ao relatório. Entretanto essas informações a serem inseridas no campo destinado podem mudar, dependendo da necessidade de representação do usuário e da metodologia da empresa usada para organizar essa atividade. A Figura 4.7 exemplifica como é a ideia esperada para esquematizar o processo de mapeamento de um serviço:

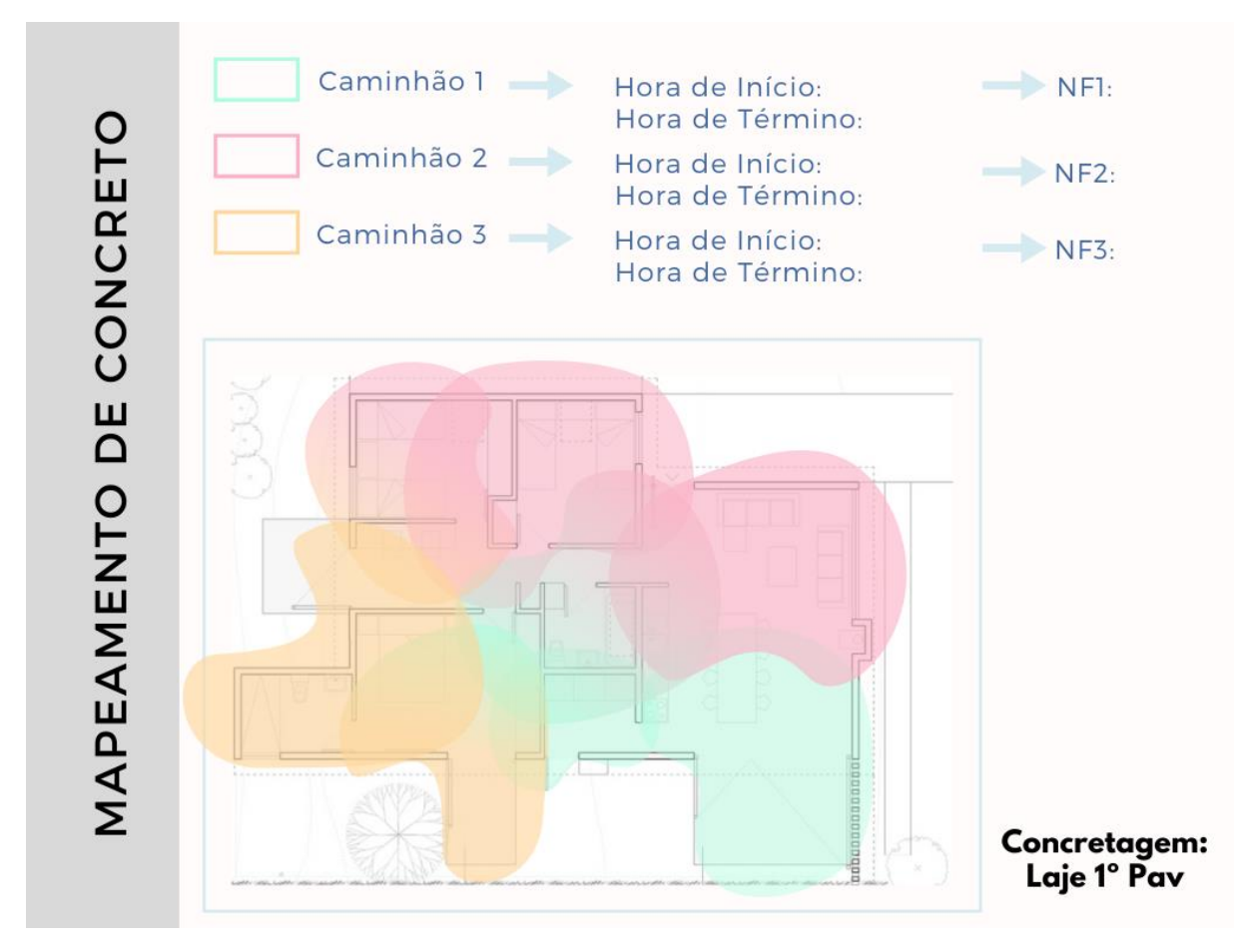

Figura 4.7 – Demonstração da ferramenta do Tópico de Tecnologia do Concreto – Módulo de Gestão da Qualidade (autoria própria, 2021 com imagem da planta retirada de Galeria de Casa N062 / Orfali & Ehrenfeld - 16, 2020)

## **4.3- OPERAÇÕES DO MÓDULO III: ALMOXARIFADO**

Esse módulo visa promover a gerência de todo o estoque da obra, além de facilitar as operações envolvidas. Seu funcionamento consiste no cadastro de produtos comprados, ou dos que já se encontram em estoque. Além disso, armazena a informação inserida referente aos produtos já distribuídos para os funcionários, bem como os solicitados, que estejam aguardando algum trâmite para sua entrega. Recebe também o dado de onde será utilizado aquele insumo, juntamente com a identificação do funcionário que fez a requisição.

Essa ferramenta auxilia no mapeamento de onde os insumos estão sendo empregados e identifica com que frequência estão sendo solicitados, para auxiliar no controle de desperdícios dentro do canteiro. Com essas informações, torna-se viável a extração de relatórios que exibem o custo total do que foi executado na obra por etapa, e como aditivo, funciona como uma base

de dados para orçamentos – um módulo que está nas expectativas de ser adicionado a esse aplicativo futuramente. A Figura 4.8 demonstra como poderia funcionar:

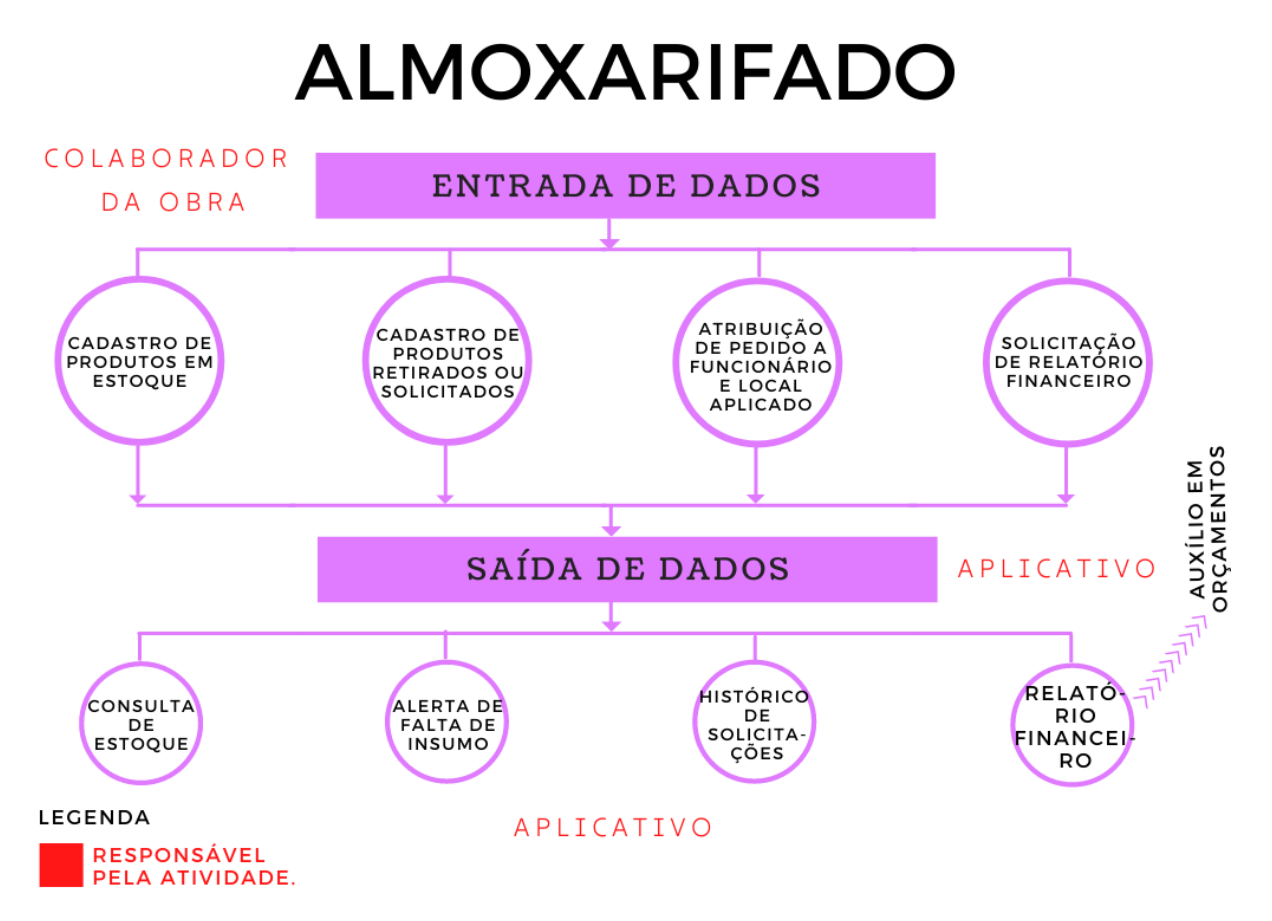

Figura 4.8 – Fluxograma do Módulo de Estoque - Almoxarifado (autoria própria, 2021)

#### **4.4 - OPERAÇÕES DO MÓDULO IV: HIGIENE E SEGURANÇA DO TRABALHO**

O módulo de Higiene e Segurança do trabalho serve de auxílio para as medidas de proteção aos funcionários da produção e da equipe administrativa no canteiro. Seu funcionamento é pautado na entrada de registros de não conformidade, seja pelo desrespeito à alguma regra de segurança ou pela falta de EPI.

Além disso, através dessa plataforma será possível solicitar uma Instrução de Segurança (IS) para tarefas gerais ou específicas – sendo essas últimas destinadas aos contribuintes que possuem treinamento, que são referentes aos procedimentos mais específicos como NR 16 – Atividades e Operações Perigosas ou NR 33 – Segurança e Saúde nos Trabalhos em Espaços Confinados.

Será possível também a criação de alertas e o agendamento para as reuniões – que devem ser periódicas – de segurança, servindo de medida preventiva, protetiva e de conscientização dos colaboradores da empresa. De acordo com Harper e Koehn (1998),

> Os empregados devem ser incentivados a se envolver (*sic*) nas decisões que os afetam diretamente, visando a aumentar o comprometimento e a percepção de que há certo controle em relação àquilo que os impacta (REESE, 1999), ou seja, os mesmos tendem a se sentir motivados a executar algo que ajudaram a elaborar.

O fornecimento das NR's e das Instruções de Segurança darão base técnica para a elaboração de treinamentos. Segundo Sawacha, Naoum e Fong (1999), a aplicação eficaz de treinamentos para funcionários e supervisores promove uma maior conscientização acerca das causas dos acidentes e do lado positivo de se ter um sistema de gestão da segurança competente. A execução de treinamentos expõe a relevância dada pela empresa à Saúde e Segurança do Trabalho, além de frisar aos operários a importância de um comprometimento da parte deles para esse sistema, afirmam Harper e Koehn (1998). Somado a isso, obtém-se a aquisição de experiência através dos treinamentos, o que é fundamental para promover um aumento no desempenho no campo de gestão da segurança, como pontua Reese (1999 apud BRIDI, 2013). Alguns elementos fundamentais para a Gestão da Segurança são esquematizados a seguir na Figura 4.9:

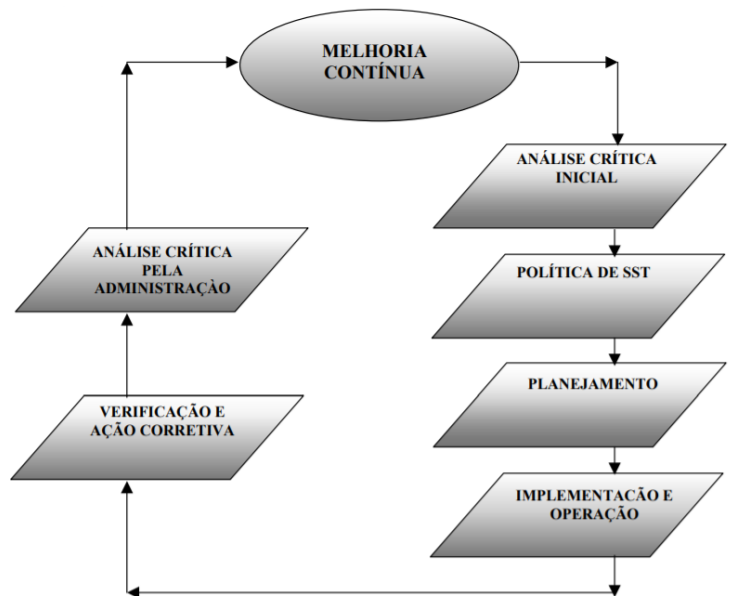

Figura 4.9 – Fatores importantes para a gestão em Saúde e Segurança do Trabalho (SST) de acordo com a abordagem da ISO 45001/2018 (DE CICCO, 1996)

Portanto, um sistema de gestão da segurança eficaz deve possuir um planejamento para detectar riscos existentes, além de realizar uma avaliação do processo e definir a possibilidade de outros riscos futuros.

Por conseguinte, uma política de segurança do trabalho na empresa enriquece esse sistema, bem como a implementação de operações, uma estrutura, a conduta responsável, consciente, competente, consultiva e comunicativa. O esquema do fluxograma desse módulo está exposto na Figura 4.10:

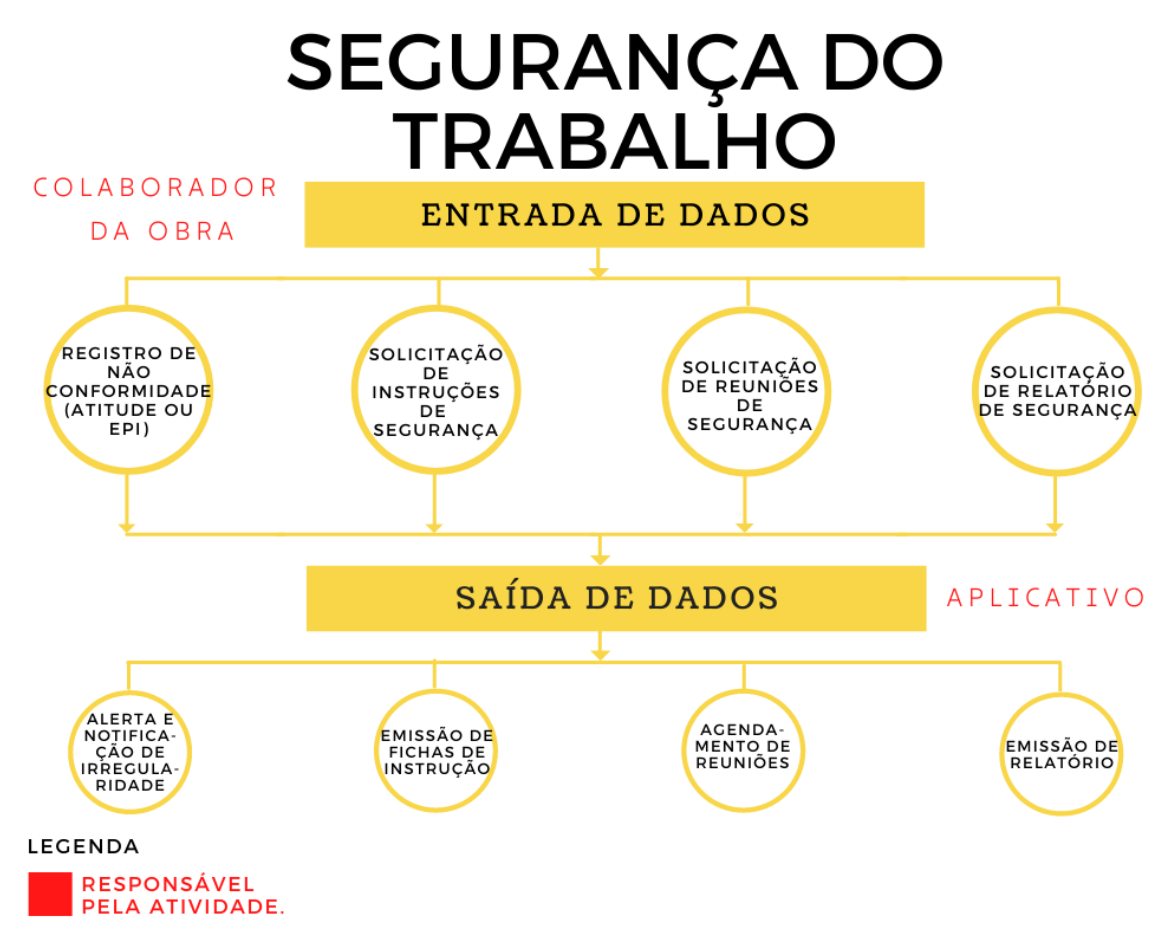

Figura 4.10 – Fluxograma do Módulo de Saúde e Segurança do Trabalho (autoria própria,

2021)

## **4.5 - OPERAÇÕES DO MÓDULO V: GESTÃO DE PROJETOS**

O último módulo desse projeto piloto do aplicativo é o referente à gestão de projetos. Por meio dele será possível garantir a execução na obra do projeto correto, independente da quantidade de alterações que este tenha passado na sua concepção. Como dito anteriormente, é comum encontrar mestres ou encarregados com revisões obsoletas de projetos em obra. Isso se dá pela falta de comunicação ou de divulgação das informações dentro do canteiro, as vezes ocorrida

pela grande demanda da rotina. Dessa maneira, o aplicativo auxiliará no controle das revisões dos projetos que estão sendo executados, exibindo os arquivos mais atualizados num painel de fácil acesso no software. Portanto, esse mecanismo que permite inserir arquivos de projetos, o acréscimo de revisões atualizadas e o controle total da distribuição desses através de um dispositivo móvel, propiciará também maior praticidade na conferência de armações para concretagem, na verificação de qualquer alteração de planta, ou de qualquer detalhe da construção que esteja ocorrendo no dia a dia do setor gerencial e administrativo do empreendimento.

Nessa perspectiva, a partir do momento que o contribuinte recebe uma versão do projeto, uma assinatura é coletada, numa ficha que deve ser fotografada e anexada no aplicativo. Assim, é possível ter certeza se a revisão correta foi entregue, e se não houve perda ou negligência quanto à posse do documento correto.

Por fim, um projeto poderá ser solicitado e enviado diretamente para o módulo de produtividade, no tópico de mapeamento de concreto. Assim, o usuário terá disposto na tela a planta dos locais ou peças a serem concretados, e poderá fazer a demarcação das áreas concretadas referentes a cada caminhão, como dito anteriormente no referido tópico. A diagramação do fluxograma desse módulo está na Figura 4.11:

# **GESTÃO DE PROJETOS**

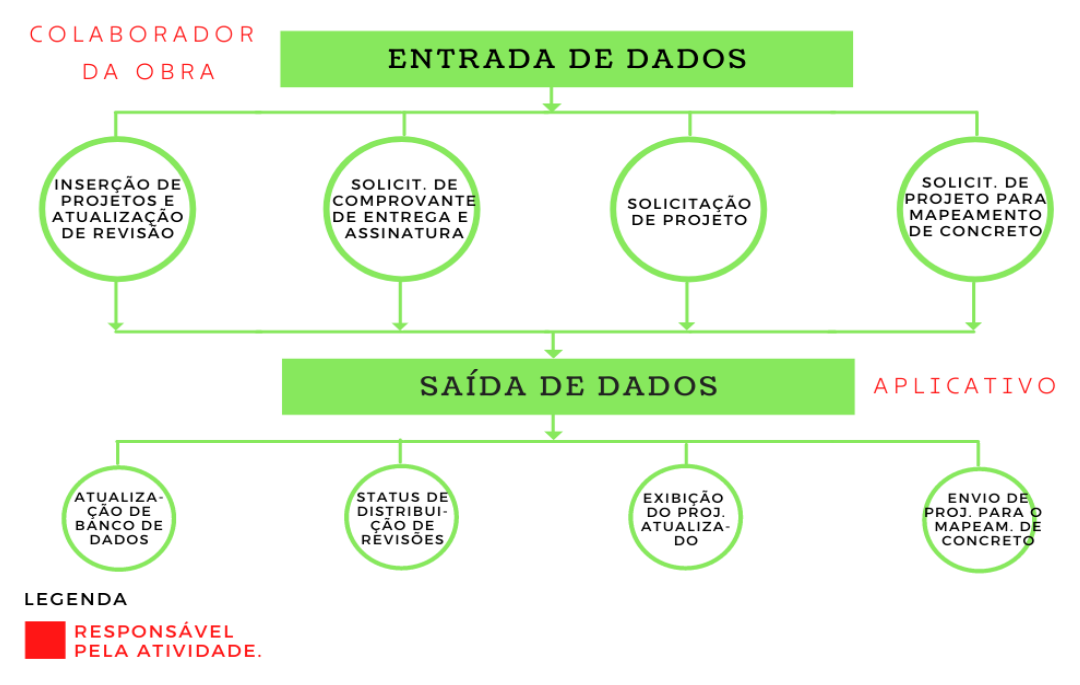

Figura 4.11 – Fluxograma do Módulo de Saúde e Segurança do Trabalho (autoria própria, 2021)

#### **4.6 - PAINEL DE CONTROLE**

Para obter uma visão geral de todos os módulos descritos, o aplicativo precisará contar com uma plataforma inicial, funcionando como uma diagramação geral de todos os alertas, além de permitir uma comunicação entre os usuários e à coordenação do aplicativo. Isso possibilitará o envio de sugestões e de dúvidas, oferecendo uma espécie de mecanismo de suporte. A Figura 4.12 representa uma ideia simplista do primeiro esboço de painel inicial do aplicativo:

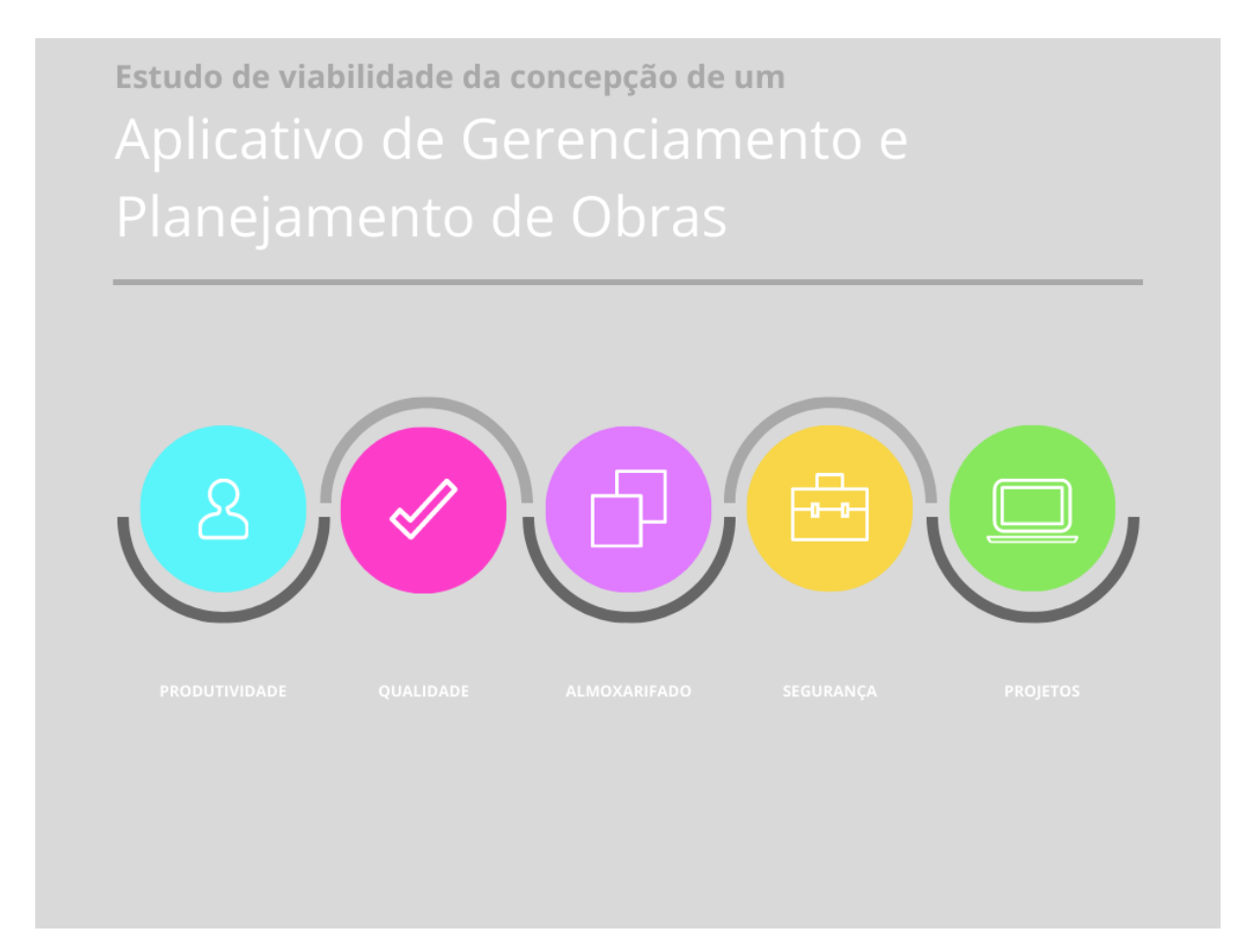

Figura 4.12 – Representação sugestiva de Painel de Controle (autoria própria, 2021)

## **5 - EXECUÇÃO DO SOFTWARE**

A realização desse projeto visou materializar os propósitos de gestão de obras citados anteriormente, especificamente nas áreas de Gestão da Qualidade e Gestão da Segurança. A inclusão de todas as áreas intencionadas no capítulo 4 desse documento demandaria tanto prazo maior quanto um programa extremamente robusto, além do já solicitado por esses dois selecionados, o que seria inviável para esse estudo. Portanto, focou-se nessas duas grandes áreas, em que apresentavam uma demanda de aprimoramento na empresa patrocinadora.

## **5.1 - ORGANIZAÇÃO E GESTÃO DOS PROCESSOS DE CRIAÇÃO**

A programação das etapas a serem executadas foram esquematizadas através do Jira Software, que é uma ferramenta destinada à gestão de projetos e monitoramento de tarefas, usado principalmente para a criação de programas, aplicativos e outros, desenvolvido pela empresa australiana Atlassian. Essa plataforma permite o planejamento de sprints – que são metas a serem cumpridas num período determinado de tempo, no qual uma versão incremental e usável de um produto é desenvolvida, com a intenção de entregar uma funcionalidade completa, em se tratando de projetos de TI (ESPINHA, 2020). Além de distribuir tarefas com planejamento flexível, o Jira permite ter visibilidade completa do trabalho a ser executado, informações atualizadas, melhorar o desempenho da equipe através de dados visuais, fluxo de trabalho personalizado, além de proporcionar privacidade e segurança para os dados do projeto (ATLASSIAN, 2022). Geralmente a execução de uma demanda segue o seguinte ciclo exposto na Figura 5.1:

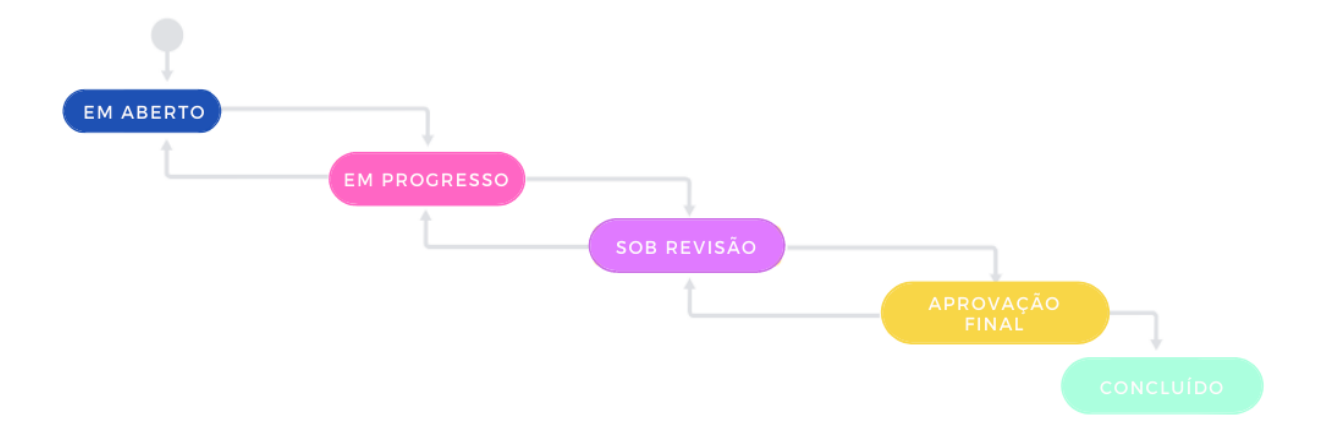

Figura 5.1 – Representação de fluxo de trabalho comum no Jira Software (modificado - Atlassian, 2022)

"Os projetos de TI, por exemplo, que são constantemente mutáveis e envolvem muitos interessados, adotaram as metodologias e *frameworks* ágeis para acompanhar as etapas de execução de perto e manter todos os envolvidos na mesma página" (ESPINHA, 2020).

Portanto, a metodologia ágil consiste na condução de projetos visando dar maior rapidez e eficiência nos seus processos para a entrega de tarefas.

Além disso, a *Agile* propõe um fluxo de trabalho sem tantos obstáculos, ao buscar promover total iteratividade, da concepção até a entrega do produto (EQUIPE TOTVS, 2021). Os valores dessa metodologia são elucidados na Figura 5.2:

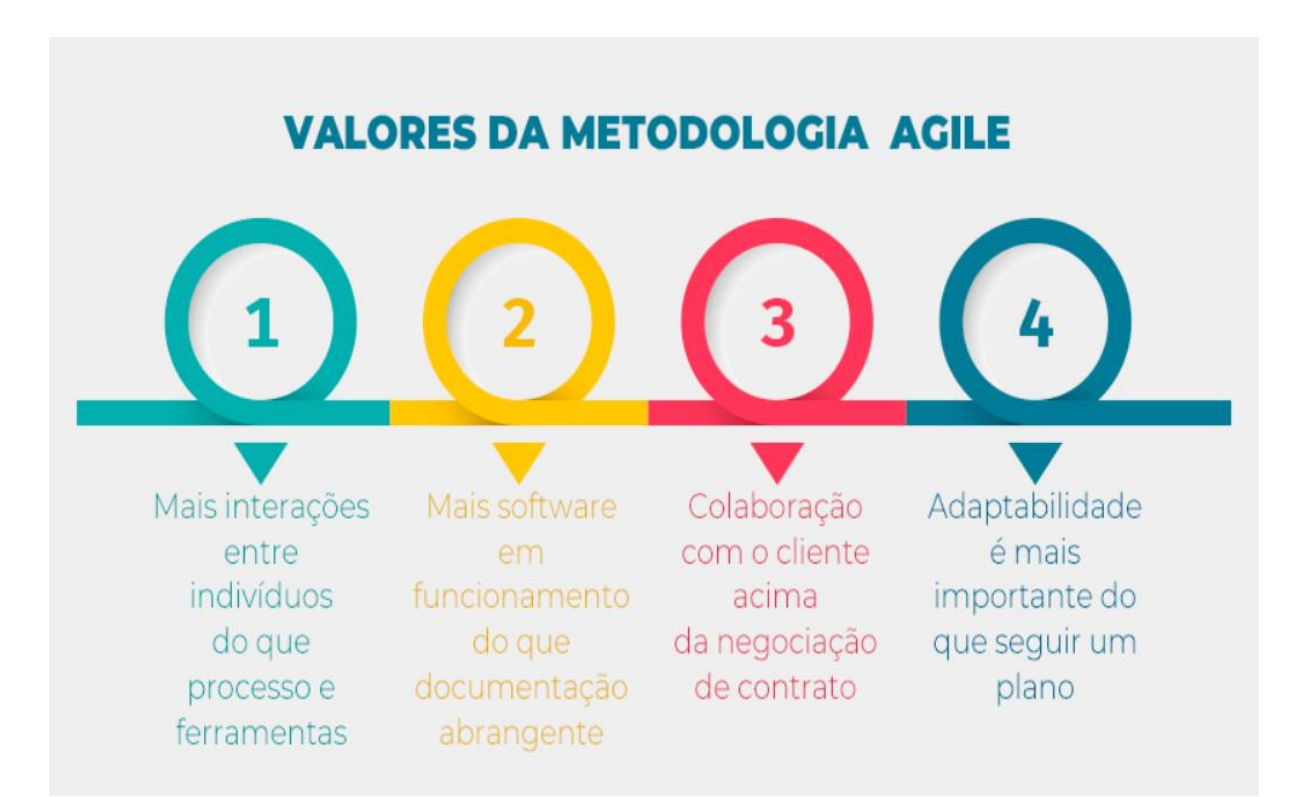

Figura 5.2 – Práticas da Metodologia ágil (KENTECH, 2022)

A diferença significativa entre ambas consiste no fato de que as metodologias ágeis funcionam com ondas ou ciclos de desenvolvimento – e é o que chamamos de modelo de iterações. Assim, substituímos o tradicional de trabalhar de maneira linear do início até o final do projeto por ciclos de planejamento, desenvolvimento e entrega, como pontua Domingues (2018).

É importante ressaltar que os projetos no modelo cascata sofrem disfunções de alinhamento e comunicação, devido a impossibilidade de alterar serviços que foram definidos inicialmente e não passaram por um processo de maturação de ideias e vivências, o que não viabiliza a adaptação de demandas.

A figura 5.3 apresenta uma comparação entre os dois métodos de criação na indústria de softwares:

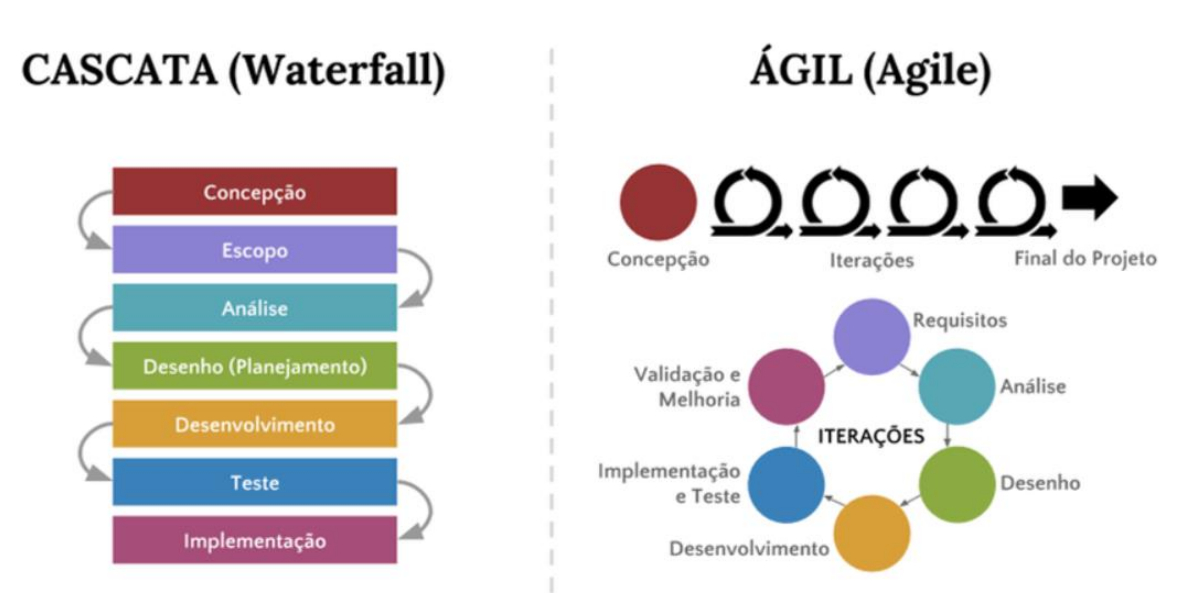

Figura 5.3 – Diferenças entre Metodologia Tradicional e Metodologia Ágil ou *Agile* (DOMINGUES, 2018)

Para o desenvolvimento do projeto através do método tradicional, alguns requisitos deveriam ser cumpridos, apresentados na Tabela 5.1. Esses requisitos estão divididos em Requisitos Épicos e Requisitos Normais. Os Épicos são requisitos que estão diretamente relacionados com os entregáveis, enquanto que os Normais são referentes às etapas de desenvolvimento:

Tabela 5.1 – Requisitos para criação do aplicativo na metodologia inicial de escopo fechado (INFORBRASÍLIA, 2022)

| <b>Requisito</b> | <b>Descrição</b>                   |
|------------------|------------------------------------|
| <b>ERQ-0001</b>  | Módulo Autenticação                |
| <b>ERQ-0002</b>  | Módulo de Obras                    |
| <b>ERQ-0003</b>  | Módulo de Usuário                  |
| <b>ERQ-0004</b>  | Módulo de Gerenciamento de equipes |
| <b>ERQ-0005</b>  | Módulo Recursos Humanos            |
| <b>REQ-0001</b>  | Realizar Login                     |
| <b>REQ-0002</b>  | Realizar cadastro                  |
| <b>REQ-0003</b>  | Página Principal                   |
| <b>REQ-0004</b>  | Criar novo orçamento               |
| <b>REQ-0005</b>  | Criar nova obra                    |
| <b>REQ-0006</b>  | Definir Dados básicos da obra      |
| <b>REQ-0007</b>  | Definir Etapas da obra             |
| <b>REQ-0008</b>  | Definir atividade da etapa da obra |
| <b>REQ-0009</b>  | Definir equipe da obra             |
| <b>REQ-0010</b>  | Listar obras por status            |
| <b>REQ-0011</b>  | Apresentar dados do Projeto        |

Tabela 5.1 – Requisitos para criação do aplicativo na metodologia inicial de escopo fechado (INFORBRASÍLIA, 2022)

| <b>REQ-0012</b> | Editar dados do projeto                    |
|-----------------|--------------------------------------------|
| <b>REQ-0013</b> | Preencher checklist de atividades da obra  |
| <b>REQ-0014</b> | <b>Emitir Relatórios</b>                   |
| <b>REQ-0015</b> | Arquivar obra                              |
| <b>REQ-0016</b> | Editar Diário de obras                     |
| <b>REQ-0017</b> | Adicionar monitoramento de diário de obras |
| <b>REQ-0018</b> | Apresentar dados do Usuário                |
| <b>REQ-0019</b> | Modificação de Perfil                      |
| <b>REQ-0020</b> | Criar uma nova equipe                      |
| <b>REQ-0021</b> | Listar de equipes                          |
| <b>REQ-0022</b> | Apresentar da equipe                       |
| <b>REQ-0023</b> | Modificar dados da equipe                  |
| <b>REQ-0024</b> | Adicionar Novo Funcionário                 |
| <b>REQ-0025</b> | Listar Funcionários                        |
| <b>REQ-0026</b> | Apresentar do Funcionário                  |
| <b>REQ-0027</b> | Modificar dados do funcionário             |
|                 |                                            |

As siglas ERQ-XXXX e REQ-XXXX correspondem aos Pontos épicos dos requisitos do projeto e Requisitos do projeto, respectivamente. Esses foram esquematizados no seguinte fluxograma da Figura 5.4, seguindo a metodologia tradicional em cascata:

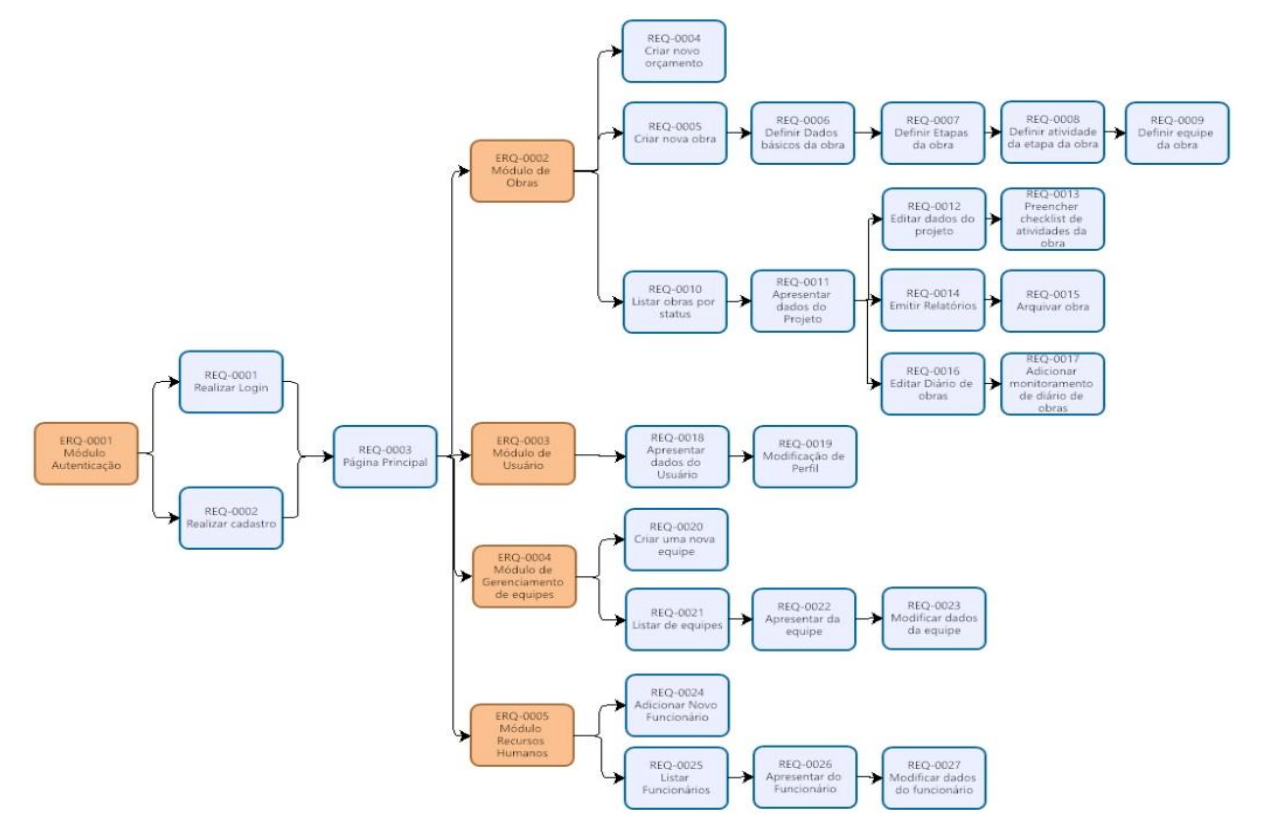

Figura 5.4 – Processos para criação do App, primeira proposta – Metodologia Tradicional com Escopo Fechado (BIAZAGI - INFORBRASÍLIA, 2021)

Contudo, optou-se pelo dinamismo e flexibilidade que eram demandados para o desenvolvimento da ferramenta, e só poderiam ser proporcionados pelo escopo aberto. Essa opção permitiu trabalhar nas etapas do aplicativo, já que essa metodologia permite adaptar cada funcionalidade às questões reais das obras e da empresa conforme são concebidas, favorecendo o resultado final.

Um padrão colaborativo caracterizou o processo de concepção do software, que foi criado através de etapas dotadas de recomendações e intervenções de profissionais da construção civil. O Aplicativo obteve a definição de seus campos de acordo com a pertinência e a avaliação das suas ferramentas, assim suas aplicabilidades foram sujeitas à constantes alterações. A organização das etapas por ordem de execução, de relevância e necessidade podem ser observadas dos diagramas iniciados na Figura 5.5 a seguir, extraídos do Jira Software:

| <b>Itens</b>      |                        | Projetos / App Gerenciamento de Obras             | Compartilhar<br>$\checkmark$ | <b>Exportar itens</b> | $\check{~}$   | Ir para pesquisa avançada    |                                 | VISUALIZAÇÃO DE LISTA I≡    | VISUALIZAÇÃO DETALHADA ED    |                              |
|-------------------|------------------------|---------------------------------------------------|------------------------------|-----------------------|---------------|------------------------------|---------------------------------|-----------------------------|------------------------------|------------------------------|
|                   | Itens de pesquisa      | Projeto: App Gerenciamento de Obras ~<br>$\alpha$ |                              | Tipo $\vee$           | Status $\vee$ | Responsável v                | $Mais +$                        | Salvar filtro               |                              | <b>BÁSICA JOL</b>            |
| <b>Tipo</b><br>ĽТ | Chave<br><b>UBK-56</b> | Resumo<br>Login Funcionário.                      |                              |                       |               | Responsável<br>Não atribuído | Relator<br><b>Bruno Brandão</b> | Priorid.<br>⋍               | <b>Status</b><br>CONCLUIDO V | Resoli <sup>*</sup><br>Itens |
|                   | <b>OBR-55</b>          | Subir banco de dados no AWS                       |                              |                       | A             | Não atribuído                | <b>Bruno Brandão</b>            | $=$                         | EM ANDAMENTO V               | Não r                        |
|                   | <b>OBR-54</b>          | Subir Middleware no AWS                           |                              |                       | A             | Não atribuído                | Bruno Brandão                   | $=$                         | EM ANDAMENTO V               | Não r                        |
|                   | <b>OBR-53</b>          | Criar Tela Cadastro                               |                              |                       | A             | Não atribuído                | <b>Bruno Brandão</b>            | $=$                         | CONCLUÍDO ~                  | Itens                        |
|                   | <b>OBR-52</b>          | Criar POST Conferência serviço                    |                              |                       | A             | Não atribuído                | Bruno Brandão                   | $=$                         | CONCLUÍDO ~                  | Itens                        |
|                   | <b>OBR-51</b>          | <b>Criar POST Usuario</b>                         |                              |                       | A             | Não atribuído                | <b>Bruno Brandão</b>            | $=$                         | <b>CONCLUÍDO v</b>           | Itens $=$                    |
|                   | <b>OBR-50</b>          | Criar POST Verificação                            |                              |                       | A             | Não atribuído                | <b>Bruno Brandão</b>            | $=$                         | CONCLUÍDO ~                  | Itens                        |
|                   | <b>OBR-49</b>          | Criar GET One Verificação                         |                              |                       | A             | Não atribuído                | Bruno Brandão                   | $=$                         | CONCLUÍDO v                  | Itens                        |
|                   | $ODB = 40$             | ort o                                             |                              |                       |               | <b>Charles Committee</b>     |                                 | $\mathcal{L}_{\mathcal{A}}$ |                              |                              |

Figura 5.5 – Definição de itens das etapas de criação do Aplicativo – Formato de Metodologia Ágil com Escopo Aberto (JIRA, 2022)

Esses itens são organizados em roteiros, e a Atlassian (2022) pontua que esses facilitam o planejamento e oferecem agilidade, ajudando as equipes a melhorarem a gestão de suas dependências e observar o progresso de todos em tempo real. Os roteiros no Jira são de nível de equipe, e permitem planejar trabalhos mais extensos que podem ser divididos em tarefas individuais com vários meses de antecedência, todos dentro de um único projeto. Parte do roteiro do Aplicativo de Gerenciamento de Obras pode ser visualizado na Figura 5.6 a seguir:

Projetos / App Gerenciamento de Obras / quadro OBR Roteiro

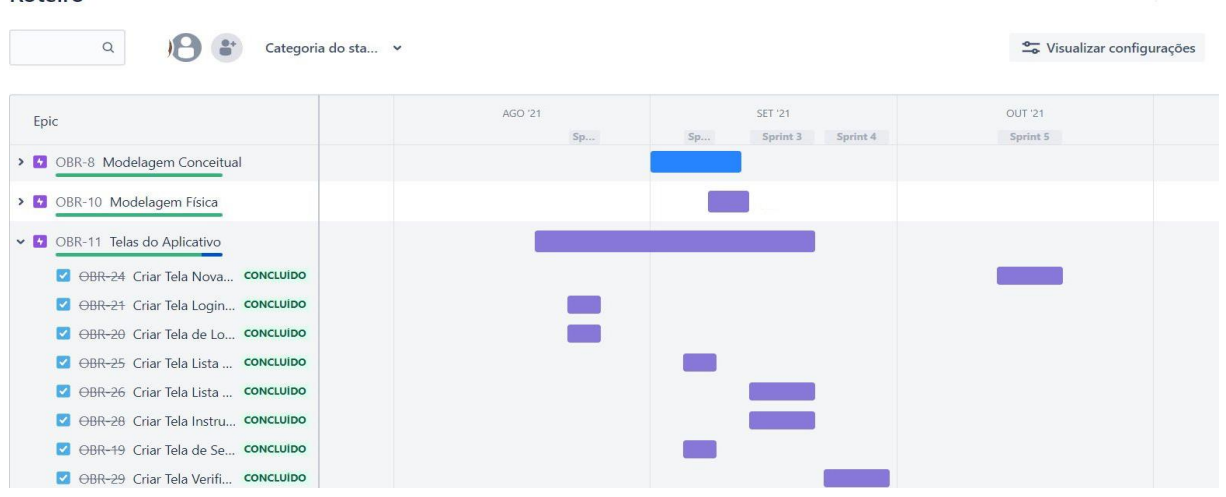

Figura 5.6 – Roteiro do projeto de concepção do Aplicativo de Gerenciamento de Obras (JIRA, 2022)

Outras diagramações importantes são as do *Backlog,* como mostra a Figura 5.7, que consistem nas tarefas que estão aguardando para serem iniciadas, ou seja, são as próximas a serem executadas.

|                | Subir banco de dados no AWS                     |                        | $ORR-55 =$                                           |
|----------------|-------------------------------------------------|------------------------|------------------------------------------------------|
| <b>VERSÕES</b> | Criar Tela Política de Privacidade<br>M         | Telas do Aplicativo    | OBR-31 $=$                                           |
|                | Criar Tela de Perfil                            | Telas do Aplicativo    | $OBR-23 =$                                           |
| ÉPICOS         | Criar PUT Perfil<br>$\vert \vee \vert$          | Comunicação Middlew    | OBR-42 $=$                                           |
|                | Criar PUT Obra<br><b>V</b>                      | Comunicação Middlew    | $\overline{\text{OBR-43}}$ =                         |
|                | Criar tela Registro não conformidade            | Gestão de Segurança    | $\overline{\text{OBR}}$ -60 $\overline{\phantom{0}}$ |
|                | Criar tela solicitação de segurança             | Gestão de Segurança    | OBR-61 $=$                                           |
|                | Criar tela solicitar reuniões de segurança      | Gestão de Segurança    | OBR-62 $=$                                           |
|                | Criar tela solicitação de relatorio<br>⊻        | Gestão de Segurança    | OBR-63 $=$                                           |
|                | Criar estrutura banco de dados modulo segurança | Gestão de Segurança    | $\overline{\text{OBR-64}}$ =                         |
|                | Criar CRUD não conformidade                     | Gestão de Segurança    | OBR-65 $=$                                           |
|                | Criar CRUD solicitação de segurança             | Gestão de Segurança    | OBR-66 $=$                                           |
|                | Criar método de agenda<br><b>V</b>              | Gestão de Segurança    | OBR-68 $=$                                           |
|                | Adicionar na AppleStore                         | Participação nas lojas | $OBR-78$ =                                           |
|                | Adicionar na Google Play                        | Participação nas lojas | $OBR-79$ =                                           |

Figura 5.7 – Exibição de parte do *Backlog* do projeto do Aplicativo (JIRA, 2022)

Por fim, há a organização das *Sprints*, que são dispostas de acordo com a metodologia Kanban, também ágil, que permite a transposição das mesmas nas suas colunas – Itens Pendentes, Em Andamento e Itens Concluídos – de acordo com a fase de produção em que se encontram. Segundo Ahmad (2013, p. 10, tradução nossa):

> O quadro Kanban fornece visibilidade ao processo de software, pois mostra o trabalho atribuído de cada desenvolvedor, comunica claramente as prioridades e

destaca os gargalos. Além disso, seu objetivo é minimizar o WIP, ou seja, desenvolver apenas os itens que são solicitados. Isso produz fluxo constante de itens de trabalho liberados para os clientes, assim como faz com que os desenvolvedores se concentrem apenas nesses poucos itens em um determinado momento. O método Kanban visa adaptar rapidamente o processo usando ciclos de *feedback* mais curtos. O principal impulso para o uso do Kanban é o foco no fluxo e a ausência de iterações obrigatórias.

A representação de um quadro da organização das sprints do projeto de criação do Aplicativo de Gerenciamento de Obras é apresentada na Figura 5.8 abaixo:

| Sprint 6                                                           |                                    |               | Ø<br>1 0 dias restantes Completar sprint<br>✿ |          |
|--------------------------------------------------------------------|------------------------------------|---------------|-----------------------------------------------|----------|
| $\alpha$<br>Somente meus itens<br>Search this board                | Recentemente atualizados           |               |                                               | Insights |
| <b>ITENS PENDENTES</b>                                             | EM ANDAMENTO                       |               | <b>ITENS CONCLUÍDOS</b>                       |          |
| DBR-65 TAREFAS PENDENTES 4 sub-tarefas Criar CRUD não conformidade |                                    |               |                                               |          |
| UPDATE solicitação de segurança                                    |                                    |               | CREATE solicitação de segurança               |          |
| $\mathbf{G}$ $=$<br><b>OBR-75</b>                                  |                                    |               | $\blacksquare$                                | OBR-73   |
| DELETE solicitação de segurança                                    |                                    |               | READ Solicitação de segurança                 |          |
| $\mathbf{G}$ $=$<br><b>OBR-76</b>                                  |                                    |               | $\mathbf{G} =$                                | $OBR-74$ |
| $\sim$ Outras Items 14 itens                                       |                                    |               |                                               |          |
| Criar PUT Perfil                                                   | Subir Middleware no AWS            |               | Criar PUT Obra                                |          |
| Comunicação Middleware/App                                         | $\triangleright$                   | OBR-54        | Comunicação Middleware/App                    |          |
| $\triangledown$ $=$<br><b>OBR-42</b>                               | Subir banco de dados no AWS        |               | $\triangleright$                              | $OBR-43$ |
| Criar tela solicitar reuniões de segurança                         | $\triangleright$                   | <b>OBR-55</b> | Criar tela Registro não conformidade          |          |
| Gestão de Segurança                                                | Criar Tela Política de Privacidade |               | Gestão de Segurança                           |          |
| $\triangleright$ $=$<br>OBR-62                                     |                                    |               | $\triangleright$                              | $OBR-60$ |

Figura 5.8 – Exemplo de disposição de Sprints Ativas do projeto (JIRA, 2022)

## **5.2 - LINGUAGEM DE PROGRAMAÇÃO**

Posterior a um alinhamento e a um aprofundamento nas funcionalidades do aplicativo, foi possível iniciar a criação do *layout* da aplicação, bem como o desenvolvimento do código de programação. Para o desenvolvimento foram utilizadas as seguintes ferramentas:

- Flask;
- Python;
- SQL *Server*;
- $C#$ ;

- Dart;

Com elas foi possível o desenvolvimento do aplicativo, da API de controle e a Estrutura do Banco de Dados. E como dito anteriormente, para o acompanhamento e versionamento foram utilizadas as plataformas:

- Jira *Software*;

- Scrum;

Já para a criação do *layout* do software em estudo, utilizou-se a ferramenta de criação de protótipos Adobe XD. O aplicativo *mobile* foi criado para ser compatível com as plataformas Android – da Google –, IOS – da Apple – e ter sua alimentação de fichas e outros dados também via *web* em computadores.

# **5.3 - SERVIÇOS DESENVOLVIDOS PARA O FUNCIONAMENTO DO APP**

A escolha de investir num aplicativo para gestão de serviços dentro de uma construtora, confere não só profissionalismo frente aos clientes, mas também frente a seus colaboradores. Além disso, numa realidade em que os celulares são parte trivial da nossa rotina, usar essas ferramentas de apoio permite maior produtividade no serviço. Além disso, a automação de processos confere maior rentabilidade à empresa, gerando consequentemente maior lucro. É possível criar três tipos diferentes de aplicativos, e cada um possui suas particularidades. A Figura 5.9 explica as diferenças entre cada uma dessas variações:

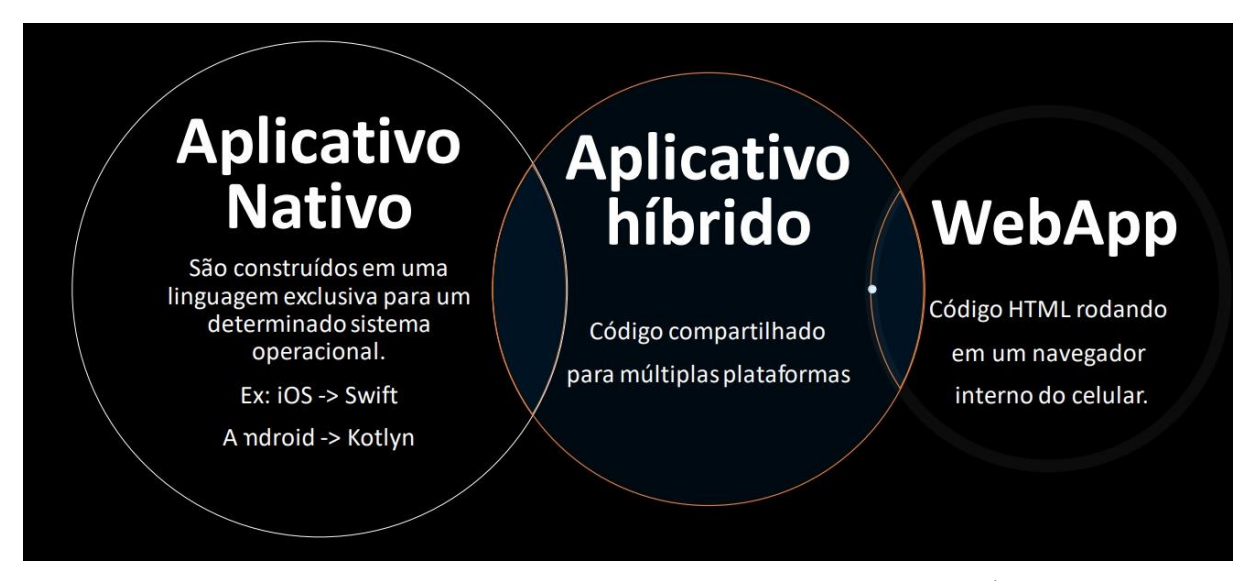

Figura 5.9 – Diferenças entre os Tipos de Aplicativo (INFORBRASÍLIA, 2022)

Para o presente projeto optou-se pelo aplicativo híbrido, que permite ser empregado tanto em celulares de sistema iOS quanto Android, podendo assim contemplar todos os possíveis futuros usuários. Além disso, esse formato permite fazer a alimentação do software com dados através da web, sendo ideal para o acréscimo de fichas futuras, bem como qualquer outro documento a ser publicado na plataforma. Portanto, definiu-se a execução dos seguintes serviços para conferir a integridade do sistema:

- o Desenvolvimento de Aplicativo Mobile Híbrido: foi empregada a linguagem de programação Dart, utilizando o *framework* Flutter – consiste num kit de código licenciado pelo Google, no qual está em crescente desenvolvimento e evolução e que além de facilitar a criação da interface, faz com que a aplicação rode em qualquer plataforma: com funcionamento em ambientes Android e iOS. Por conta disso há uma melhoria na produtividade da concepção, já que com um único código é possível escrever aplicações para muitas plataformas de desenvolvimento.
- o Desenvolvimento de API de compartilhamento de dados *Application Programming Interface* ou Interface de Comunicação entre Desenvolvedores: sendo esse um aplicativo com grande fluxo de dados, por questões de segurança o mesmo não poderia conversar diretamente com o banco de dados, uma vez que promoveria muitas vulnerabilidades às informações e ao software.

Portanto, existe uma camada intermediária nesse sistema denominada *middleware* ou API que funciona em um servidor externo, contendo interfaces voltadas ao aplicativo. Assim, o software em estudo se conecta ao middleware e todo o processamento da informação ocorre neste ambiente. Com os dados processados, o middleware encaminha as informações para o banco de dados, realizando a persistência das informações de maneira segura e automatizada.

Nesse projeto, para a implementação do middleware utilizou-se a linguagem de programação Python, utilizando o *framework* Flask – que fornece as ferramentas básicas para conceber um aplicativo nesse formato e proporciona maior controle e flexibilidade para quem está desenvolvendo.

A partir disso, o software utiliza protocolos HTTP – *Hypertext Transfer Protocol*: esse por sua vez determina regras e padrões para transferência de informações entre os servidores que contemplam sites e computadores, ou seja, é o que faz um site chegar até a sua tela – para a comunicação a partir do paradigma REST-API, que é importante para adicionar diversas funcionalidades ao site. Portanto, o middleware é o que permite realizar a interligação com o banco de dados. Segundo Lima (2019), toda a comunicação da interface é feita via web quando estamos nos referindo a APIs e assim, toda resposta é dada através de uma requisição a uma URL – informação de domínio ou caminho para requerer algo. A figura 5.10 representa o esquema que demonstra a importância e a função da API na programação desses aplicativos:

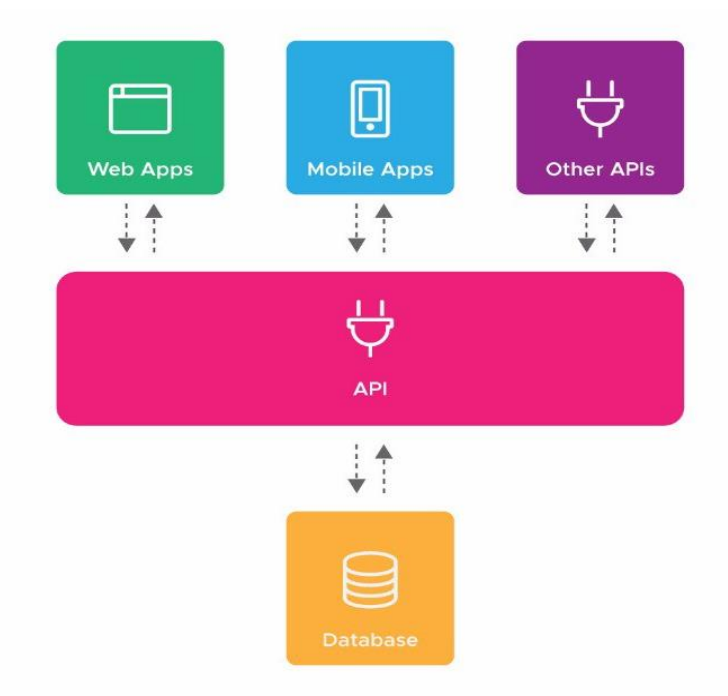

Figura 5.10 – Interligações promovidas pelas APIs (LIMA, 2019)

Utilizou-se um servidor cloud – em nuvem – para o desenvolvimento do middleware. O servidor escolhido foi a Amazon AWS – *Amazon Web Services* –, empregando o serviço de instâncias EC2 – *Elastic Compute Cloud,* serviço da Amazon de computação em nuvem. A partir deste serviço contrata-se uma máquina virtual em nuvem, e nessa executa-se todo o processamento computacional do middleware que, com isso, enviará as informações para o banco de dados de maneira segura e confiável.

• Desenvolvimento do Banco de Dados do aplicativo: desenvolveu-se um banco de dados SQL – *Structure Query Language* ou Linguagem de Consulta Estruturada, que consiste numa linguagem de programação na qual consulta, armazena e manipula registros em bancos de dados –, para serem salvos todos os valores requisitados na camada de negócios.

Para isso, também foram utilizados os serviços *cloud* da Amazon AWS. Empregou-se o de banco RDS – *Relational Database Service*, serviço que deixa mais fácil a configuração, a operação e escalabilidade de um banco de dados – com o software SQL Server Express 2014. Assim, todas as tabelas foram criadas em SQL, provendo a persistência de dados do aplicativo de Gestão de Obras. É nesse banco onde são armazenadas as informações referentes a: usuários, obras, fichas, relatórios e os materiais de gerenciamento das empresas que utilizarem o sistema. Portanto, com essas ferramentas o aplicativo consegue obter referências a partir da interface do usuário, encaminhar para o middleware – que processará as informações – para por fim, serem armazenadas de maneira confiável e segura no banco de dados.

Depois desses serviços desenvolvidos, o aplicativo pôde ser testado em tempo real da sua evolução, através do auxílio dos aplicativos *Test Flight* e *App Store Connect,* apresentados na Figura 5.11, bem como o ícone do Aplicativo para Gerenciamento e Planejamento de Obras.

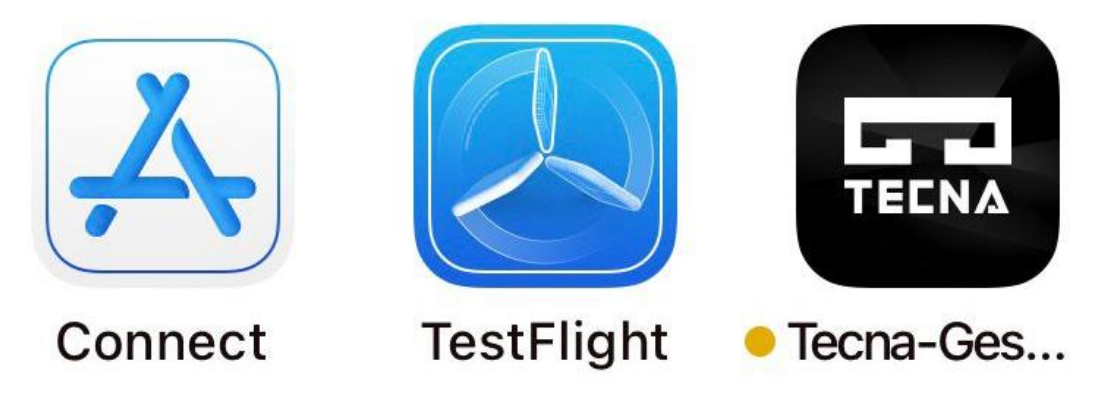

Figura 5.11 – Ícones dos Aplicativos App Store Connect, Test Flight e do Aplicativo de Gerenciamento de Obras em estudo, com a logo da empresa patrocinadora: Tecna Construtora (autoria própria, 2022)

O *Test Flight* permite o teste de versões de apps para iOS – já que o aplicativo foi testado inicialmente em iPhones – e fornecem feedbacks fundamentais para os desenvolvedores antes de lançarem na App Store. Além disso, foi possível convidar outras pessoas para testar o aplicativo através de *e-mail* ou *link*. Esse aplicativo possibilita enviar os registros de falhas e outros *feedbacks* para o desenvolvedor, que usa esses dados para aprimorar o app e a própria Apple pode usar essas informações bem como os registros de falha para melhorar seus produtos e serviços (APPLE, 2018).

O *App Store Connect* permite utilizar o iPhone ou iPad para visualizar status do aplicativo que você desenvolveu para a *App Store*, monitorar o desempenho, os testes do *Test Flight*, receber notificações e até mesmo as vendas do mesmo (APPLE, 2018).

Uma vez elucidadas todas as ferramentas utilizadas para concepção do Aplicativo de Gerenciamento de Obras, podemos então verificar como ficaram as funções que foram desenvolvidas.

# **5.4 - FUNÇÕES DESENVOLVIDAS NESSE PROTÓTIPO**

A experiência do uso do aplicativo se inicia através da página de login, e logo após entrar o usuário possui uma página inicial passível de escolha de todas as funções disponíveis, que serão descritas nos tópicos a seguir.

# **5.4.1 - LOGIN**

Ao clicar no ícone do aplicativo, o usuário é direcionado à essa primeira tela – exibida na Figura 5.12 – aonde deve escolher qual o seu tipo de usuário, que pode ser:

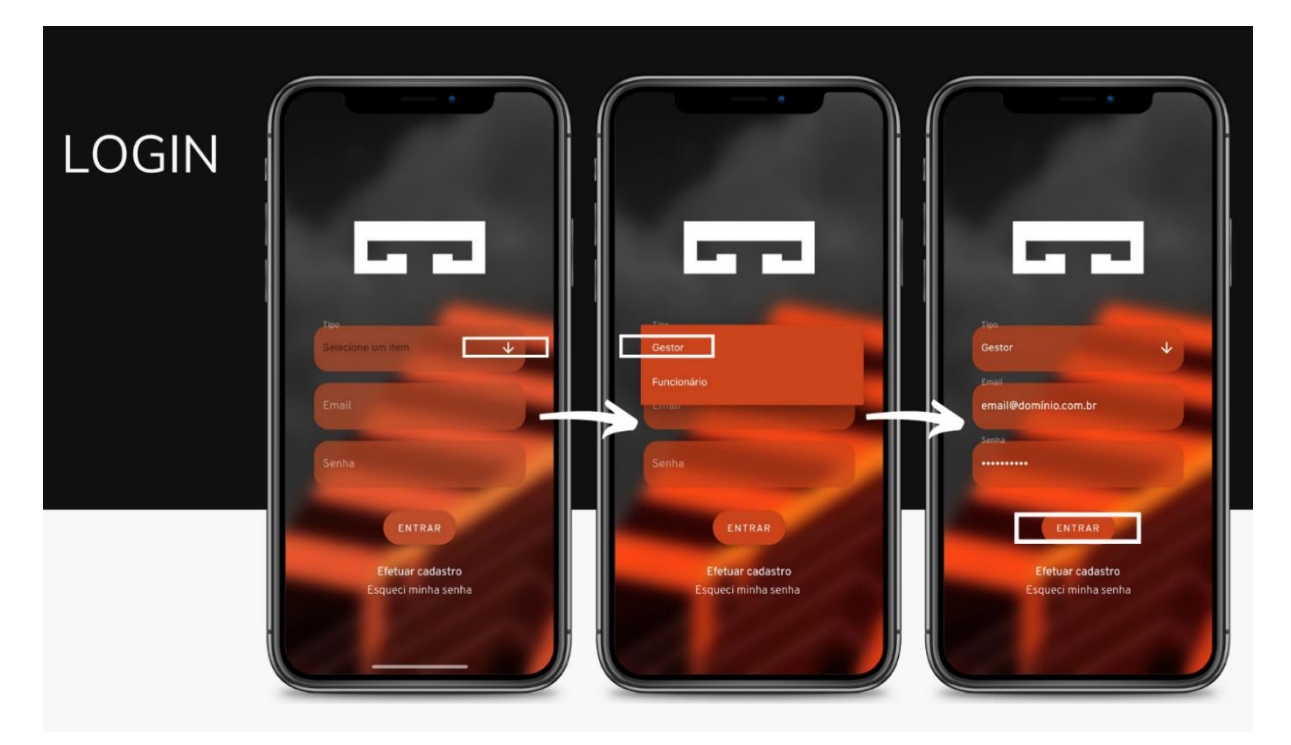

Figura 5.12 – Telas de direcionamento para entrada no Aplicativo de Gestão de Obras (autoria própria, 2022)

• Gestor: com acesso estendido no software, possui permissão para aprovar e reprovar fichas, bem como gerenciar sob análise todos os serviços executados na sua obra;

- Funcionário: acesso voltado aos usuários que alimentarão as fichas, mapeamentos, e outros, atuando fiscalizando os serviços dentro da sua obra;
- Administrador: a princípio esse perfil está funcionando externo ao app, executando as tarefas pelo middleware. Esse perfil é restrito e concede acesso pleno ao usuário, que fará a manutenção do aplicativo por meio da alimentação, edição de fichas, documentos e outros dados a serem incluídos no mesmo, através de um computador.

Escolhido o tipo de perfil, o usuário preenche os espaços com os seus dados de login ou realiza seu cadastro na plataforma, com a posse de um código numérico da empresa. Esse mecanismo permite filtrar e limitar os cadastros apenas para quem possuir permissão para criar o perfil e além disso, promove a triagem dos usuários da mesma construtora ou incorporadora, já que o aplicativo foi programado num formato em que ele possa ser comercializado no futuro para outras instituições. Para garantir acesso a todas as funções do aplicativo, criou-se um login de gestor.

## **5.4.2 - QUALIDADE**

Uma vez que o *login* é efetuado, é possível visualizar a página inicial do aplicativo, e é a partir dela que entraremos no primeiro tópico que funcionará como uma ferramenta nas obras: Gestão da Qualidade. A Figura 5.13 abaixo ilustra o processo:

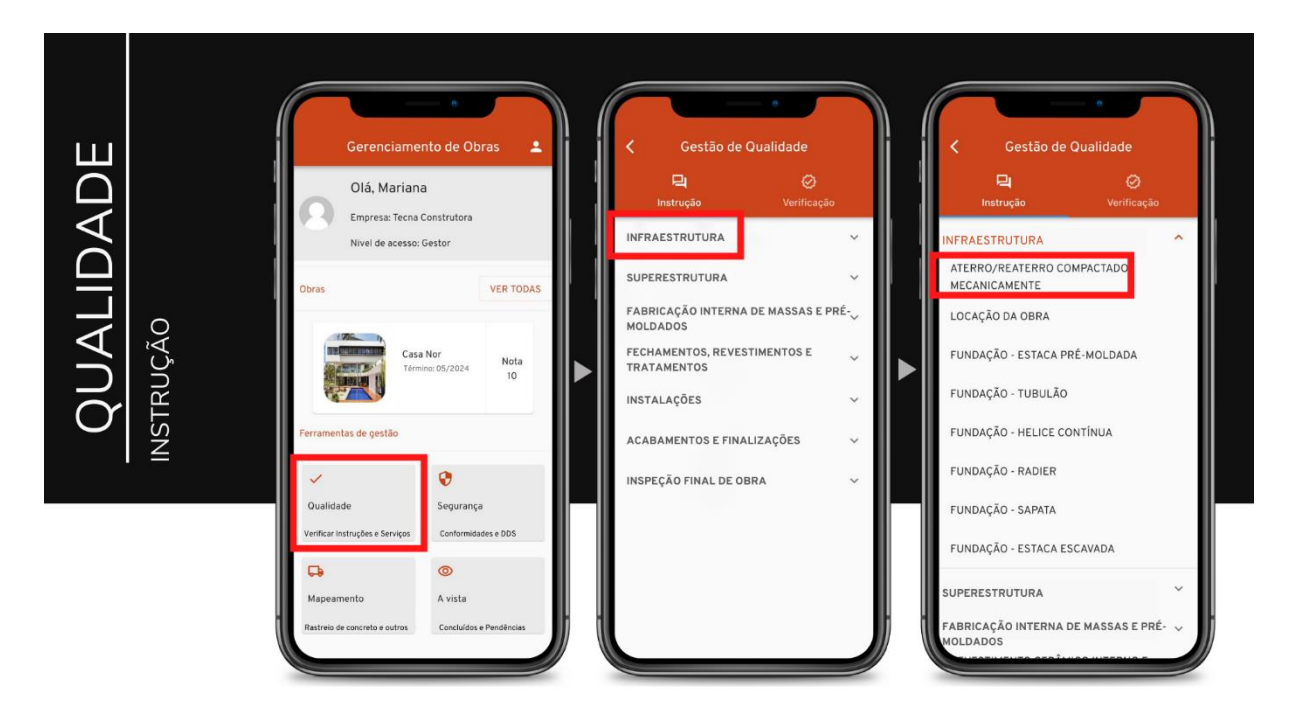

Figura 5.13 – Telas de direcionamento para entrada no campo de Qualidade – Instrução (autoria própria, 2022)

Ao entrar no campo de Qualidade, a tela seguinte já nos exibe as opções dentro da funcionalidade de Instruções. Nessa página estão dispostas as fichas que servirão como um manual para execução de cada serviço, de acordo com as políticas da empresa, como elucidam as Figuras 5.13 e 5.14.

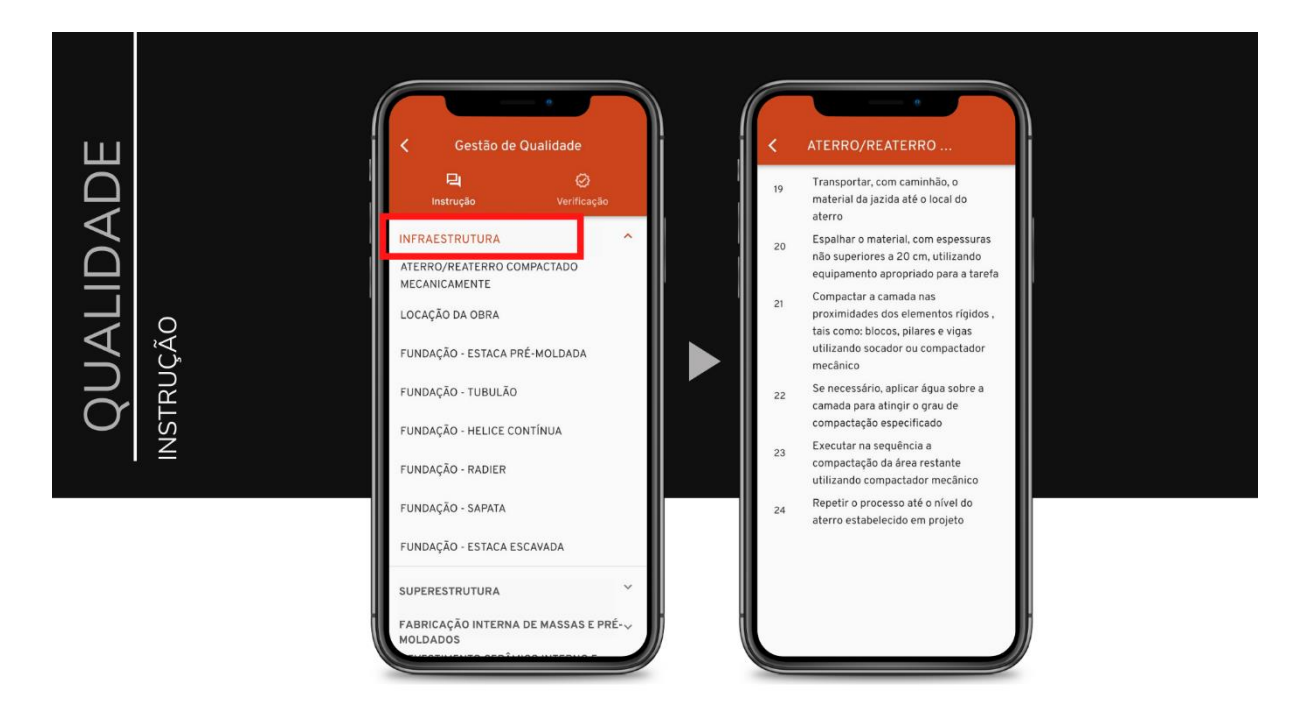

Figura 5.14 – Telas de direcionamento para entrada no campo de Qualidade – Instrução (autoria própria, 2022)

Já no campo intitulado "Verificação" é aonde se encontram as fichas de conferência da qualidade de execução dos serviços. Essas por sua vez funcionam como um formulário, em que não só o passo a passo de cada tópico deve ser aprovado, mas também os requisitos para o início da tarefa.

Em cada item é possível inserir uma das opções – Aprovado, Aprovado com Ressalva e Reprovado –, sendo que os dois últimos são dotados de um campo para que seja descrito o que ocasionou essa escolha, funcionando portanto como um registro de ocorrências eficiente até por ser explicitamente pontual.

O usuário pode complementar seu apontamento com a inserção em tempo real de uma foto tirada através do aplicativo, no campo intitulado "Adicionar Registro Fotográfico", ou mesmo inserir uma foto anteriormente tirada e salva na sua galeria. Além disso, é possível também inserir um mapeamento com a ferramenta que vai ser descrita no tópico 5.4.4 a seguir. As

Figuras 5.15, 5.16, 5.17, 5.18, 5.19 e 5.20 esquematizam essa parte de Verificação presente na Gestão da Qualidade, através dos *prints* tirados da tela do celular para ilustrar esse processo:

![](_page_68_Picture_1.jpeg)

Figura 5.15 – Telas de direcionamento para entrada no campo de Qualidade – Verificação (autoria própria, 2022)

![](_page_68_Figure_3.jpeg)

Figura 5.16 – Telas de direcionamento para início de uma nova ficha de verificação (autoria própria, 2022)

![](_page_69_Picture_0.jpeg)

Figura 5.17 – Telas de direcionamento para início da conferência de requisitos do serviço (autoria própria, 2022)

![](_page_69_Figure_2.jpeg)

Figura 5.18 – Telas de verificação dos requisitos do serviço com inserção de registro fotográfico (autoria própria, 2022)

![](_page_70_Picture_0.jpeg)

Figura 5.19 – Telas de requisitos com inserção de mapeamento seguidas de tela com o início da verificação do serviço (autoria própria, 2022)

![](_page_70_Picture_2.jpeg)

Figura 5.20 – Telas de verificação do serviço e finalização do mesmo (autoria própria, 2022)

Depois que uma ficha de verificação de serviço é concluída, ela pode ser observada no campo destinado à organização dessas, ao entrar no botão circular do lado inferior direito da tela – como mostra a terceira tela da Figura 40 – e selecionar a opção do meio, em que possui ícone semelhante à representação de colunas. Ao entrar nessa página o usuário poderá consultar todos os serviços já fiscalizados e separados pela classificação da análise feita: Aprovado, Em Análise e Reprovado, utilizando conceitos da metodologia Kanban para essa organização em fileiras dos finalizados, ilustrado pela Figura 5.21. A partir daí o gestor tem em suas mãos essa ferramenta para avaliar as fichas, consultar na obra os serviços sinalizados e tomar uma atitude mais rápida e eficiente para gerir esses serviços, tendo poder de tudo o que está sendo executado na obra na palma das suas mãos.

![](_page_71_Picture_1.jpeg)

![](_page_71_Figure_2.jpeg)

#### **5.4.3 - SEGURANÇA**

De volta à página inicial do aplicativo, o usuário clica no botão de Gestão da Segurança, como esquematizado na Figura 5.22. Após isso, esse é direcionado à escolha de uma obra – que tem que estar cadastrada como explicará o tópico 5.4.7 – e posteriormente é levado à definição do nome para registro da nova ficha que será criada para análise de alguma vertente da segurança naquela construção. A página seguinte, intitulada "Plano de Ação" serve para exibir todas as medidas que vão ser definidas pelo engenheiro (a) ou técnico (a) de segurança, frente a algum problema que venha a ser mapeado, ou seja, serve como um painel de fácil acesso para deliberar funções a respeito das análises de Segurança do Trabalho na obra.
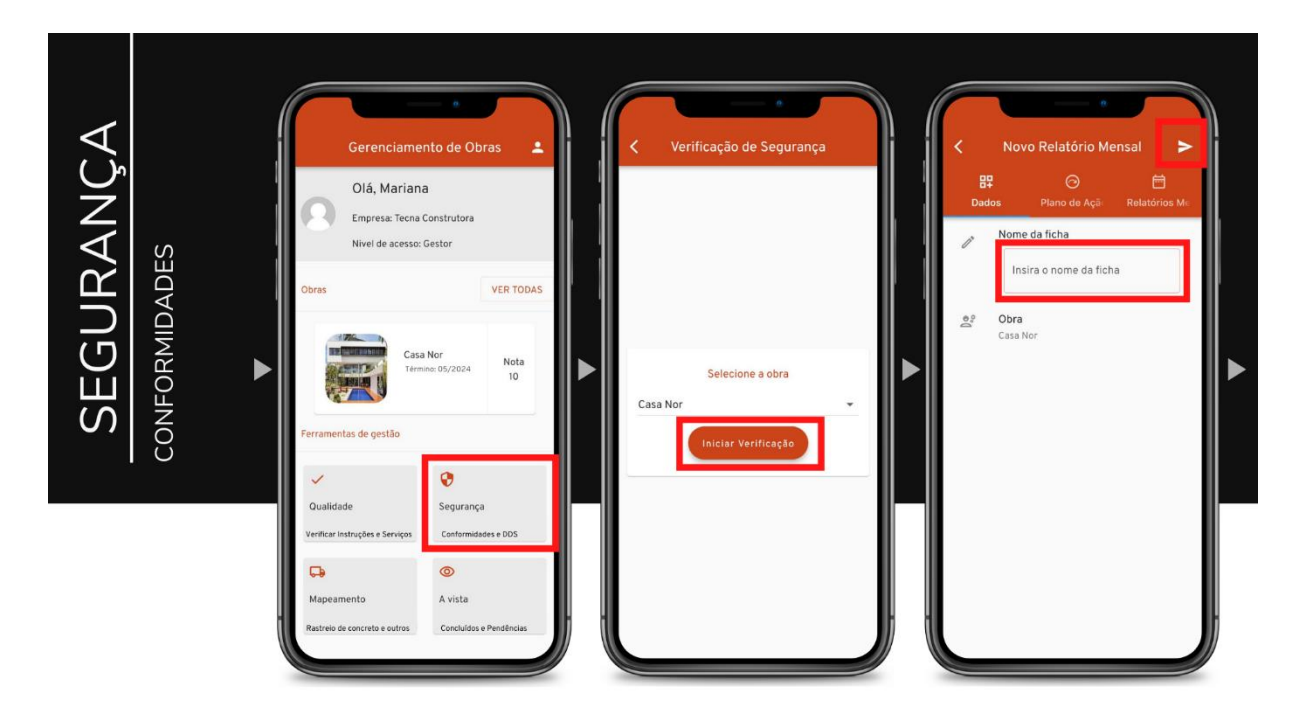

Figura 5.22 – Telas de direcionamento para entrada no campo de Segurança – Conformidades (autoria própria, 2022)

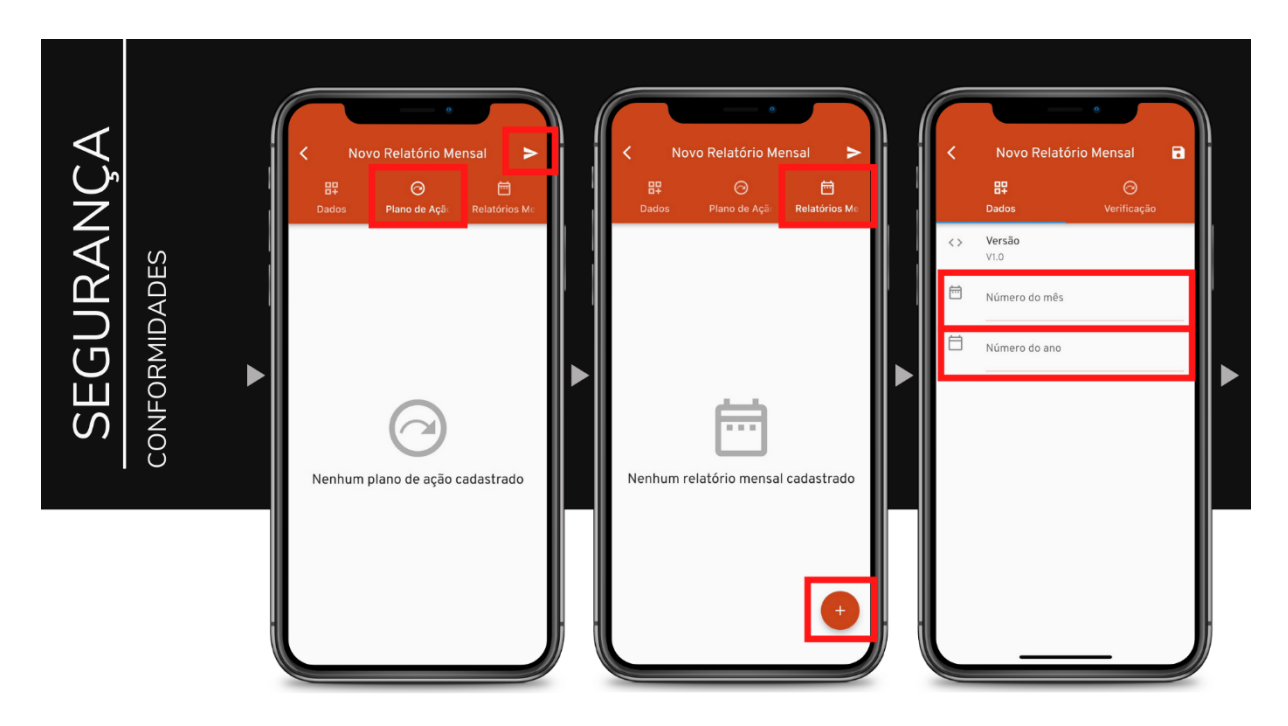

Figura 5.23 – Telas de direcionamento para entrada nos campos Plano de Ação e Relatórios (autoria própria, 2022)

Ao passar para a página seguinte o usuário é levado para a página de registro da Figura 5.23 onde serão criados os Relatórios Mensais de cada obra. Nas Figuras 5.24, 5.25 e 5.26 abaixo é possível verificar os campos de definição do período de análise e posteriormente ter acesso aos

tópicos de avaliação dentro da empresa – e isso pode ser configurado de acordo com a política da instituição através do perfil de administrador pelo *middleware.* De forma geral já foi gerada levando em consideração as NR's atualizadas – Normas Reguladoras.

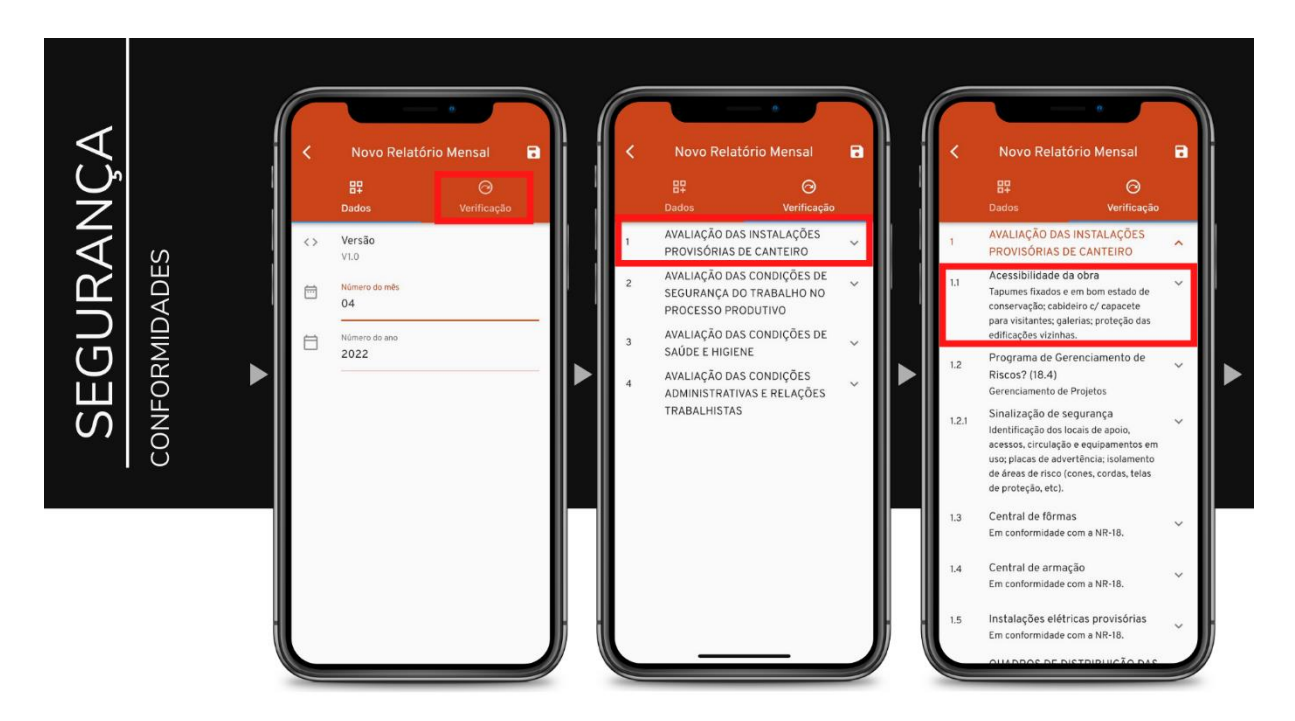

Figura 5.24 – Telas de direcionamento para entrada no campo de Segurança – Conformidades (autoria própria, 2022)

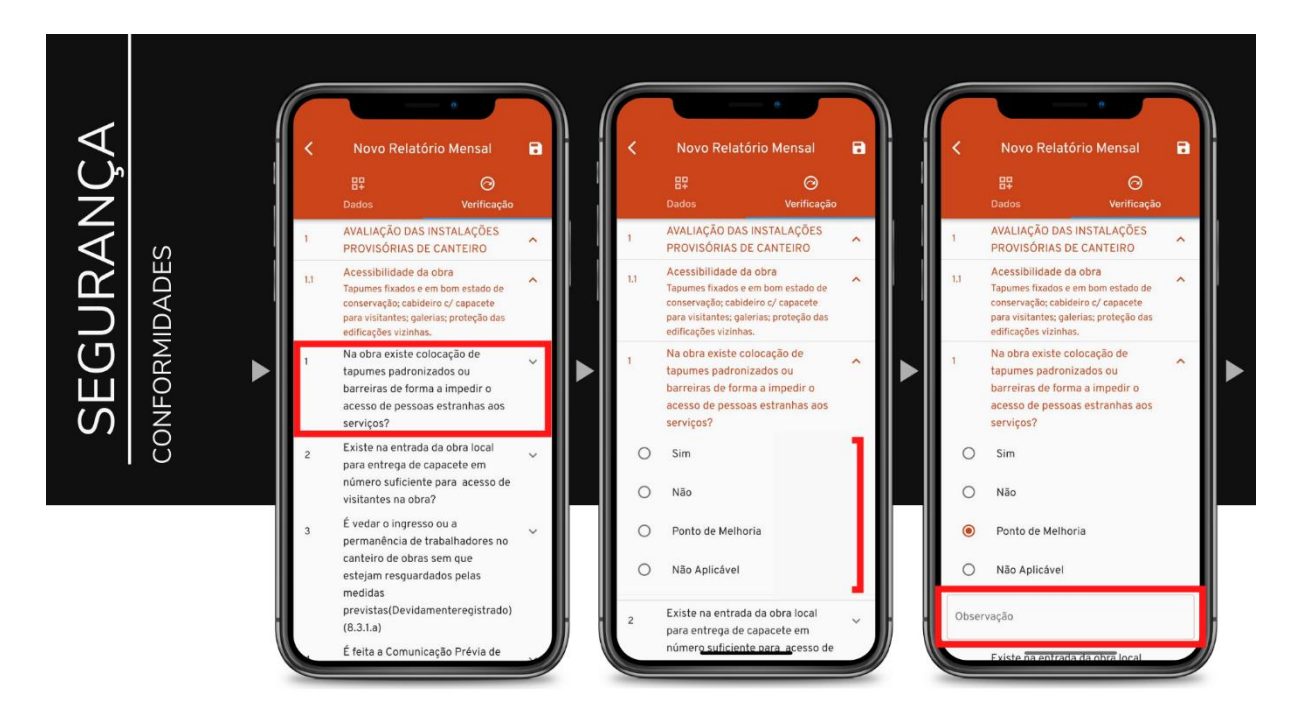

Figura 5.25 – Telas de direcionamento para os campos de verificação de Segurança (autoria própria, 2022)

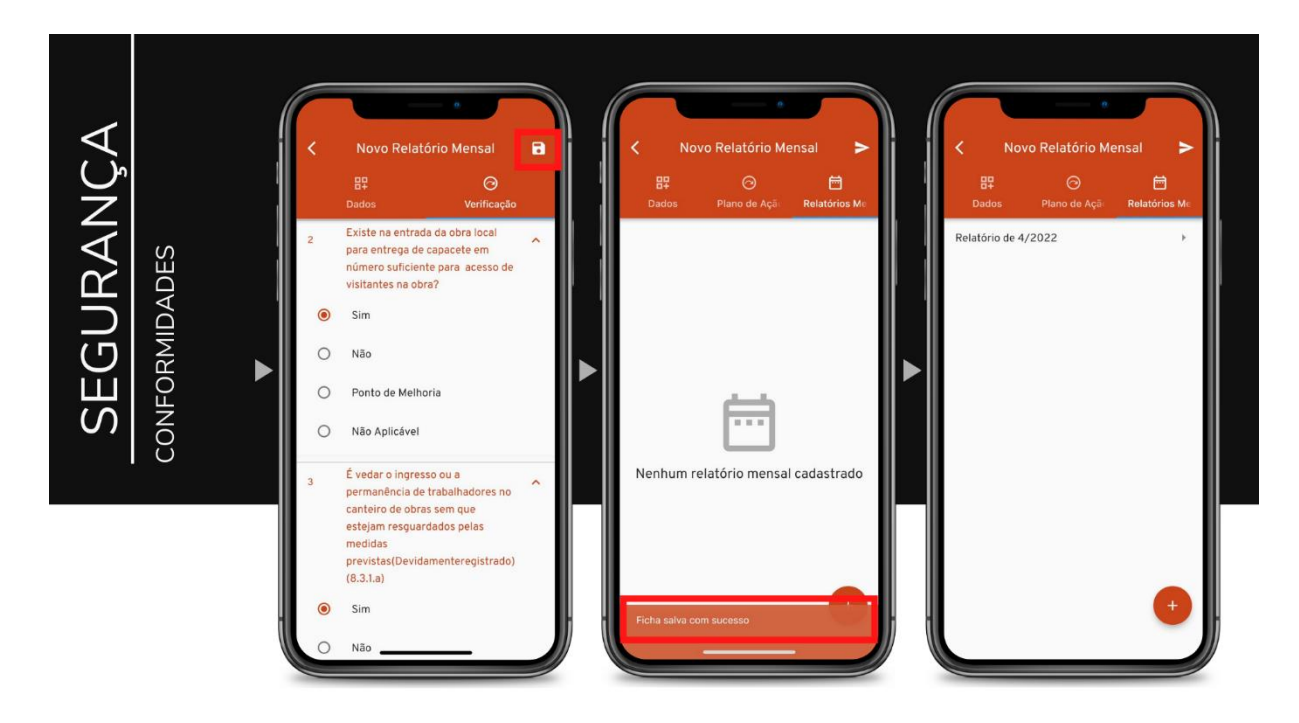

Figura 5.26 – Telas de demonstração de verificação e criação de relatórios (autoria própria, 2022)

As NRS pertinentes para a construção civil utilizadas para basear o contexto desse tópico do aplicativo são:

- NR 1: Disposições Gerais, NR 6: Equipamento de Proteção Individual (EPI);
- NR 7: Programa de Controle Médico de Saúde Ocupacional;
- NR 8: Edificações; NR 9: Programa de Prevenção a Riscos Ambientais (PPRA);
- NR 10: Segurança em Instalações e Serviços em Eletricidade;
- NR 11: Transporte, Movimentação, Armazenagem e Manuseio de Materiais;
- NR 12: Segurança no Trabalho em Máquinas e Equipamentos;
- NR 18: Condições e Meio Ambiente de Trabalho na Indústria da Construção;
- NR 21: Trabalhos a céu aberto;
- NR 23: Proteção contra Incêndios;
- NR 35: Trabalho em Altura.

Essas NR's estarão resumidamente descritas na parte de Instruções de Segurança, com mostram a Figura 5.27 a seguir.

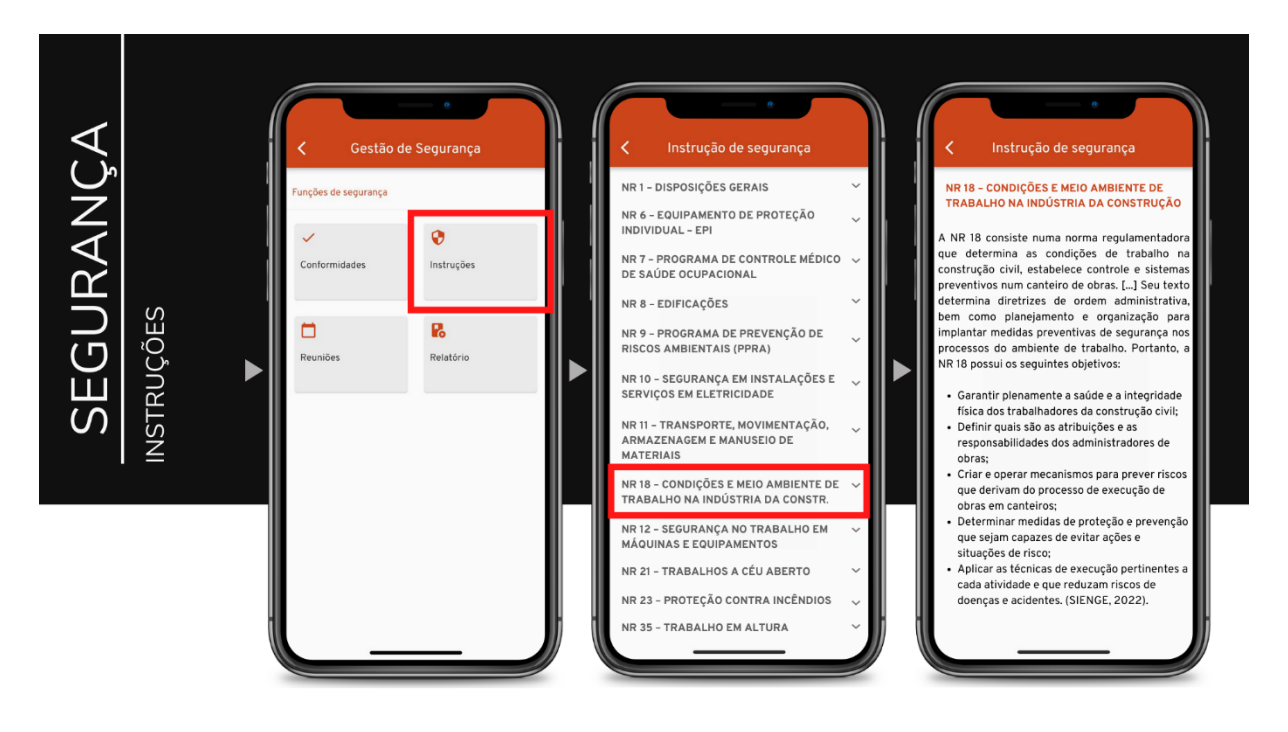

Figura 5.27 – Telas de demonstração de fichas de Instrução de Segurança (autoria própria, 2022)

Essas fichas são destinadas para auxiliar funcionários que não possuam conhecimento das normas, exibindo a informação de forma sucinta, atualizada e rápida.

Já na Figura 5.28 está ilustrado o processo de criação de reuniões de segurança numa determinada obra, que pode ser diária, semanal, mensal. Essas reuniões, por sua vez, servem para promover uma conscientização dos funcionários para reforçar o respeito às boas práticas e regras de segurança no canteiro de obras. Portanto essa ferramenta é excelente para definir uma rotina para que se torne realmente uma política da empresa. Ao ser criada a reunião, pelo profissional responsável pela segurança do trabalho na obra, será enviada uma notificação para todos os outros usuários desse mesmo empreendimento, para conhecimento de todos e comparecimento dos funcionários pertinentes ao tema.

Por fim, a Figura 5.29 elucida o passo a passo para acesso aos relatórios de segurança criados naquela obra, daquela empresa. Trata-se apenas de voltar ao menu principal, clicar no botão de segurança e logo em seguida no botão "Relatórios". Lá estarão arquivados todos os documentos criados separados por data, e ao clicar no botão com o símbolo "+" o usuário poderá baixar esse relatório em pdf.

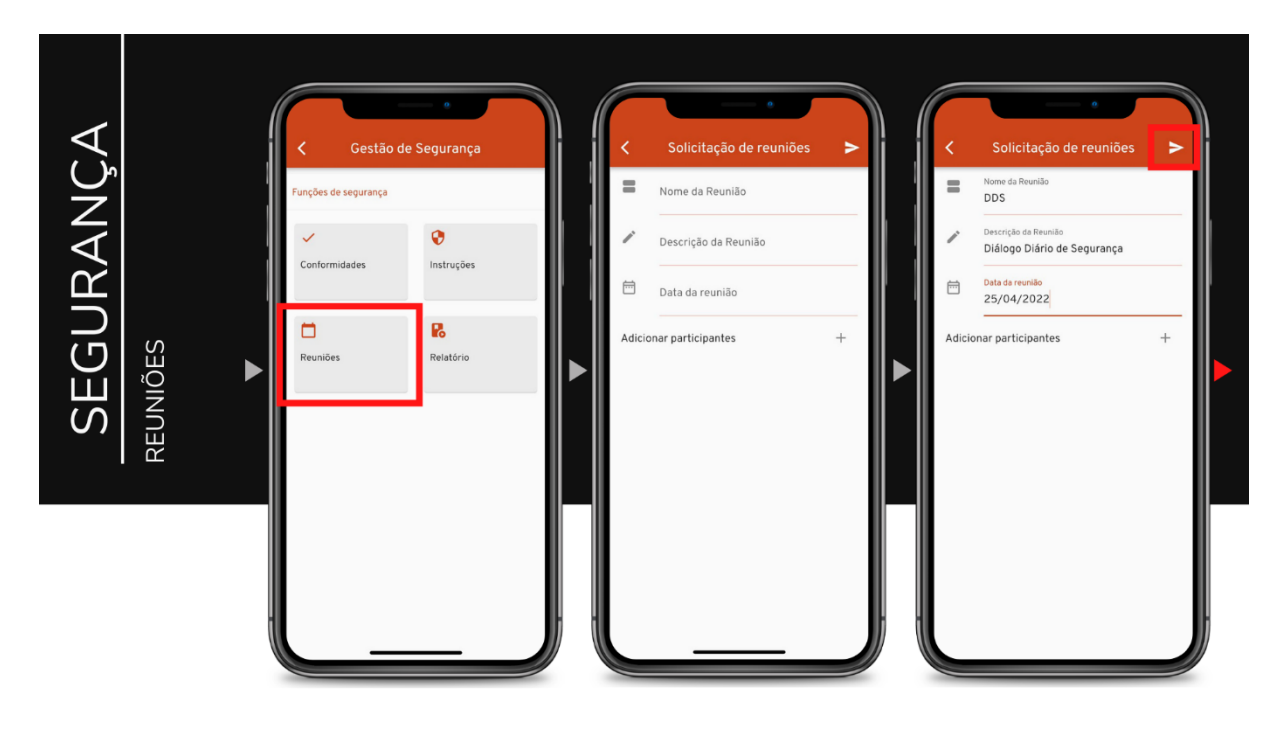

Figura 5.28 – Telas de demonstração do processo para criar reuniões de Segurança (autoria própria, 2022)

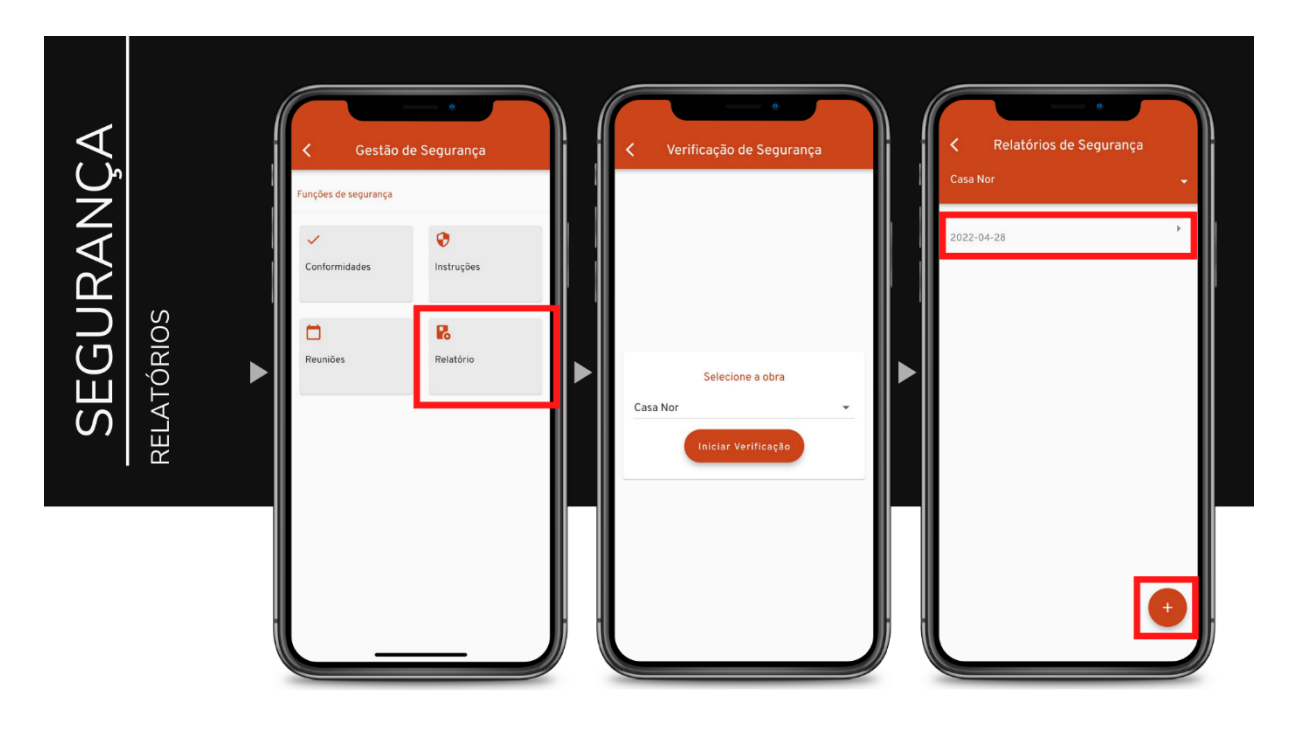

Figura 5.29 – Telas de demonstração para acesso dos relatórios de Segurança (autoria própria, 2022)

## **5.4.4 - MAPEAMENTO**

O mapeamento consiste na reprodução em uma planta ou croqui do que foi feito na obra em um referido serviço, para fins de conferência futura. Ao optar por fazer esse documento, o usuário depois de entrar na opção "Mapeamento" na página inicial, pode escolher qual tipo de serviço irá mapear, sendo o rastreio do concreto o mais comum e realmente obrigatório. As Figuras 5.30 e 5.31 ilustram o início desse processo:

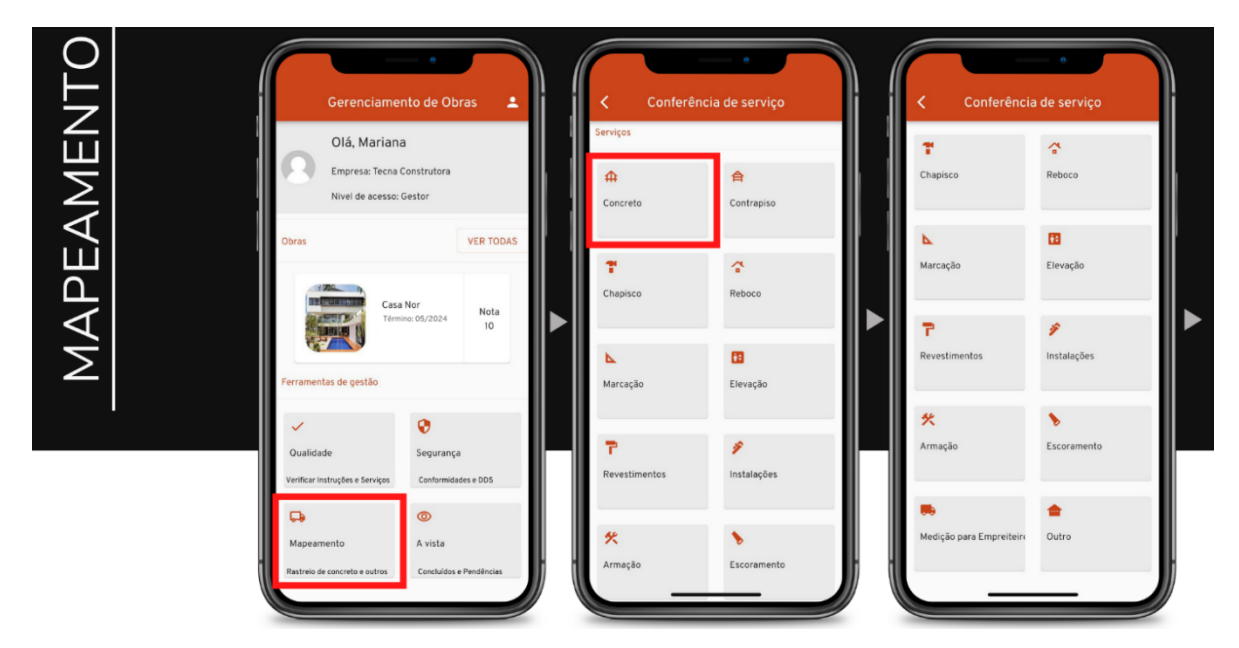

Figura 5.30 – Telas de demonstração para acesso ao Mapeamento de serviços (autoria própria,

2022)

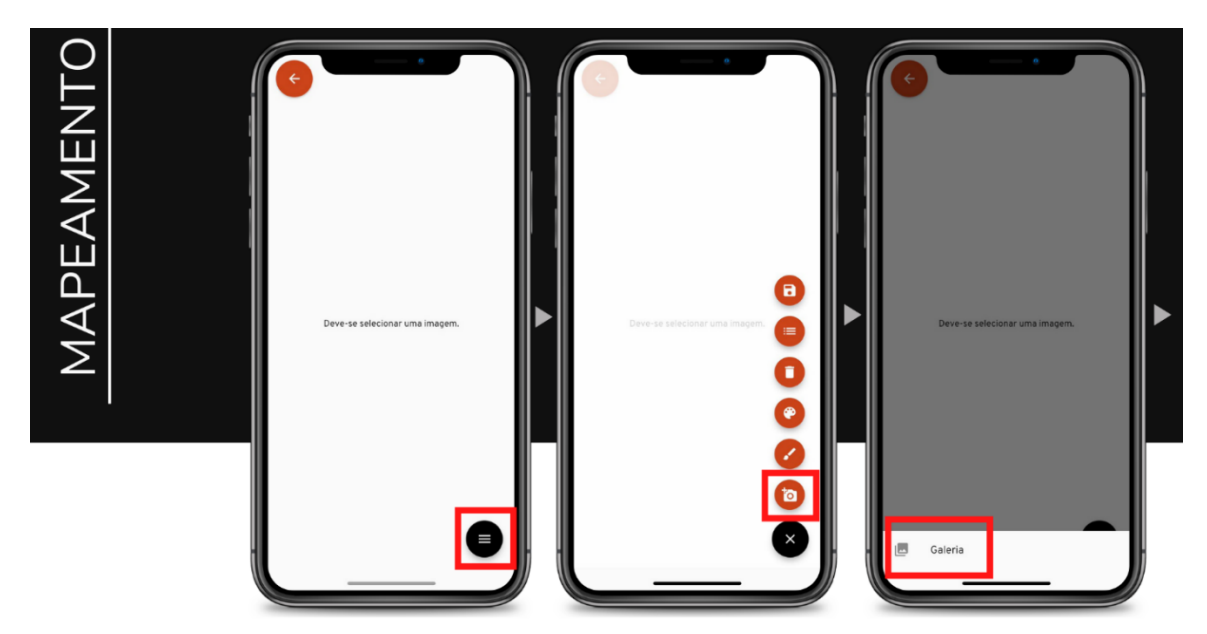

Figura 5.31 – Telas que exibem como inserir uma planta ou foto para iniciar mapeamento (autoria própria, 2022)

Portanto, ao escolher essa opção, o funcionário é instruído a inserir um arquivo da galeria – para definir a planta que irá utilizar. Após inseri-la, é possível escolher uma das opções exibidas na Figura 5.32.

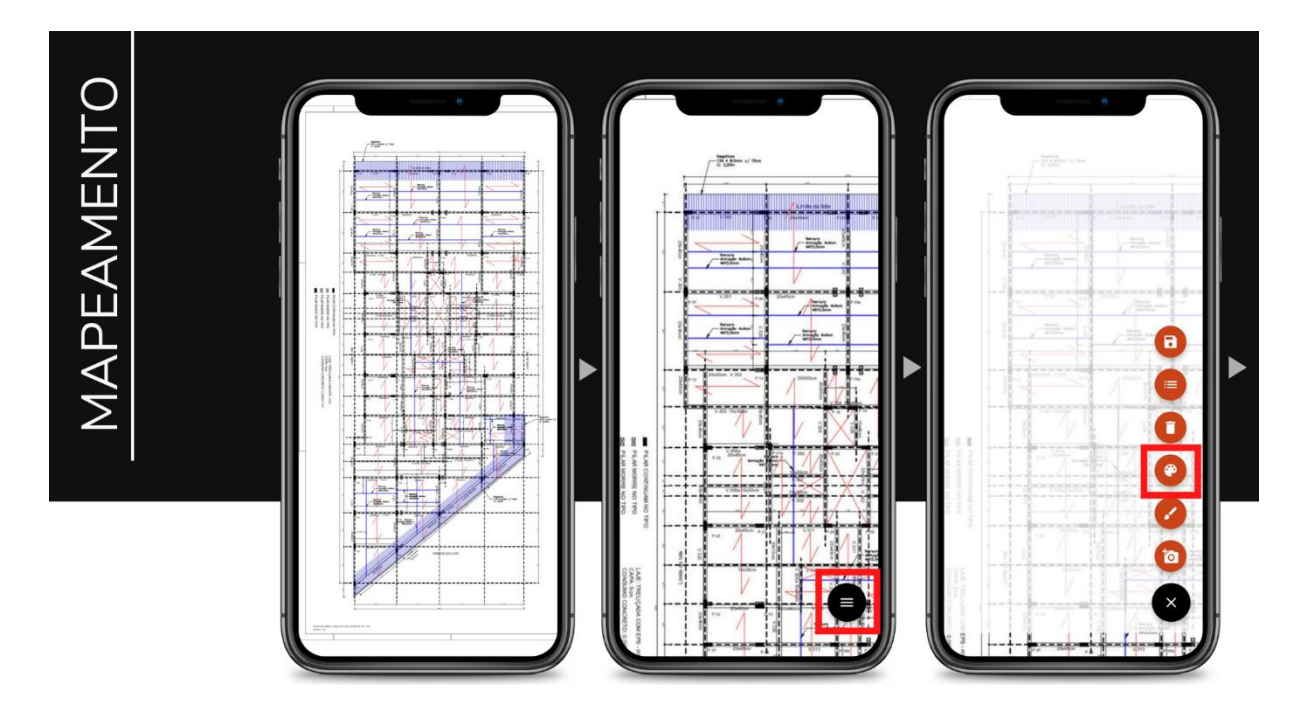

Figura 5.32 – Telas de demonstração de projeto de laje que será mapeado (autoria própria, 2022)

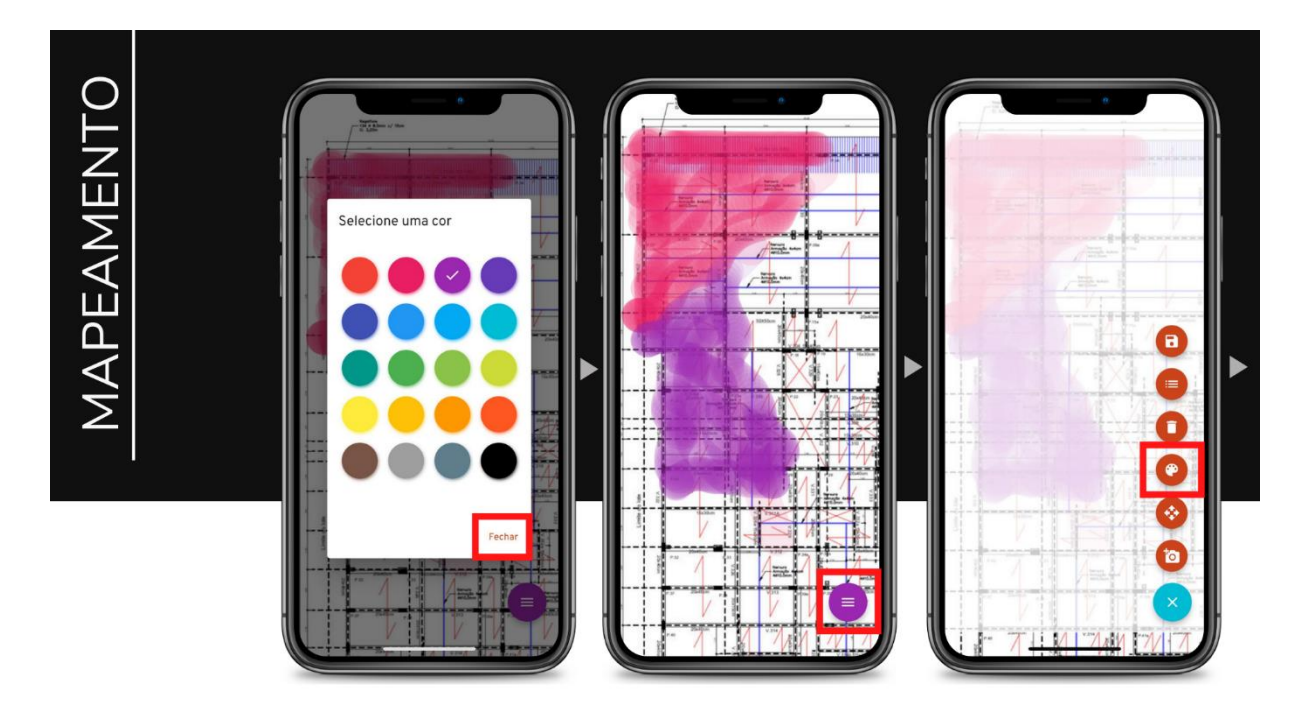

Figura 5.33 – Telas de demonstração de escolha de cores e pincel para mapeamento (autoria própria, 2022)

Na Figura 5.33 é possível observar o processo de escolha de cores e início da delimitação do trecho alimentado por um determinado caminhão de concreto na cor rosa, posteriormente na cor roxa e assim sucessivamente, como ilustra a Figura 5.34.

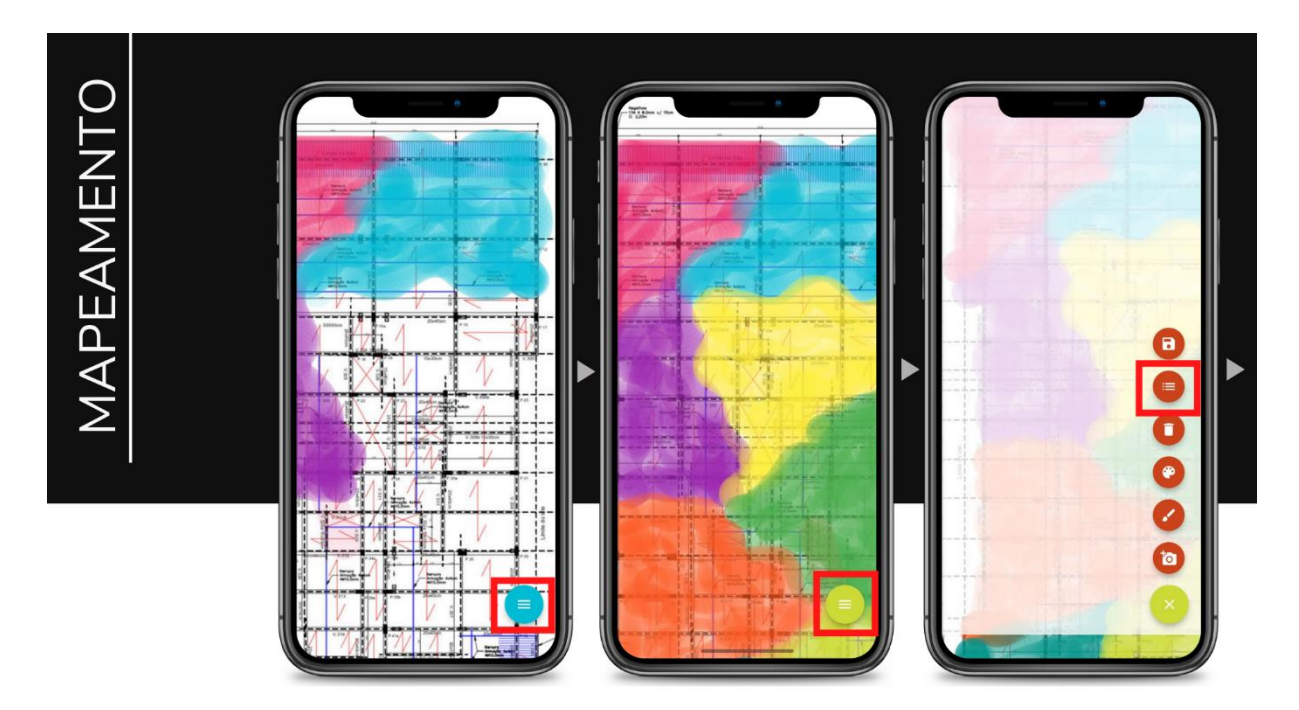

Figura 5.34 – Telas de delimitação de áreas de concreto onde cada cor representa um caminhão (autoria própria, 2022)

Para escolher uma cor basta clicar no ícone da paleta, já para excluir o traço feito basta clicar no ícone com o desenho de uma lixeira. Todos os ícones das ferramentas são bem intuitivos e quando a delimitação das cores – conforme ocorre na concretagem – vão sendo são finalizadas, é possível editar a nomenclatura das áreas para os números de ordem dos caminhões, além de inserir informações extras como o traço daquele concreto, nota fiscal, horários de início e fim da concretagem, entrada e saída da obra de cada caminhão, dentre outras que sejam importantes para o usuário. Esses dados são inseridos e editados ao clicar no símbolo do círculo com três linhas paralelas no seu interior, que se assemelha a uma tabela e, ao clicar numa área que deseja ser editada, os campos aparecem logo em seguida, como elucida a Figura 5.35 a seguir.

Por fim, é possível salvar o mapeamento e gerar relatórios tanto da planta desenhada quanto das informações alimentadas em cada área, e gerar um único arquivo pdf, no qual o usuário poderá gerar um relatório futuramente quando necessário. Esse processo de armazenamento está exibido na Figura 5.36.

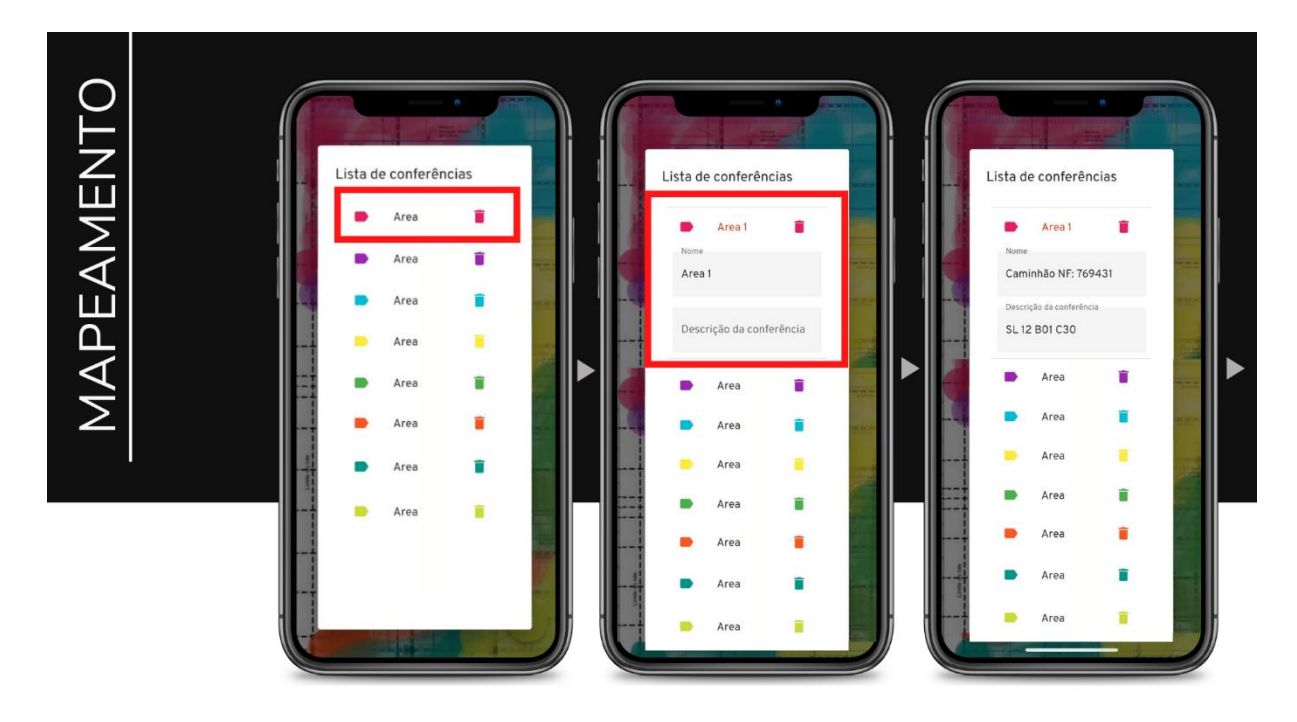

Figura 5.35 – Telas de edição de título das áreas e inserção de dados complementares (autoria própria, 2022)

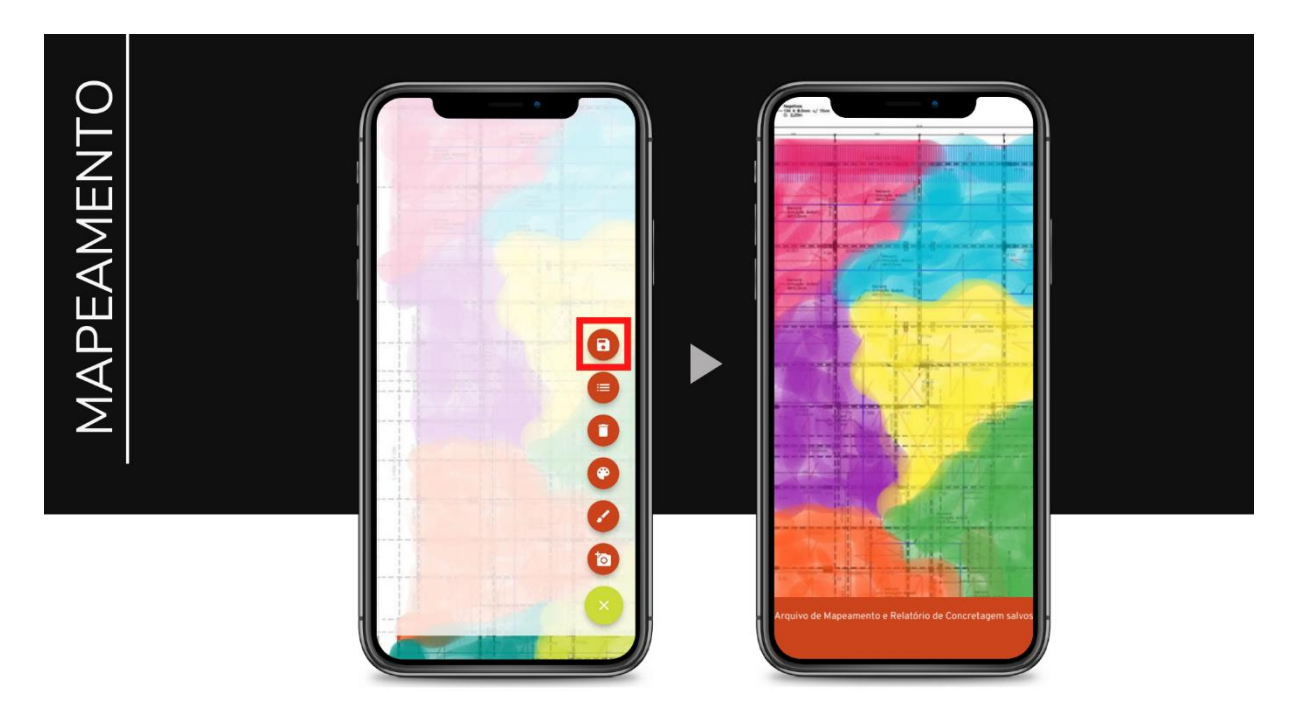

Figura 5.36 – Telas exibindo processo para salvar a planta mapeada e documento de áreas (autoria própria, 2022)

Com o mecanismo desse tópico de mapeamento é possível também rastrear o serviço de empreiteiro, funcionando como uma ferramenta de medição para definir salários por produção, por exemplo. Para isso, basta entrar no ícone das opções da página de mapeamento exibido na

última imagem da Figura 5.30, anteriormente citada. O mecanismo funcionará da mesma maneira, mas manterá os arquivos organizados por tema.

# **5.4.5- GESTÃO À VISTA**

Outro tópico importante que foi desenvolvido para esse protótipo foi o da Gestão à Vista, que tem o intuito de dar uma visão geral de todos os serviços a serem executados num determinado local, e ainda organizá-los por status: executado, em execução e não iniciado ou não aplicável.

De volta à página inicial na Figura 5.37. ao optar pelo tópico "À vista", o usuário é direcionado para escolher uma obra na página seguinte, e logo em seguida pela definição do pavimento como mostra a Figura 5.38. Nesse local é possível subdividir conforme a necessidade de descrição, o que permite criar esse quadro pra qualquer atividade e local da obra.

Depois do local definido e as opções de serviço inseridas inicialmente pelo middleware, o que futuramente será adaptado para ser feito pelo próprio usuário – gestor – cadastrar, ficando mais personalizado conforme as necessidades de cada obra, na Figura 5.39 é possível acompanhar um quadro representativo dos serviços de elétrica e outras finalizações no referido ambiente.

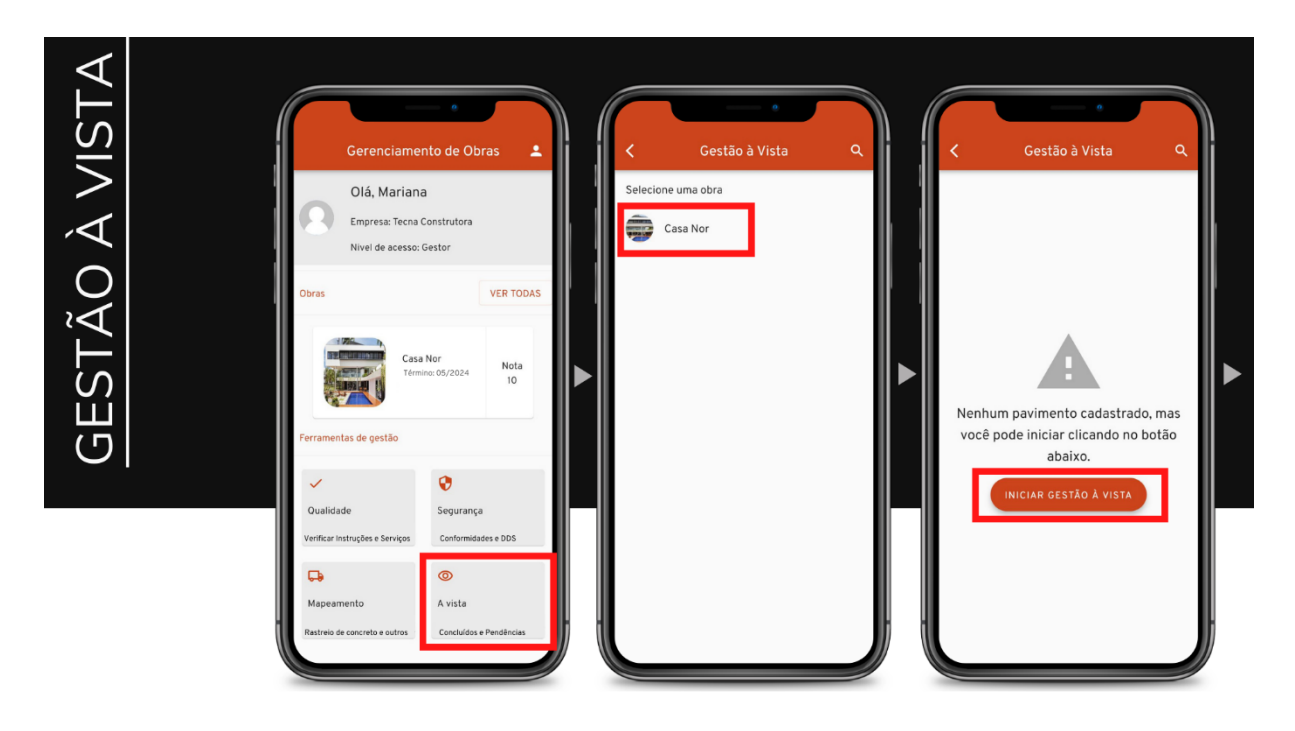

Figura 5.37 – Telas de demonstração para acesso ao tópico de Gestão à vista (autoria própria,

2022)

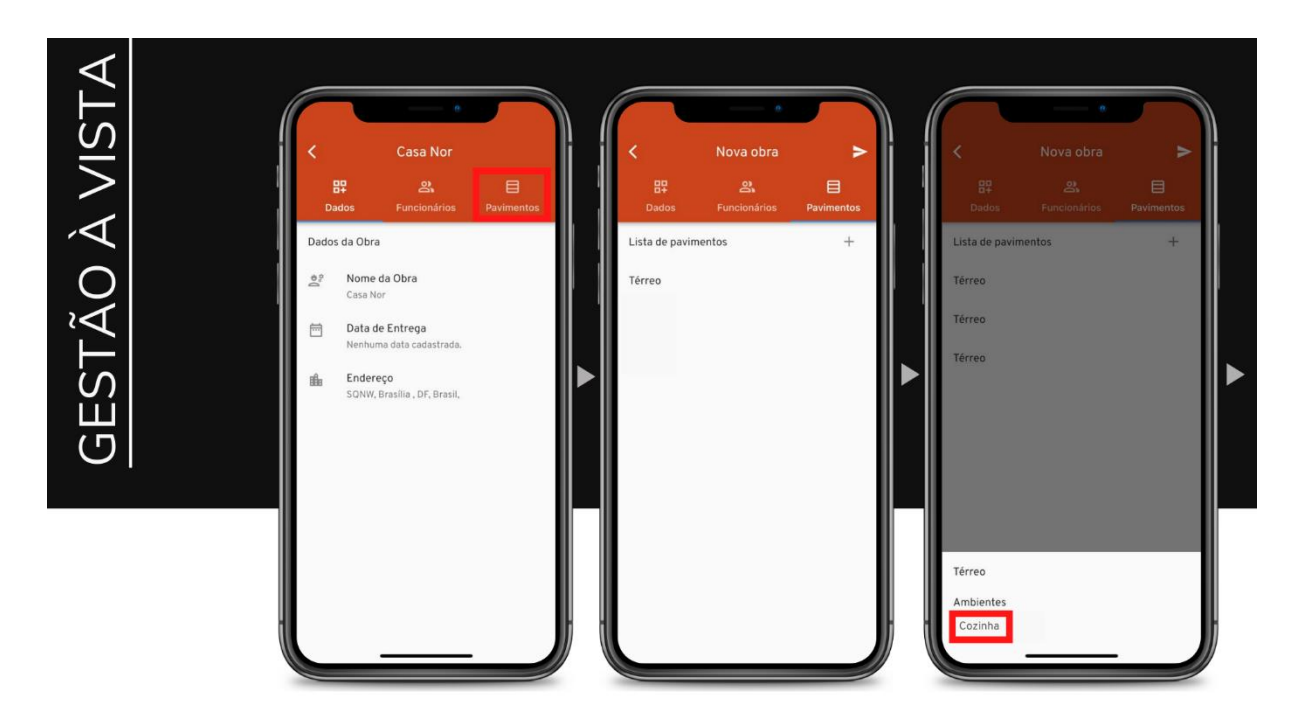

Figura 5.38 – Telas de demonstração da criação de pavimentos dentro de uma obra (autoria própria, 2022)

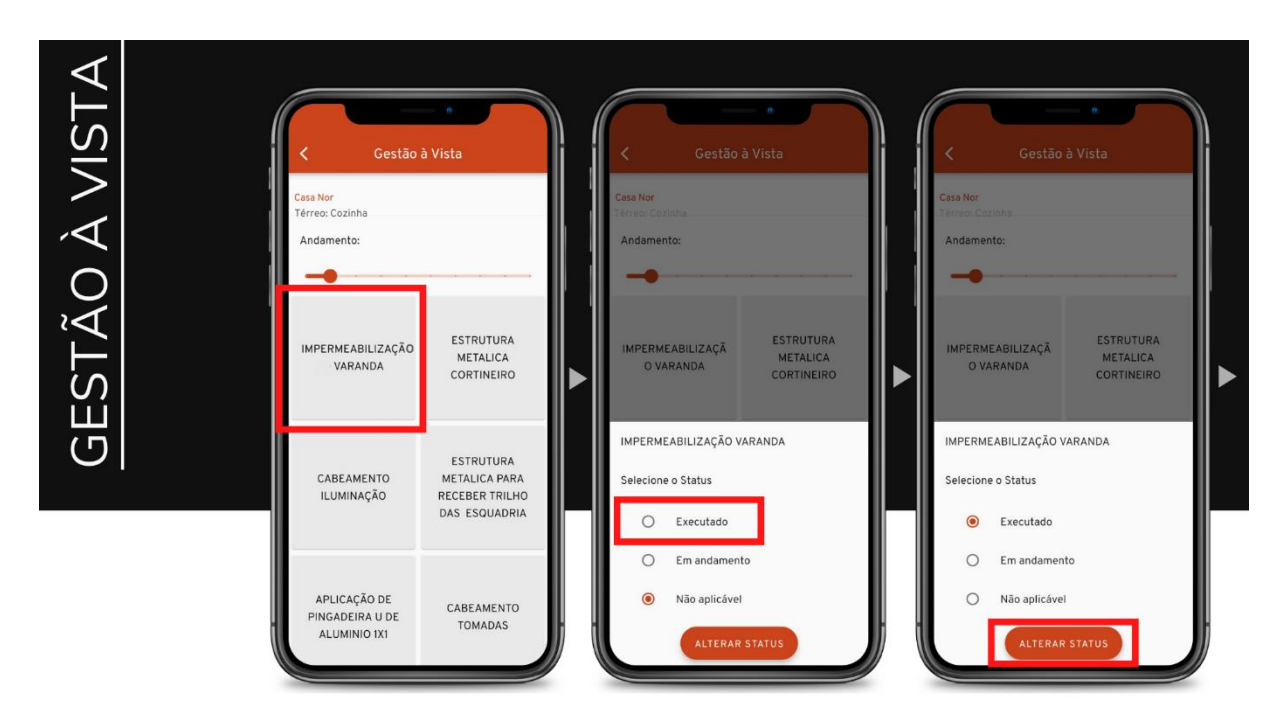

Figura 5.39 – Telas demonstrativas de alteração de status de serviços exibidos (autoria própria, 2022)

A barra exibida no início da página – ainda na figura 59 – pode ser deslizada para a direita e para a esquerda, aumentando e diminuindo o zoom dos serviços exibidos, isso permite ter uma visão total dos status de todos os serviços cadastrados naquela categoria. Ao clicar em um dos

serviços, o usuário define o status da tarefa de acordo com o que está ocorrendo em obra, e assim consegue visualizar de forma geral para tomar as decisões mais alinhadas com essa conformação. As Figuras 5.40 e 5.41 abaixo ilustram esse mecanismo:

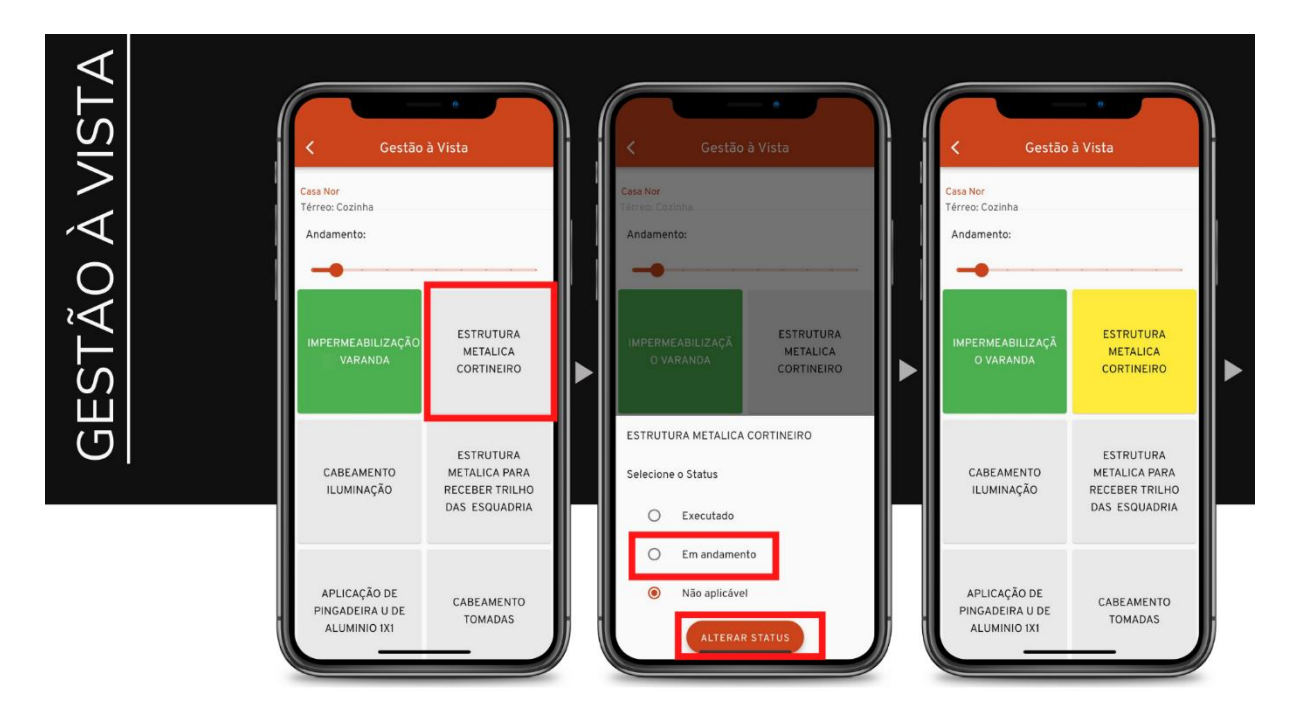

Figura 5.40 – Telas de demonstração da alteração de cor de acordo com o status dos serviços (autoria própria, 2022)

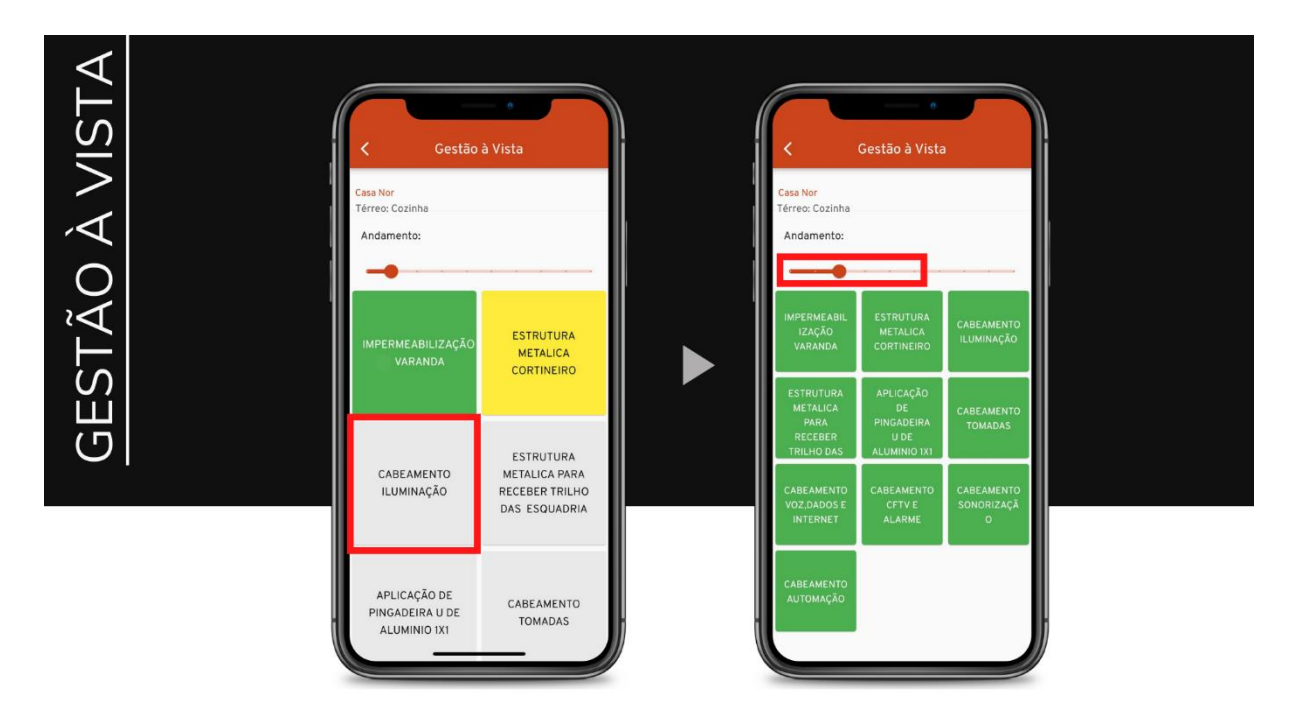

Figura 5.41 – Telas de demonstração da Gestão de um Ambiente, no final totalmente concluído (autoria própria, 2022)

Os serviços definidos como executados são exibidos na cor verde, enquanto que os que estão em andamento são exibidos na cor amarela. Os não iniciados por sua vez, ou não aplicáveis são dispostos no quadro na cor cinza.

## **5.4.6 - ESTATÍSTICAS**

O tópico de Estatísticas é uma área que foi criada conforme o protótipo ia se desenvolvendo, portanto, ainda está tomando forma e sendo concebido. A ideia inicial é de exibir um ranking das obras de acordo com as suas notas obtidas mensalmente, seja na Gestão da Qualidade, seja na Gestão da Segurança do Trabalho. Assim, o dispositivo exibe um gráfico com o a pontuação da obra que teve melhor nota na sua categoria – Edificação ou Casa – e vai decrescendo com a exposição das obras que vão tendo notas menores. Essa é uma maneira desses tópicos serem levados ainda mais a sério dentro de cada empresa, tendo sua pontuação que classifica frente a todas as outras obras, de acordo com critérios definidos. Seu painel funcionaria mais ou menos como a Figura 5.42 a seguir:

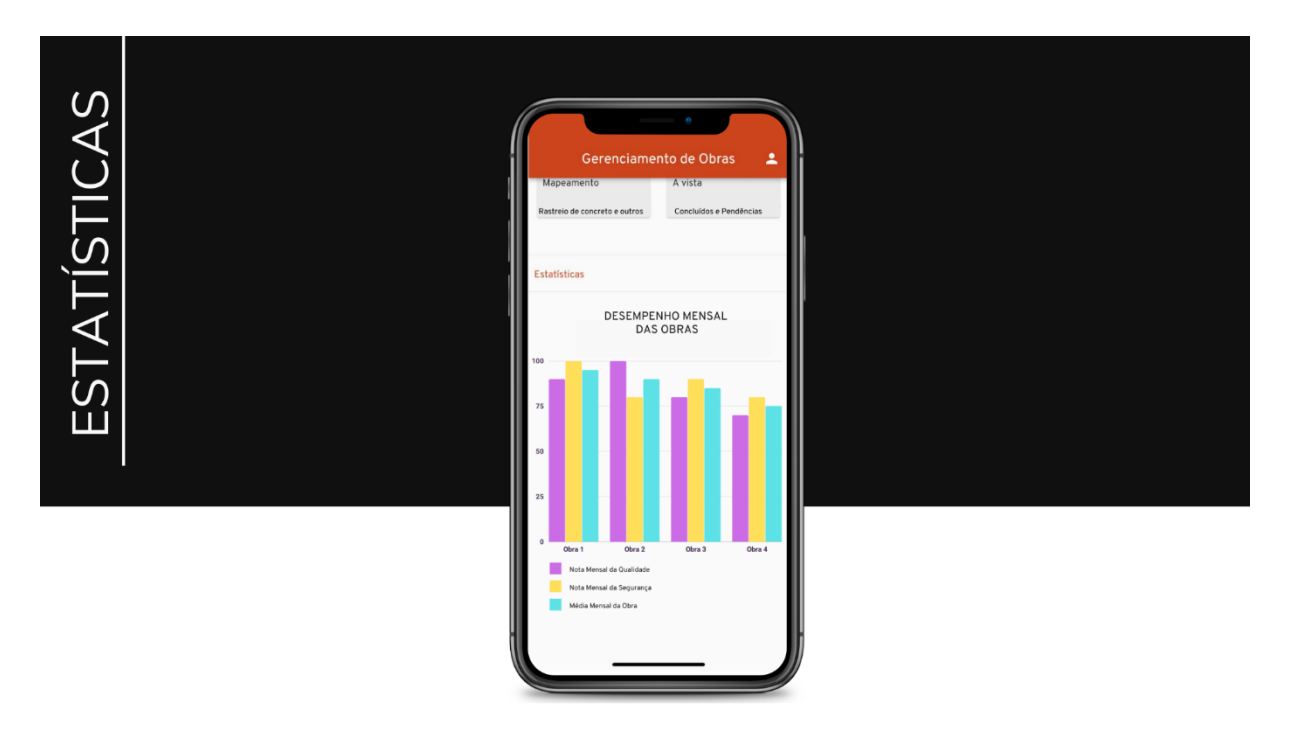

Figura 5.42 – Tela de demonstração de gráfico para classificação das obras feita mensalmente (autoria própria, 2022)

#### **5.4.7 - CADASTRO DE OBRA**

O processo de cadastro de obra deve ser feito antes de iniciar qualquer ferramenta, entretanto se o usuário não o tiver feito, esses tópicos direcionarão o mesmo para esse passo a passo.

As telas das Figuras 5.43, 5.44, 5.45 e 4.46 a seguir exibem o mecanismo direto de cadastro, quando o usuário entra na página inicial e clica na opção "Ver todas" dentro do tópico "Obras" facilmente identificados. Depois é só clicar no ícone "+" que aparece na página seguinte e é só fazer o cadastro.

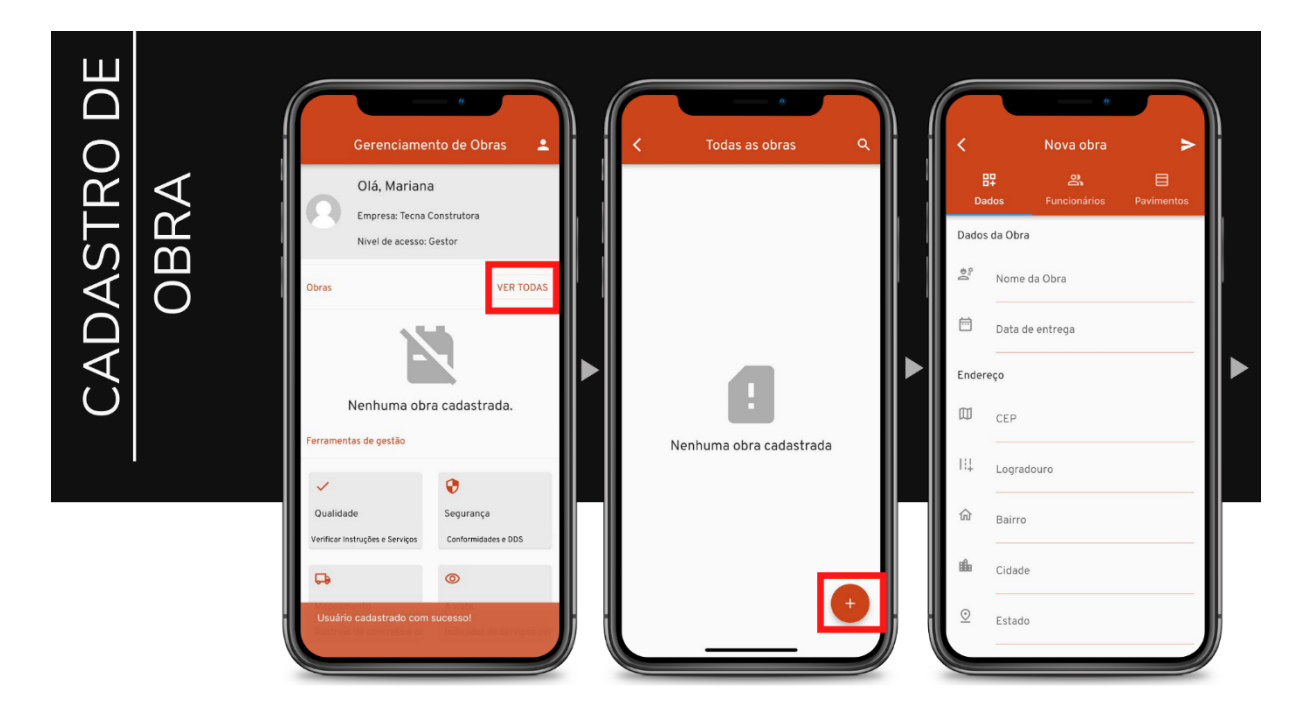

Figura 5.43 – Telas de demonstração de processo para criação de obra (autoria própria, 2022)

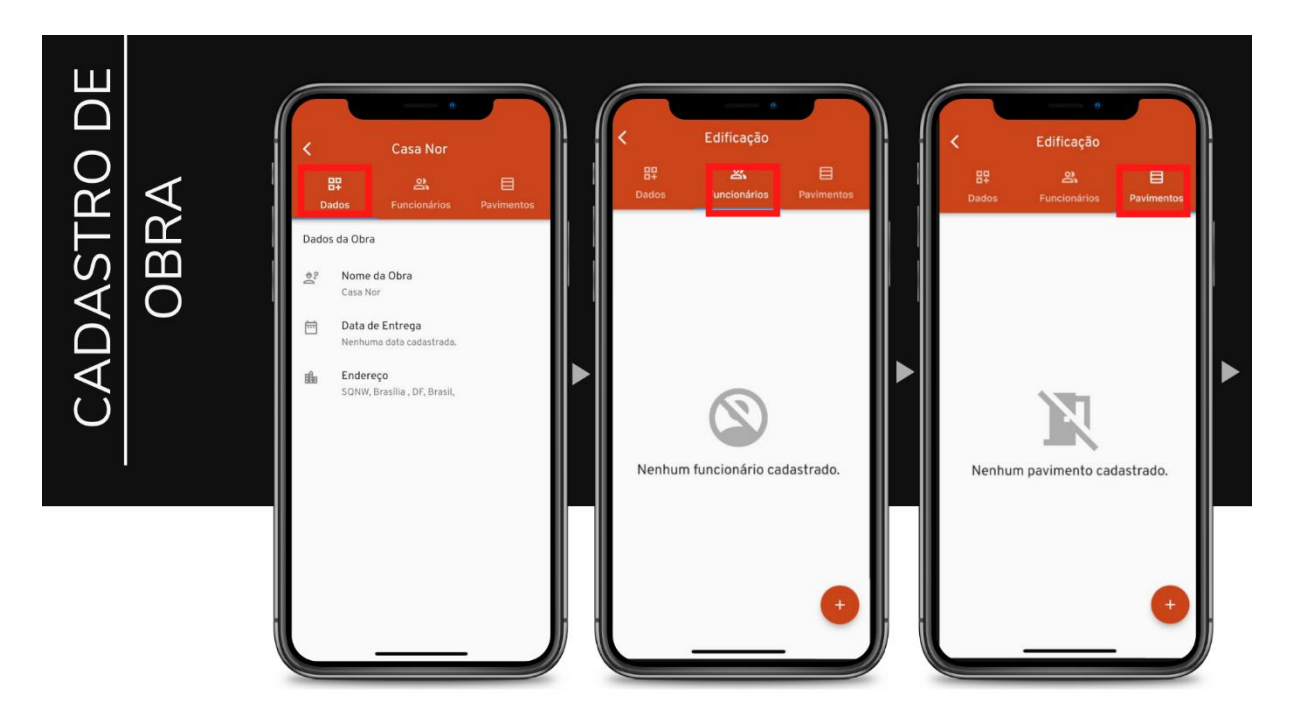

Figura 5.44 – Telas de inserção de dados da obra, cadastro de funcionários e pavimentos (autoria própria, 2022)

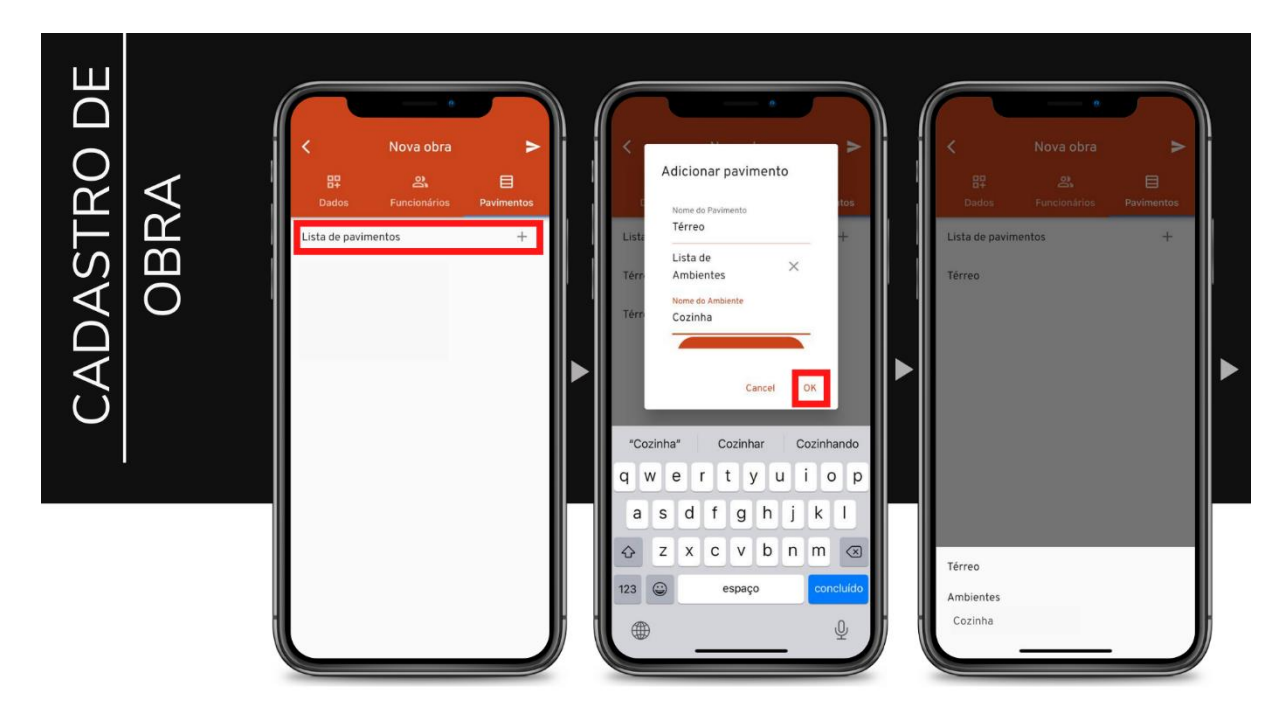

Figura 5.45 – Telas demonstrativas do processo de cadastro de pavimentos (autoria própria,

2022)

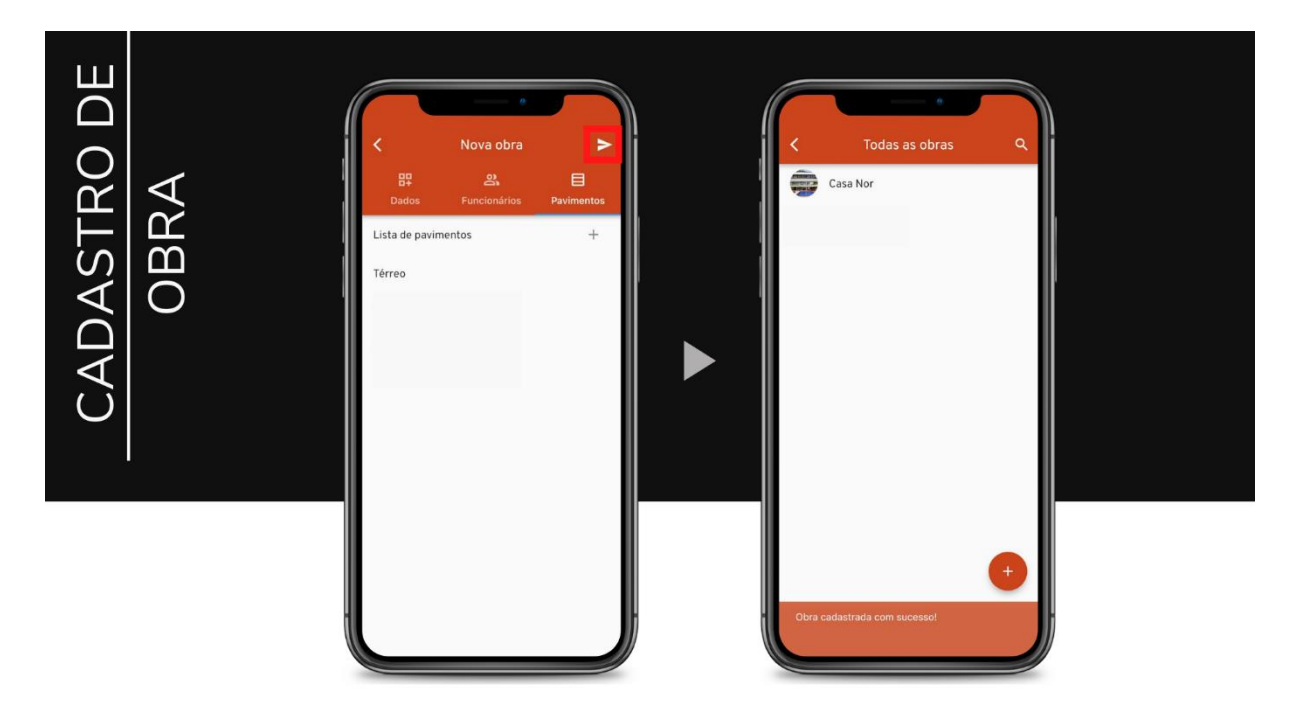

Figura 5.46 – Telas que exibem finalização do processo de cadastro de obra (autoria própria, 2022)

#### **5.4.8- PERFIL**

Por fim temos o trecho do aplicativo destinado às alterações de perfil do funcionário, dotado dos campos de alteração de foto, editar dados e trocar senha do mesmo.

É nesse campo também que o usuário sai da sua conta no *software* através do *logout,* como exibido nas telas da Figura 5.47.

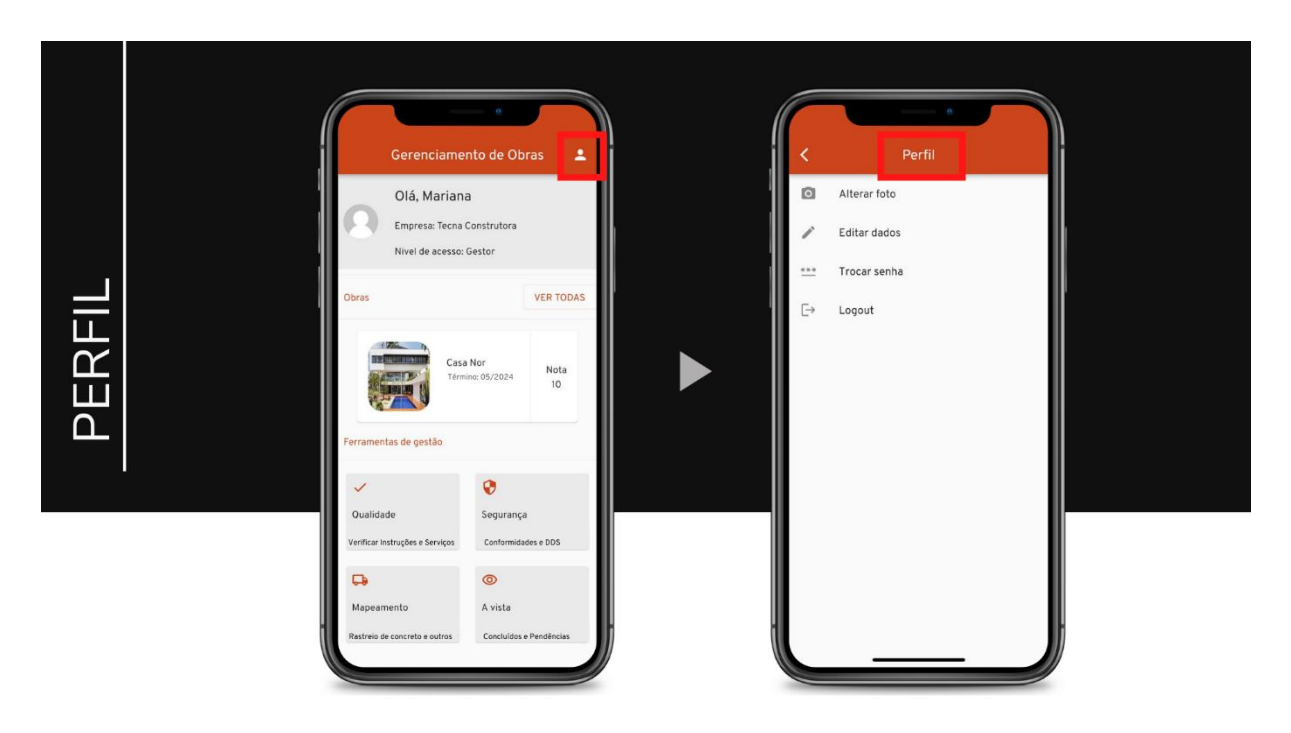

Figura 5.47 – Telas de demonstração para acesso dos relatórios de Segurança (autoria própria, 2022)

Por fim, a elaboração do aplicativo consiste no desenvolvimento de uma ferramenta que seja um modelo de gerenciamento, planejamento e controle da produção para construtoras e incorporadoras. Seguindo a sugestão do estudo de Bernardes (2003), o funcionamento consistiu teoricamente em três etapas básicas:

- 1) A preparação do processo: função atribuída ao aplicativo, que sistematiza as operações e ferramentas;
- 2) O planejamento e controle da produção: que será é feito pelo colaborador com o auxílio do aplicativo;
- 3) A Avaliação do Processo: que é possibilitada pelos retornos do aplicativo como dados ao usuário.

## **6 - VALIDAÇÃO DO APLICATIVO NAS OBRAS**

Uma maneira de verificar se o protótipo do aplicativo teria real utilidade nas obras e perspectivas de uso dos colaboradores da empresa, foi submetê-lo à avaliação da opinião de alguns desses funcionários. Para isso, definiu-se três obras da construtora para serem visitadas, e nessas os Engenheiros de Produção e uma Técnica de Segurança tiveram contato com o *software*. Dessas obras duas eram de edificações multifamiliares – apartamentos – e uma era de residência unifamiliar – casa.

Posterior à visita e conhecimento das funcionalidades, os funcionários responderam um formulário a respeito da experiência, assim foram coletadas as primeiras opiniões e considerações externas ao projeto, que servirão para melhorar alguns pontos e adaptar o *software* cada vez mais à necessidade dos reais usuários.

Portanto, foi possível constatar que de uma escala de 0 a 5, o grau de utilidade de Aplicativo de Gerenciamento de Obras dentro das áreas de Qualidade e Segurança do Trabalho foi o apresentado no gráfico da Figura 6.1:

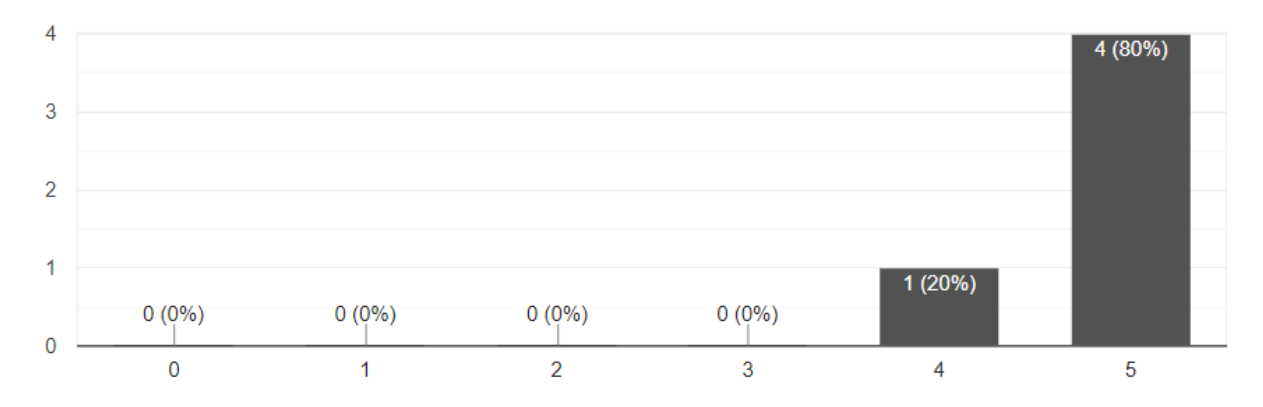

Figura 6.1 – Representação do nível de utilidade do app nas obras considerado pelos colaboradores (FORMULÁRIO AVALIAÇÃO DE APP, 2022)

Quando questionados sobre quais problemas haviam encontrado que dificultaram a experiência, a maioria relatou que a presença de *bugs* foi o que atrapalhou de certa forma, entretanto essa é uma falha comum quando estamos lidando com protótipos que ainda estão em desenvolvimento.

Uma pequena parte achou o app confuso de usar, e a outra porcentagem marcou a opção "Outros", mas não descreveu o motivo no espaço destinado. O gráfico da Figura 6.2 representa essas opiniões:

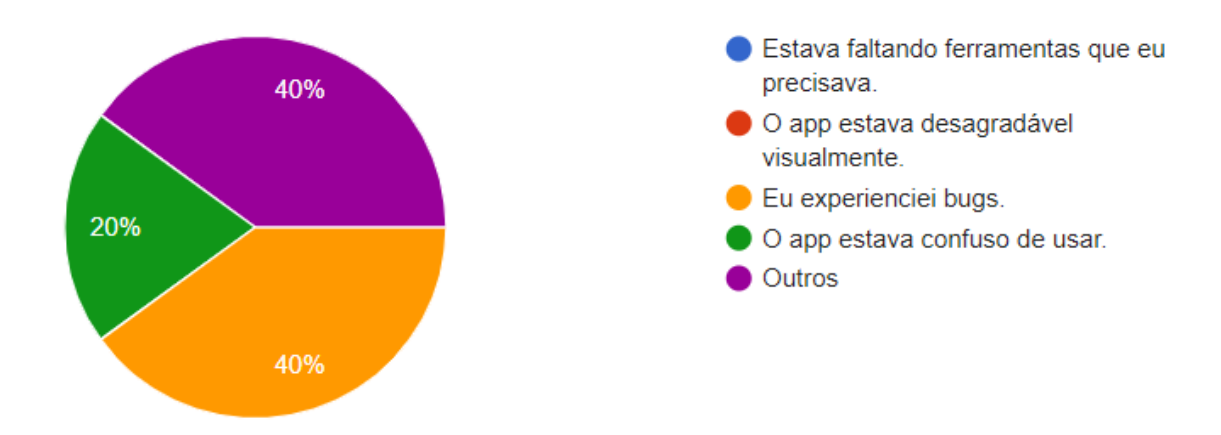

Figura 6. 2 – Representação dos aspectos que foram considerados um problema ao utilizar o protótipo durante o teste feito pelos colaboradores (FORMULÁRIO AVALIAÇÃO DE APP, 2022)

Quando consultados sobre os fatores que haviam deixado mais agradável a experiência do uso do aplicativo, os colaboradores revelaram suas opiniões de acordo com o que apresenta o gráfico da Figura 6.3. Notou-se que os critérios de Aparência e Intuitividade, Funcionalidade e Conteúdo foram os que se sobressaíram:

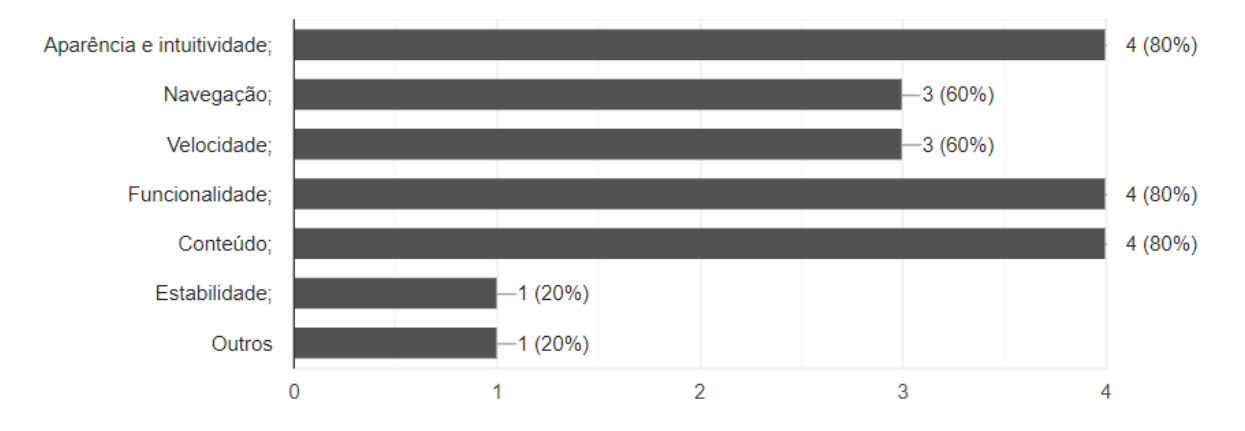

Figura 6.3 – Fatores positivos na experiência do teste do *software* considerados pelos colaboradores das obras visitadas (FORMULÁRIO AVALIAÇÃO DE APP, 2022)

Ao serem questionados sobre o quanto consideravam importante ter ferramentas digitais ou automatizadas na obra, numa escala de 0 a 5, todos declararam ser extremamente útil – nível 5 – o emprego dessas ferramentas para otimizar os processos de gestão como exibe o gráfico da Figura 6.4:

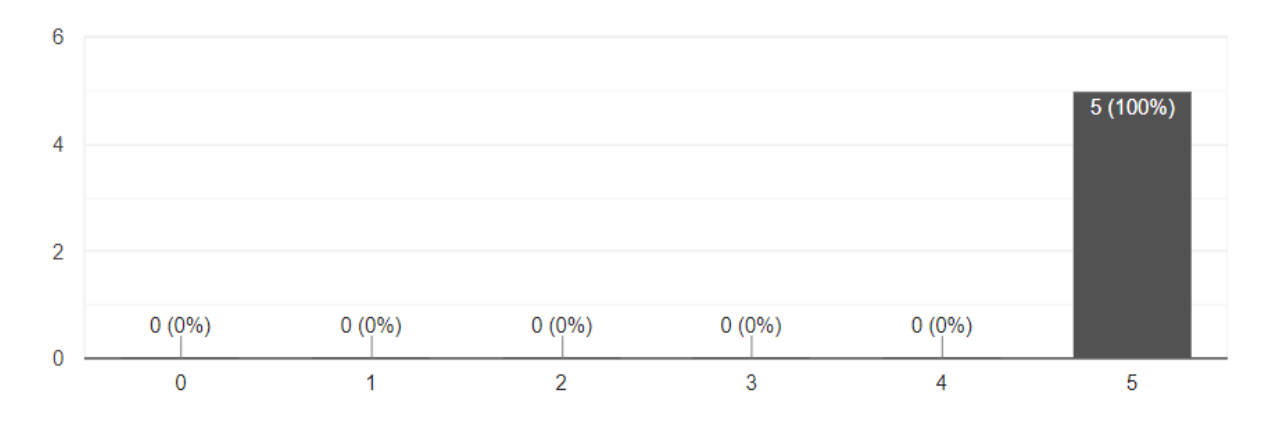

Figura 6.4 – Representação do nível de relevância do emprego de aplicativos e outras soluções digitais nas obras, considerado pelos colaboradores (FORMULÁRIO AVALIAÇÃO DE APP, 2022)

Por fim, ao serem questionados se existe alguma outra função, dentro desses tópicos desenvolvidos no protótipo de Gestão da Qualidade e Gestão da Segurança, que os colaboradores considerariam importante incrementar no aplicativo com o intuito de facilitar a rotina e processos dos usuários na obra, eles revelaram que seria interessante os seguintes pontos:

- Incluir na parte de Segurança uma aba de APR Análise Preliminar de Risco para registrar diariamente quais serviços dessa categoria serão executados e ajudar na conferência de documentação, cursos e coleta de assinaturas dos funcionários envolvidos;
- Inserir na verificação de serviços da Qualidade uma barra de observações também no campo da opção "Aprovado", uma vez que mais de uma peça pode ser admitida numa conferência – por exemplo na armação de pilares – e nesses casos, é de certa forma inviável criar uma ficha para cada pilar conferido. Esse processo ao invés de acelerar, faria o colaborador despender mais tempo para executar a conferência e isso definitivamente inviabilizaria o emprego do aplicativo para essa função;
- Inserir fotos exemplificando os itens da *checklist* de verificação de serviços na Gestão da Qualidade;
- Inserir um campo para que o Gerente ou Gestor possa atribuir as demandas semanais de todos os colaboradores da administração da obra – Engenheiros de Produção, Engenheiros Assistentes e Auxiliares, Estagiários, Engenheiros e/ou Técnicos de Segurança – para que diariamente os funcionários possam conferir a suas demandas, que já foram atribuídas anteriormente e terem sua rotina programada de forma digital;
- Incluir o formato DWG formato de arquivos utilizado no programa AutoCad nas mídias que podem ser inseridas no Mapeamento, já que as vezes o formato PDF não apresenta tanta clareza de leitura em algumas situações;
- Comentou-se ainda sobre a possibilidade futura de inserir as funcionalidades do BIM *Building Information Modeling* – para aproveitar o sistema móvel de celulares e não só visualizar os projetos em 3D no aplicativo – até porque já existem muitos *softwares mobile* com essa função no mercado – mas também registrar pontualmente algo que deve ser feito em alguma região, para ser visualizado no momento em que se abre aquele ambiente. Por exemplo: inserir que deve ser feito um ajuste na requadração de um quarto, e aparecer essa informação destacada em vermelho no momento em que o usuário abre aquele ambiente.

No entanto é preciso avaliar com cautela quais dessas sugestões podem ser realmente executadas, ou se vale inseri-las no aplicativo de outra maneira através de outros métodos. Mas assim como as funções que foram definidas para serem executadas nesse protótipo, essas sugestões contemplam um leque de possibilidades que precisam ser analisados a fundo considerando todas as variáveis para execução.

As análises não se pautaram em características específicas das obras, mas essas foram escolhidas como modelos a serem seguidos dentro de todas os empreendimentos da empresa. Contemplou-se tanto uma obra residencial como também dois empreendimentos multifamiliares – todos de alto padrão.

As funcionalidades apresentadas pelo software se encaixam nos dilemas de agilidade e otimização dos processos, bem como a padronização desses, agregando valor ao produto e facilitando a rotina de administração dos funcionários que participam da gestão, planejamento e execução desses empreendimentos.

O aplicativo oferece funcionalidades semelhantes com os de outros no mercado, entretanto intenciona ter custos muito inferiores de aquisição, se comparado à maioria, caso seja comercializado para outras empresas no futuro. No momento essas definições ainda não são muito claras, visto que o objetivo no presente continua sendo aprimorar a ferramenta para o emprego na empresa patrocinadora.

Os objetivos iniciais puderam ser alcançados visto que a intenção desse projeto era de criar o escopo do aplicativo, estabelecer como funcionaria as funções dos módulos, conceber um protótipo e realizar testes iniciais que promovessem diretrizes para esclarecer de onde viriam as novas adaptações e demandas, ou mesmo sugestões. Agora o aplicativo seguirá sendo desenvolvido, junto à empresa, pra se tornar uma ferramenta cada vez mais útil na rotina das obras.

### **7 - CONCLUSÃO**

O estudo da Concepção de um Aplicativo para Gerenciamento e Planejamento de Obras nessa monografia buscou gerar um embasamento teórico e a estruturação das funcionalidades que esse software teria ao ser programado, pelo menos inicialmente através de uma versão piloto.

A demanda dessa ferramenta aparece no momento em que se nota uma lacuna no campo de gestão das empresas, que apresentam sistemas e ciclos que podem ser padronizados ou aperfeiçoados, e quando surge a necessidade dos usuários serem dotados de um software facilitador da rotina extremamente atribulada dentro da realidade de um canteiro.

Há hoje uma quantidade enorme de informações e atividades específicas no setor da construção civil, e é esse volume de demandas que acaba por vezes dificultando uma gestão eficiente. Isso evidencia a necessidade de integrar as informações através da instauração de um sistema de informação que viabilize a organizar e facilitar a aplicação das normas e boas condutas de produção da engenharia civil nas obras.

Existe uma deficiência de gerenciamento eficiente constatada tanto em construtoras de pequeno e médio porte, como também há a oportunidade de aprimorar o desempenho dos processos das empresas de grande porte. Dessa maneira, o aplicativo pode se encaixar na realidade de várias empresas, promovendo a evolução contínua, por diminuir a quantidade de trâmites administrativos, extinguir o preenchimento de fichas físicas e, portanto, também a posse de papéis na organização dos documentos da obra. A quantidade de burocracia é reduzida assim como o retrabalho, enquanto que a segurança de posse dos dados aumenta através do arquivamento em nuvem ou banco de dados, em detrimento de projetos, arquivos e documentos físicos passíveis de perda e alteração da sua forma inicial.

Portanto, o modelo proposto visou promover a integração dos processos de gestão de obras num sistema de informação de fácil acesso. Disponibilizado em dispositivos celulares e possíveis tablets, o aplicativo assegura a promoção de maior mobilidade e disposição de informações. São esses fatores que favorecem a desenvoltura do profissional na tomada de decisões.

Uma vez concebido o protótipo, esse foi submetido a testes para verificar sua aplicação de acordo com a realidade das obras, com o intuito de definir os ajustes e sugestões a serem considerados para o aprimoramento futuro da ferramenta, o que vai ser realizado para adequar o *software* cada vez mais às necessidades dos usuários.

O caráter tecnológico de aspecto interdepartamental – conferindo operações de administração e apoio à gestão – promove uma melhor reputação para a empresa, além de permitir agilidade e aprimoramento em processos fundamentais da produção, através da inovação e melhoria dos ciclos de serviço já existentes.

É possível assegurar que o intuito de executar as funcionalidades primárias para conceber o protótipo do aplicativo, bem como testar o seu emprego nas obras da empresa patrocinadora foi possível de ser atingido apesar das limitações iniciais que são comuns no processo de desenvolvimento. O interessante desse projeto é que, quanto mais o *software* se desenvolve, mais clareza temos sobre quais ferramentas novas são demandadas e quais funções já existentes precisam passar por uma manutenção, de forma a promover a sua evolução e melhor experiência para os usuários.

Dentro da proposta, criar um aplicativo real, para inclusive estar em breve nas plataformas *Apple Store* e *Google Store* consistiu definitivamente na meta mais desafiadora, principalmente pelos custos para conceber o protótipo físico. Atualmente ele já está disponível no aplicativo *Testflight* para ser baixado por todos que possuírem seu e-mail de Id *Apple* cadastrado e por todos que tiverem acesso ao link para testá-lo também em sistema *Android.* Isso é o que promoverá o aprimoramento contínuo da ferramenta, e o que tornará seu emprego cada vez mais adaptado às necessidades dos usuários.

É sugerido para os trabalhos futuros tanto focar na evolução das funcionalidades já realizadas, e adaptação ainda maior dessas com as demandas de colaboradores, quanto o desenvolvimento e execução de novas funcionalidades – incluindo as que foram previamente enunciadas e propostas no Capítulo 3 desse trabalho ou até mesmo as propostas dadas pelos usuários após os testes nas obras. Além disso novas funções também podem ser criadas, e todas certamente serão propostas positivas dignas de desenvolvimento se atenderem ao intuito principal dessa proposta que consiste trivialmente em facilitar, planejar e organizar os processos de gestão de obras.

No entanto, para que o propósito seja alcançado, é fundamental que as empresas que irão empregar essas ferramentas nas obras se atentem que todos os colaboradores que serão usuários

compreendam bem como esses instrumentos digitais funcionam. Além disso, é importante que existam processos que integrem as soluções tecnológicas no fluxo de trabalho. Por fim, o progresso e evolução da empresa precisam ser contínuos, para que acompanhem o desenvolvimento das tecnologias.

O momento que vivenciamos da anunciada Indústria 4.0 – que foca em produtividade e eficiência dos processos através de automatização, digitalização, utilização de armazenamento em nuvem e sistemas que representam a realidade em meios digitais, ou ciber físicos – anseia por tecnologias e propostas que promovam facilitar a rotina e a produção nas empresas. Portanto, sempre que for possível esses estudos devem ser fomentados, já que refletem uma necessidade inserção contínua nessa nova era.

## **REFERÊNCIAS BIBLIOGRÁFICAS**

HASAN, Abid et al. **An exploratory study on the impact of mobile ICT on productivity in construction projects.** Built Environment Project and Asset Management, 2018.

CHENG, Eddie WL et al. **Network communication in the construction industry**. Corporate Communications: An International Journal, 2001.

ANUMBA, Chimay J.; WANG, Xiangyu (Ed.). **Mobile and pervasive computing in construction**. John Wiley & Sons, 2012.

MATHIASSEN, Lars; SORENESS, Carsten. **Towards a theory of organizational information services**. Journal of Information Technology, v. 23, n. 4, p. 313-329, 2008.

PAIXÃO, D. **Construtechs: a transformação na construção – Ambar Tech**. Disponível em: <https://ambar.tech/2019/11/18/construtechs-a-transformacao-naconstrucao/#:~:text=Construtechs%20s%C3%A3o%20startups%20que%20desenvolvem,pro mover%20mudan%C3%A7as%20significativas%20no%20mercado.>. Acesso em: 3 maio. 2021.

SOUZA, Ubiraci Espinelli Lemes de. **Como medir a produtividade da mão-de-obra na construção civil**. Encontro Nacional de Tecnologia do Ambiente Construído, v. 8, n. 1, 2000.

IBIRONKE, O.T.; EKUNDAVO, D.; AWODELE, O. A. A **Survey on the Use and Impact of Information Technology in Quantity Surveying Service Delivery**. Covenant Journal of Research in the Built Environment (CJRBE) Vol.4, No.1. June, 2016. Nigeria, Proceedings 27th Annual ARCOM Conference (September), 433–442. 2011.

SERAFIN, Ranieri Francisco. **Desenvolvimento de um sistema informatizado para a obtenção e análise de índices de produtividade da mão de obra na construção civil.** 2019.

PARIZI, Carla Caprara; NAAS, I. A.; GARCIA, Solimar. **Fatores que influenciam na produtividade do trabalhador da construção civil**. Rev. Espac, v. 38, p. 26-34, 2017.

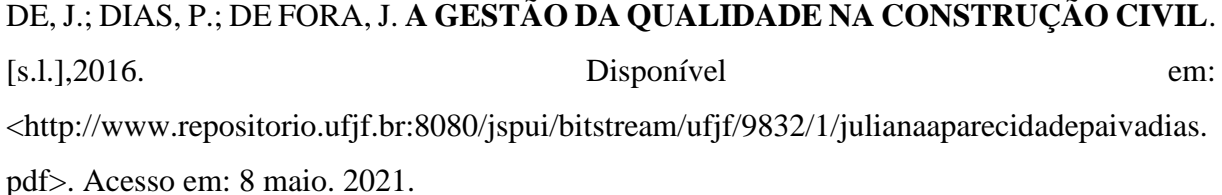

CARVALHO, Marly Monteiro de; PALADINI, Edson P. **Gestão da Qualidade: Teoria e Casos**. [Sl]. 2012.

BERNARDES, Maurício MS. **Planejamento e controle da produção para empresas de construção civil**. Rio de Janeiro: LTC, 2003.

BAMAQ, M. **Produtividade na construção civil: como calcular**, 2021. Disponível em: <https://www.bamaqmaquinas.com.br/blog/produtividade-na-construcaocivil/#:~:text=A%20RUP%20cumulativa%20%C3%A9%20o,de%20execu%C3%A7%C3%A 3o%20de%20servi%C3%A7o%20ideais.>. Acesso em: 1 maio. 2022.

DEPEXE, Marcelo Dalcul et al. **Modelo de análise da prática da qualidade em construturas: focos da certificação e custos da qualidade**. 2006.

SOIBELMAN, Lúcio. **As perdas de materiais na construção de edificações: sua incidência e controle**. Porto Alegre, RS: CPGEC/UFRGS, dissertação de mestrado, 1993.

CRUZ, Sybele Maria Segala da et al. **Gestão de segurança e saúde ocupacional nas empresas de construção civil**. 1998.

ROCHA, Carlos Alberto Gurjão Sampaio de Cavalcante**. Diagnóstico do cumprimento da NR 18 no subsetor edificações da construção civil e sugestões para melhorias**. 1999.

HARPER, R.; KOEHN, E. **Managing Industrial Construction Safety in Southeast Texas**. Journal of Construction Engineering and Management, v. 124, n. 6, p. 452-457, nov./dec. 1998.

SAWACHA, E.; NAOUM, S.; FONG, D. **Factors Affecting Safety Performance on Construction Sites**. International Journal of Project Management, v. 17, n. 5, p. 309-315, 1999.

BRIDI, Marcelle Engler et al. **Identificação de práticas de gestão da segurança e saúde no trabalho em obras de construção civil**. Ambiente Construído, v. 13, n. 3, p. 43-58, 2013.

LAGO, Eliane Maria Gorga et al. **Proposta de sistema de gestão em segurança no trabalho para empresas de construção civil**. 2006.

DA SILVA, Alessandro et al. **Saúde e Segurança do Trabalho na construção civil brasileira**. 2015.

SCHMITT, Carin Maria. **Por um modelo integrado de sistema de informações para a documentação de projetos de obras de edificação da indústria da construção civil**. 1998.

FRUET, G.M.; FORMOSO, C.T. **Diagnóstico das dificuldades enfrentadas por gerentes técnicos de empresas de construção de pequeno porte**. In: Anais do II Seminário da Qualidade na Construção Civil - gestão e tecnologia. Porto Alegre, CPGEC/UFRGS, jun.93.p. 1-51.

MATEUS, M.; WATSON, I.; AOUAD, G. GRILO, A. **An interpretive methodology for IS strategy development in project management**. In: Proceedings of Construction on the Information Highway, 1996, Slovenia, p.369- 382.

JOHNSON, C.N. **The Benefits of PDCA**. Quality Progress, Milwaukee, v. 49, n. 1, p. 45, 01 2016.

ERICKSON, John; LYYTINEN, Kalle; SIAU, Keng. Agile modeling, agile software development, and extreme programming: the state of research. **Journal of Database Management (JDM)**, v. 16, n. 4, p. 88-100, 2005.

CAMPOS, Vicente Falconi. **Gerência da qualidade total**. Rio de Janeiro, RJ: Editora Bloch, 1990.

ORFALI; EHRENFELD. **Galeria de Casa N062 / Orfali & Ehrenfeld - 16**. Disponível em: <https://www.archdaily.com.br/br/873799/casa-n062-orfali-andehrenfeld/58e4c246e58ece6424000170-n062-house-labarq-ground-level>. Acesso em: 16 maio. 2021.

ASSOCIAÇÃO BRASILEIRA DE NORMAS TÉCNICAS. **ABNT NBR 05739**. Ensaio de Compressão de Corpos de Prova Cilíndricos de Concreto. Rio de Janeiro, 1994.

ABNT-**Associação Brasileira de Normas Técnicas**. [s.l.] , [s.d.]. Disponível em: <http://www2.uesb.br/biblioteca/wp-content/uploads/2016/05/NBR-10520- CITA%C3%87%C3%95ES.pdf>.

DE CICCO, F. **Sistemas de Gestão da Segurança e Saúde no Trabalho-BS 8800**. Revista Proteção, Novo Hamburgo, ed, v. 67, 1996.

SLACK, Nigel; CHAMBERS, Stuart; HARLAND, Christine; HARRISON, Alan; JOHNSTON, Robert. **Administração da produção**. São Paulo: Atlas, 1999, 526 p.

# FORD, S.; AOUAD, G.; BRANDON, P.; BROWN, F.; CHILD, T. COOPER, G. KIRKHAM, J.; OXMAN, R.; YOUNG, B. **The object oriented modelling of building design concepts. Building and Environment**, v.9, n.4; p.411-419. out.1994.

ESPINHA, R. **Sprint: o que é e como fazer essa etapa do SCRUM**. Disponível em: <https://artia.com/blog/sprint/>. Acesso em: 16 abr. 2022.

ATLASSIAN. **Jira Cloud**. Disponível em: <https://www.atlassian.com/br/software/jira?&aceid=&adposition=&adgroup=122417878310 &campaign=12465632619&creative=502390396978&device=c&keyword=jira%20software &matchtype=e&network=g&placement=&ds\_kids=p61643715365&ds\_e=GOOGLE&ds\_eid =700000001550060&ds\_e1=GOOGLE&gclid=EAIaIQobChMI9cGGl5uX9wIVZkFIAB3Mv QmvEAAYASAAEgLmUfD\_BwE&gclsrc=aw.ds>. Acesso em: 16 abr. 2022.

EQUIPE TOTVS. **Metodologia ágil: o que é e como implementar**. Disponível em: <https://www.totvs.com/blog/negocios/metodologia-

agil/#:~:text=O%20que%20%C3%A9%20metodologia%20%C3%A1gil,tantos%20obst%C3 %A1culos%2C%20com%20total%20iteratividade.>. Acesso em: 17 abr. 2022.

**Kentech - Inovações em Tecnologia: Image**. Disponível em: <https://kentechbr.files.wordpress.com/2019/03/valores-de-metodologia-c381gil.png>. Acesso em: 18 abr. 2022.

DOMINGUES, F. **Metodologia Ágil: A arte de fazer o dobro em metade do tempo.** Disponível em: <https://www.inovalab.net.br/post/metodologia-%C3%A1gil-tudoque-voc%C3%AA-precisa-saber-antes-de-come%C3%A7ar-a-usar>. Acesso em: 18 abr. 2022.

**Equipe ágil - Jira**. Disponível em: <https://inforbrasilia.atlassian.net/jira/software/c/projects/OBR/boards/3/roadmap>. Acesso em: 21 abr. 2022.

ATLASSIAN. **Guia de roteiros do Jira Software | Atlassian**. Disponível em: <https://www.atlassian.com/br/software/jira/guides/roadmaps/basic-roadmaps>. Acesso em: 21 abr. 2022.

AHMAD, Muhammad Ovais; MARKKULA, Jouni; OIVO, Markku. **Kanban in software development: A systematic literature review**. In: 2013 39th Euromicro conference on software engineering and advanced applications. IEEE, 2013. p. 9-16.

LIMA, T. **(Parte 1) A anatomia de uma API RESTful - thiagolima\_br**. Disponível em: <https://thiagolima.blog.br/a-anatomia-de-uma-api-restful-80df2aca158e>. Acesso em: 25 abr. 2022.

APPLE. **TestFlight**. Disponível em: <https://apps.apple.com/br/app/testflight/id899247664>. Acesso em: 26 abr. 2022.

APPLE. **App Store Connect**. Disponível em: <https://apps.apple.com/us/app/app-storeconnect/id1234793120>. Acesso em: 26 abr. 2022.

FOMULÁRIO AVALIAÇÃO DE APLICATIVO. **Avaliação de Aplicativo**. Disponível em: <https://docs.google.com/forms/d/e/1FAIpQLSd3eec-Fw3U0-kfr6UY91AgV22 rlAZe3J\_fH24hvj42gYURA/viewform>. Acesso em: 3 maio. 2022.

# **ANEXOS**

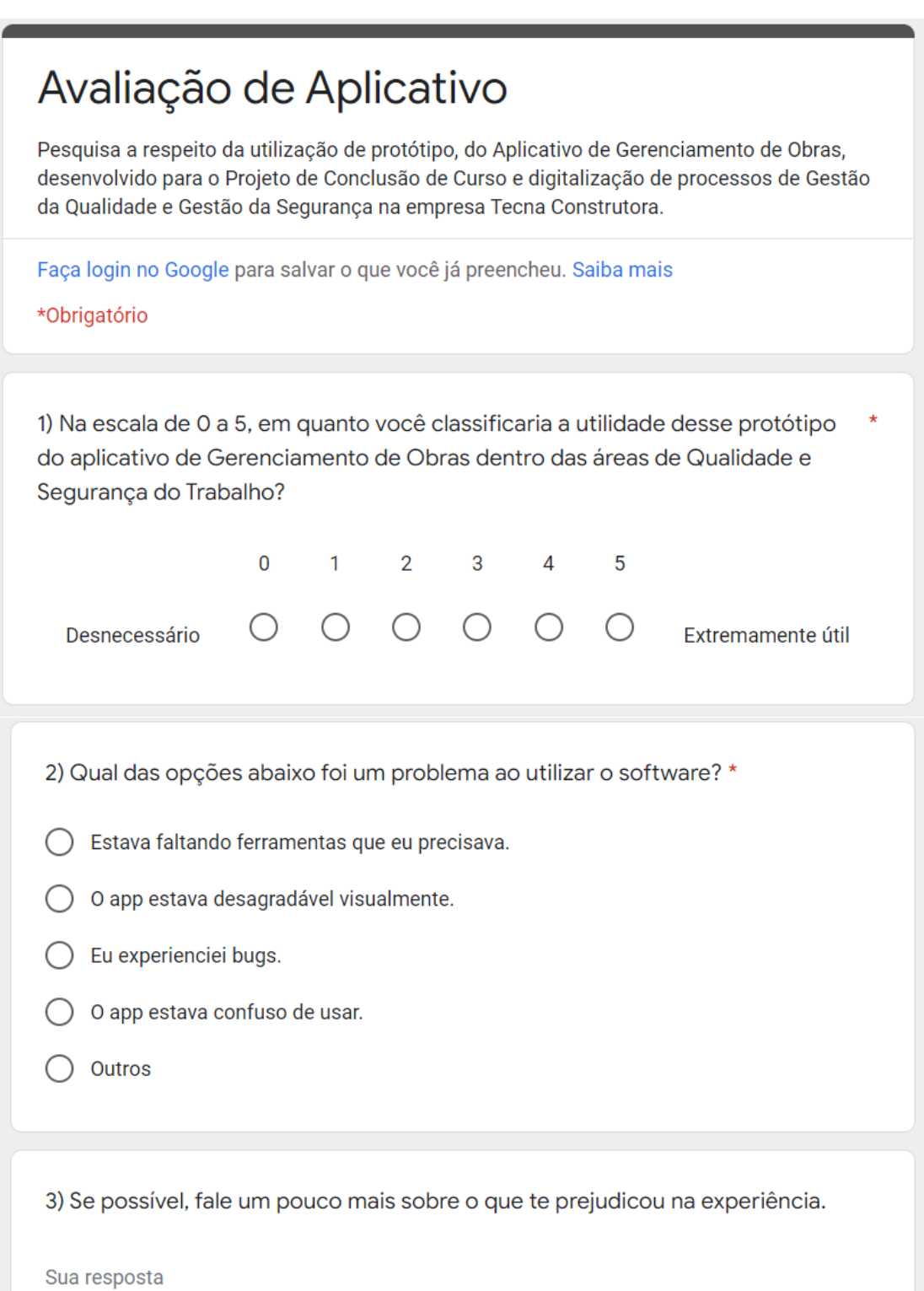

#### Anexo 1 – Questões 1, 2 e 3 do formulário utilizado para o teste de validação do aplicativo com os colaboradores da administração das obras (FORMULÁRIO AVALIAÇÃO DE APP, 2022)

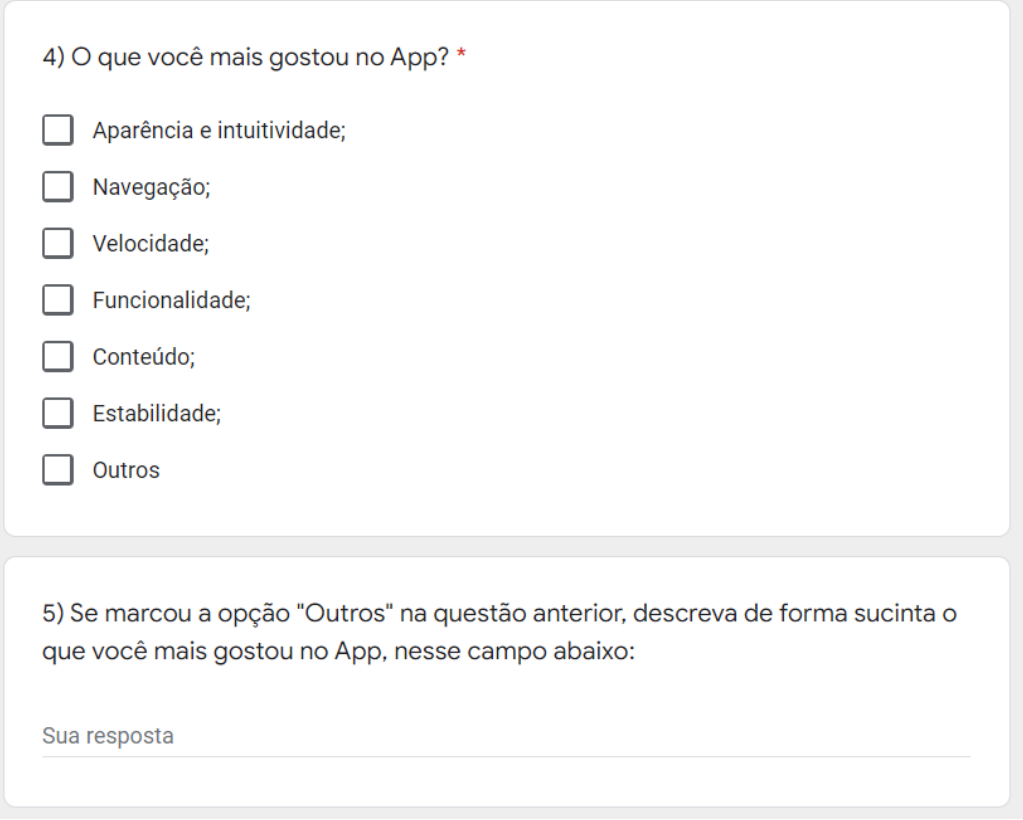

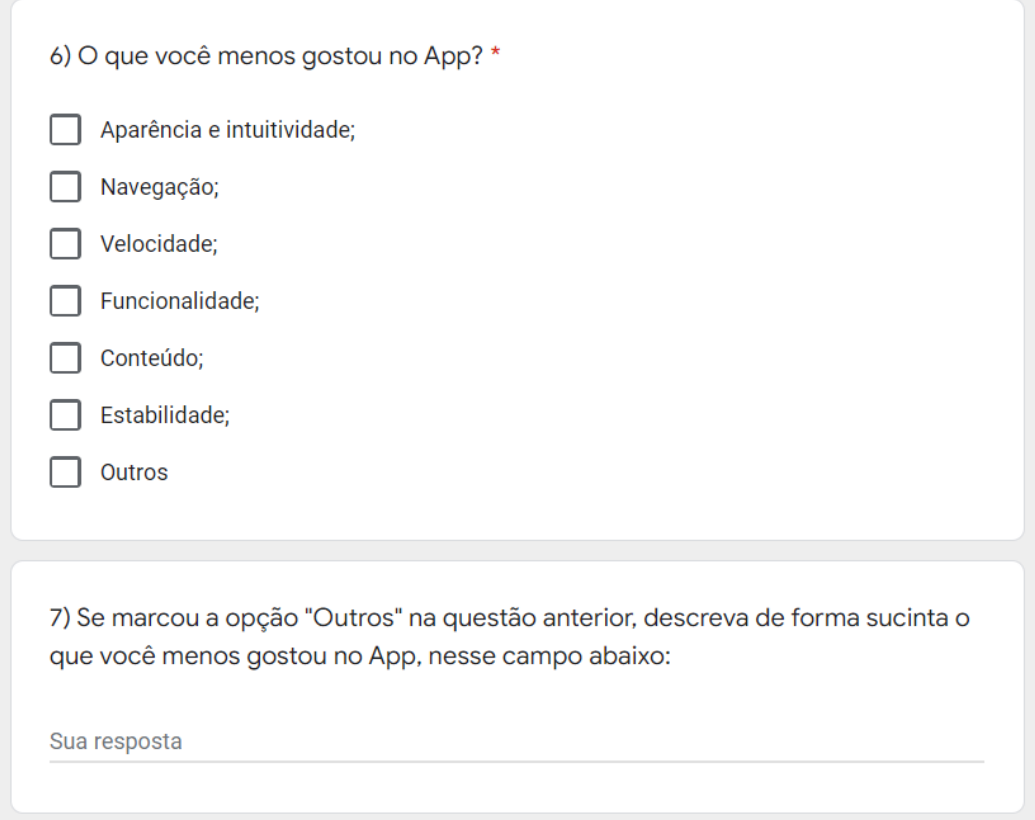

Anexo 2 – Questões 4, 5, 6 e 7 do formulário utilizado para o teste de validação do aplicativo com os colaboradores da administração das obras (FORMULÁRIO AVALIAÇÃO DE APP, 2022)

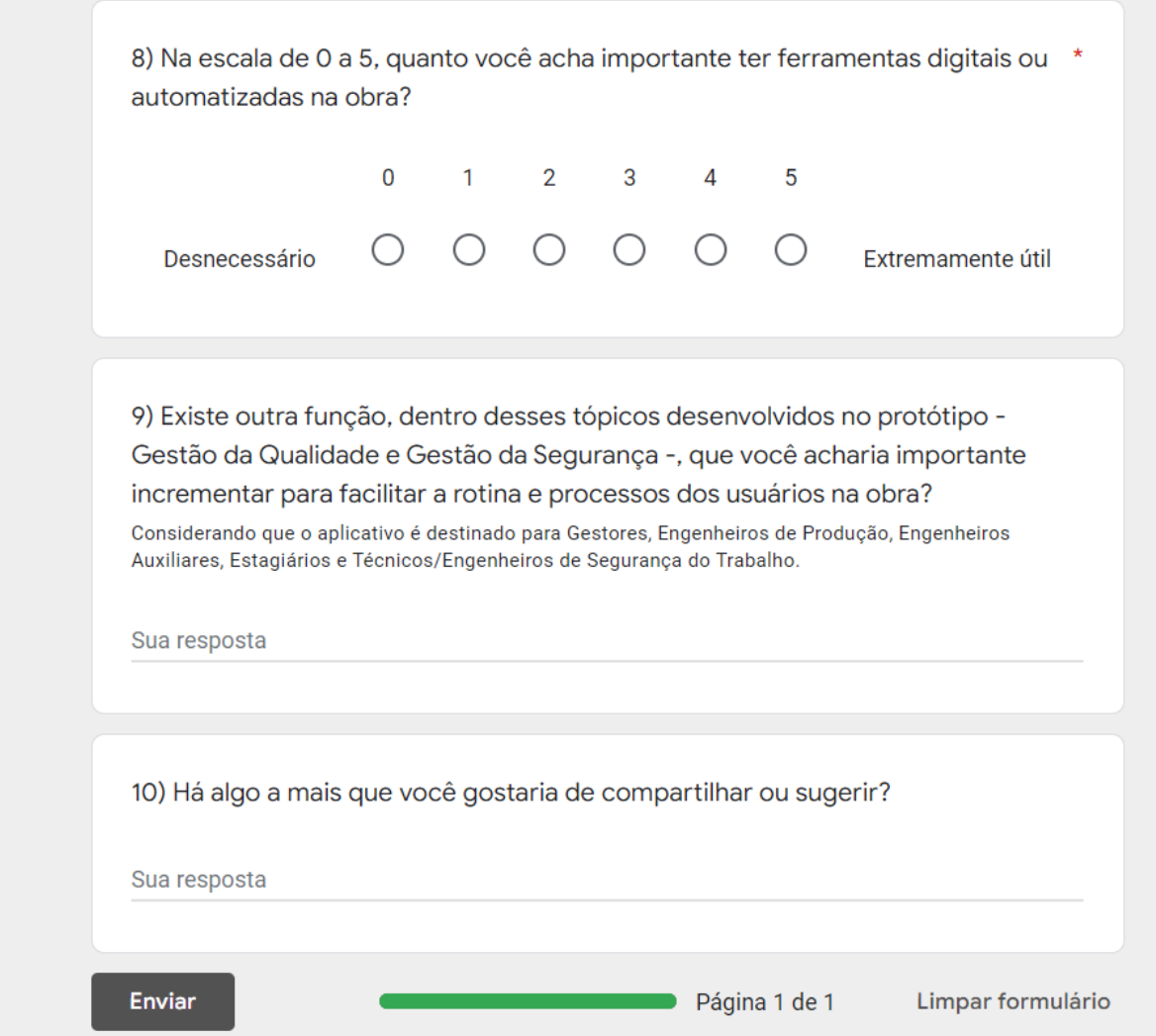

Anexo 3 – Questões 8, 9, e 10 do formulário utilizado para o teste de validação do aplicativo com os colaboradores da administração das obras (FORMULÁRIO AVALIAÇÃO DE APP, 2022)